### รายการอ้างอิง

#### ภาษาไทย

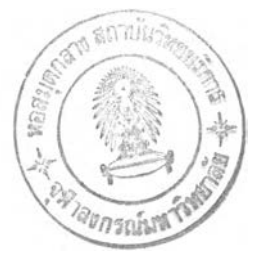

- โกวิท ประวาลพฤกษ์. <u>แฟ้มสะสมผลงาน (Portfolio)</u>. กรุงเทพมหานคร : สำนักงานการศึกษา เอกชน กระทรวงศึกษาธิการ, 2540.
- ้จินตนา .เล็กล้วน. <u>ผลของการเรียนแบบร่วมมือที่มีต่อผลสัมฤทธิ์ทางการเรียนวิชาคณิตศาสตร์</u> <u>และแรงจูงใจใฝ่สัมฤทธิ์ต่อวิชาคณิตศาสตร์ของนักเรียนขั้นมัธยมศึกษาปีที่ 1</u>. วิทยานิพนธ์ปริญญามหาบัณฑิต จุฬาลงกรณ์มหาวิทยาลัย, 2541.
- ชัยพฤกษ์ เสรีรักษ์ และคณะ. "การประเมินผลโดยใช้แฟ้มสะสมงาน (Portfolio Assessment)" <u>สสวท</u>. 25 : (กรกฎาคม – กันยายน 2540) 13 – 15.
- ชัยฤทธิ์ ศิลาเดช. <u>การพัฒนาแฟ้มสะสมงานในการประเมินผลการเรียนวิชาภาษาอังกฤษระดับ</u> <u>ชั้นมัธยมศึกษาปีที่สาม</u>. วิทยานิพนธ์ปริญญามหาบัณฑิต จุฬาลงกรณ์มหาวิทยาลัย,  $2540$
- ถนอมพร เลาหจรัสแสง. "อินเตอร์เน็ต : เครือข่ายเพื่อการศึกษา" <u>วารสารครุศาสตร์</u>. 26 : (พฤศจิกายน 2540 – กุมภาพันธ์ 2541) 55 – 66.
- บุญเชิด ภิญโญอนันตพงษ์. "Portfolio Assessment" <u>วารสาร</u>การวัดผลการศึกษา. 17: (พฤษภาคม - สิงหาคม 2538) 11 - 24.
- บุญชม ศรีสะอาด. <u>รูปแบบของผลการเรียนในโรงเรียน</u> วิทยานิพนธ์ปริญญาดุษฎีบัณฑิต มหาวิทยาลัยศรีนครินทรวิโรฒ ประสานมิตร, 2524.
- บูรชัย ศิริมหาสาคร. <u>การสร้างและการใช้แฟ้มสะสมผลงาน Portfolio Plus in Action</u>. กรุงเทพมหานคร : อักษรเจริญทัศน์, 2541.
- ปาจรีย์ วัชวัลลคุ. <u>ความสัมพันธ์ระหว่างองค์ประกอบทางด้านลักษณะของนักเรียน สภาพ</u> <u>แวดล้อมทางบ้าน สภาพแวดล้อมทางโรงเรียนที่มีผลต่อผลสัมฤทธิ์ทางการเรียน</u> <u>คณิตศาลตร์ ระดับประถมศึกษาในกรุงเทพมหานคร</u>. วิทยานิพนธ์ปริญญามหาบัณฑิต จุฬาลงกรณ์มหาวิทยาลัย, 2526.
- <u>ภัทราพรรณ สุขประชา. ผลของการประเมินผลงานของนักเรียนโดยตนเองและโดยคร ที่มีต่อแรง</u> <u>จงใจใฝ่สัมฤทธิ์ การรับรู้ความสามารถของตนเอง และผลสัมฤทธิ์ในวิชาคณิตศาสตร์</u> <u>ของนักเรียนมัธยมศึกษาปีที่ 2</u>. วิทยานิพนธ์ปริญญามหาบัณฑิต จุฬาลงกรณ์ **ม ห า ว ิท ย า ล ัย , 2 5 4 1 .**
- ยุพา เวียงกมล. <u>ผลของการประเมินตนเองโดยใช้แฟ้มสะสมผลงานที่มีต่อความเชื่อมั่นในตนเอง</u> <u>ของนักเรียนชั้นประถมศึกษาปีที่ 6 ที่มีผลสัมฤทธิ์ทางการเรียนต่ำ</u>. วิทยานิพนธ์ ปริญญามหาบัณฑิต จุฬาลงกรณ์มหาวิทยาลัย, 2541.
- ยุพิน พิพิธกุล. <u>การเรียนการสอนคณิตศาสตุร์</u>. กรุงเทพมหานคร : บพิธการพิมพ์จำกัด 2534. วิชาการ, กรม. <u>การจัดทำแฟ้มสะสมประสบการณ์และการเรียนรู้ (Portfolio)</u>. กรุงเทพฯ : บุรพาสาส์น(1991), 2540.
- ี วิชุดา กู้พงษ์สวสัด็ . สถานภาพของการใช้คอมพิวเตอร์ในประเทศไทย.<u>วารสาร.สสท</u> ฉบับเทคโนโลยี 14 (พฤษภาคม 2530)
- ้วิโรจน์ รอดเด็น. <u>การนำเสนอรูปแบบแฟ้มสะสมผลงานผลงานอิเล็กทรอนิกส์ สำหรับนักเรียน</u> <u>ประถมศึกษา สังกัดลำนักงานคณะกรรมการการศึกษาเอกชน</u>. วิทยานิพนธ์ปริญญา มหาบัณฑิต จุฬาลงกรณ์มหาวิทยาลัย, 2542.
- วรรณดี ชุณหวุฒิยานนท์. <u>เอกสารประกอบคำบรรยายเรื่อง Portfolio การสอนของคร</u> (Teaching Portfolio). งานวัดผลประเมินผล ฝ่ายนิเทศงานสนับสนุนการสอน หน่วย ์ศึกษานิเทศก์ กรมสามัญศึกษา
- ์ศิริชัย กาญจนวาสี. <u>เอกสารประกอบการเรียนทฤษฎีการวัดและประเมิน</u>. กรุงเทพมหานคร, 2534
- ีสิริพรรณ พรรณโกสุม. <u>ผลของการประเมินตนเองที่มีต่อความสนใจในกิจกรรมและผลส้มฤทธิ์ใน</u> <u>วิชาคณิตศาสตร์ของนักเรียนขั้นมัธยมศึกษาปีที่ 2</u>. วิทยานิพนธ์ปริญญามหาบัณฑิต จุฬาลงกรณ์มหาวิทยาลัย, 2537.
- สุภาณี ปิยะอภินันท์ ค<u>วามสัมพันธ์ระหว่างคุณภาพการสอนของคร และบรรยากาศในห้องเรียน</u> <u>ตามการรับรู้ของนักเรียน กับแรงจูงใจใฝ่สัมฤทธิ์ต่อวิชาคณิตศาสตร์ ของนักเรียนระดับ</u> <u>ชั้นมัธ</u>ยมศึก<u>ษา</u>. วิทยานิพนธ์ปริญญามหาบัณฑิต จุฬาลงกรณ์มหาวิทยาลัย, 2539.
- สุรางค์ โค้วตระกูล. <u>จิตวิทยาการศึกษา</u>. กรุงเทพมหานคร : สำนักพิมพ์จุฬาลงกรณ์มหาวิทยาลัย,  $2533 -$
- ส. วาสนา ประวาลพฤกษ์. <u>แนวคิดการประเมินจากสภาพจริง</u>. เอกสารประกอบการฝึกอบรมเซิง ปฏิบัติการ.. กระบี่ : สำนักงานโครงการพัฒนาทรัพยากรมนุษย์, 2539.
- อรพันธ์ ประสิทธิรัตน์. <u>คอมพิวเตอร์เพื่อการเรียนการสอน</u>. กรุงเทพมหานคร บริษัทคราฟแมนเพรส , 2530.

#### ภาษาอังกฤษ

- Barrett, H.C. How to create your own electronic portfolio. [Online]. Available from : http://transition.alaska.edu/www/portfolios/howto/index.html, [2000, N.D.]
- Barrett, H.C. Collaborative planning for electronic portfolios : Asking strategic questions. [Online]. Available from : http://transition.alaska.edu/www/portfolios/planning.html, [2000, N.D.]
- Barrett, H.C. Technology Supported Portfolio Assessment. [Online]. Available from : http://transition.alaska.edu/www/portfolios/electronicPortfolio.html, [2000, N.D.]
- Barrett, H.C. Electronic Teaching Portfolios : Multimedia Skills + Portfolio Development Powerful Professional Development. [Online]. Available from : http://transition.alaska.edu/www/portfolios/site2000.html, [2000, N.D.]
- Black, P.D., Reis, H.T., and Jackson, L. The effects of verbal reinforcement on intrinsic motivation for sex-linked tasks.  $Sex Rules 10(1984) : 369 - 387.$ </u>
- Boggiano, A.K., Barrett, M., Weiher, A.W., McClelland, G.H., and Lusk, C.M. Use of the m aximal-operant principle to motivate children's intrinsic interest. Journal of Personality and Social Psychology 53 (1987): 866-879.
- Calder, B.J., and Staw, B.M. Interaction of intrinsic and extrinsic motivation : Same methodological notes. Journal of Personality and Social Psychology  $31 (1975) : 76 - 80.$
- Deci. E.L., Vallerand, J.R., Pelletier, G.L., and Ryan, M.R. Motivation and education : The self-determination perspective. Educational Psychologist 3 and 4 (1991) : 325 -346.
- Deci. E.L., and Porac, C.E.M. Cognitive evaluation theory and the study of human motivation. In M.R. Lepper and D.Green (eds.), The Hidden cost of rewards. pp. 149-176. N.J.: Lawrence Erlbaume Associates, 1978.
- Deci. E.L., and Ryan, M.R. The support of autonomy and the control behavior. Journal of Personality and Social Psychology 53(1987): 1024-1037.
- Deci. E.L., Schwartz, A.J., Scheinman, L., and Ryan, R.M. An instrument to assess adults orientation toward control versus autonomy with children : Reflections on intrinsic motivation and perceived competence. Journal of Education Psychology 73 (1981) : 642-650.
- Deci. E.L., Vallerand, J.R., Pelletier, G.L., and Ryan M.R. Motivation and education : The self - determination perspective. Educational Psychologist 3 and 4 (1991) :  $325 - 346.$
- Enzle, M.E. and Ross, J. M. In creasing and decreasing intrinsic interest with contingent rewards : A test of cognitive evaluation theory. Journal of Experimental Social  $P<sub>S</sub>$  y chology. 14 (1976) : 588 - 597.
- Fisher, C. F. The effects of personal control, competence and extrinsic reward systems on intrinsic motivation. Organizational Behavior and Human Performance. 21  $(1978): 273 - 288.$
- Gottfried, A.E. Academic intrinsic motivation in elementary and junior high school student. Journal of Educational Psychology. 20(1985): 205-215.
- Lepper, M.R., and Hadell, M. Instrinsic Motivation in the Classroom. In C. Ames and R. Ames (eds.), Research on motivation in the education : Goals and cognitions, pp. 73-101. New York: Academic press, 1989.
- Rosenholtz, S.J., and Simpson, C. The formation of ability conceptions : Developmental trend or social construction. Review of Education Research. 54(1584a) : 31-65.
- Rosenholtz, S.J., and Simpson, C. Classroom organization and student stratification. The elementary School Journal. 85 (1984b) : 21-37.
- Zuckerman, M., Porace, J., Lathin, D., Smith, R. and Deci, E.L. On the importance of self - determination for intrinsically motivated behavior. Personality and Social Psychology Bulletine 4 (1978) : 443-446.

**ภาคผนวก**

 $\frac{d\mathbf{r}}{dt} = \frac{1}{2} \left[ \begin{array}{cc} \frac{d\mathbf{r}}{dt} & \frac{d\mathbf{r}}{dt} \\ \frac{d\mathbf{r}}{dt} & \frac{d\mathbf{r}}{dt} \end{array} \right]$ 

**ภาคผนวก ก รายนามผู้ทรงคุณวุฒิ**

 $\sim$ 

## **รายนามผู้ทรงคุณวุฒิตรวจสอบรูปแบบแฟ้มสะสมผลงานอิเล็กทรอนิกส์**

1. อาจารย์ ดร.รังสรรค์ มณีเล็ก

นักวิชาการศึกษา 7 สำนักงานคณะกรรมการประถมศึกษาแห่งชาติ

- 2. อาจารย์ ดร.ชวลิต โพธิ์นคร นักวิชาการศึกษา 7 สำนักงานคณะกรรมการประถมศึกษาแห่งชาติ
- 3. คาจารย์จรัล คำยัง นักวิชาการสอบ 7ว สำนักงานทดสอบทางการศึกษา กรมวิชาการ
- 4. อาจารย์มัลลิกา ยุวนะเตมีย์ ์ศึกษานิเทศก์ระดับ 6 ลำนักงานคณะกรรมการการศึกษาเอกชน
- 5. รองศาสตราจารย์ ดร.สำลี ทองธิว ภาควิชาประถมศึกษา คณะครุศาสตร์ จุฬาลงกรณ์มหาวิทยาลัย

## **รายนามผู้ทรงคุณวุฒิตรวจสอบโปรแกรมสร้างแฟ้มสะสมผลงานอิเล็กทรอนิกส์**

- 1. อาจารย์ ดร.รังสรรค์ มณีเล็ก นักวิชาการศึกษา 7 สำนักงานคณะกรรมการประถมศึกษาแห่งชาติ
- 2. อาจารย์ ดร.ชวลิต โพธิ์นคร นักวิชาการศึกษา 7 สำนักงานคณะกรรมการประถมศึกษาแห่งชาติ
- 3. อาจารย์ ดร.กำพล ดำรงวงศ์ ์ศึกษานิเทศก์ระดับ 6 สำนักงานคณะกรรมการการศึกษาเอกชน
- 4. อ า จ า ร ย ์ ดร.อน ุชัย ธีระเรืองไชยศรี ภาควิชาบริหารเภสัชกิจ คณะเภสัชศาสตร์ จุฬาลงกรณ์มหาวิทยาลัย
- 5. อาจารย์ชยการ คีรีรัดน์ หัวหน้าหมวดวิชาคอมพิวเตอร์ โรงเรียนสาธิตจุฬาลงกรณ์มหาวิทยาลัย ฝ่ายมัธยม

# **รายนามผู้ทรง**ค ุณ ว ุฒ ิ**ตรวจสอบแผนการสอน เนอหา ใบงาน ต้วอย่างผลงาน เกณฑ์ การประเมินผล** แ ล ะ**แบบทดสอบ**

- 1. ผู้ช่วยศาสตราจารย์ ดร.สุกรี รอดโพธิ์ทอง ภาควิชาโสตทัศนศึกษา คณะครุศาสตร์ จุฬาลงกรณ์มหาวิทยาลัย
- 2. อาจารย์ ดร.กำพล ดำรงวงศ์ ศึกษานิเทศก์ระดับ 6 สำนักงานคณะกรรมการการศึกษาเคก<sub>็</sub>หน
- 3. อาจารย์สมประสงค์ สิงคชาติ หัวหน้าฝ่ายนโยบายและแผน โรงเรียนสามเสนวิทยาลัย
- 4. อาจารย์ชยการ คีรีรัตน์ หัวหน้าหมวดวิชาคอมพิวเตอร์ โรงเรียนสาธิตจุฬาลงกรณ์มหาวิทยาลัย ฝ่ายมัธยม
- 5. อาจารย์อมรินทร์ อำพลพงษ์ หัวหน้าศูนย์คอมพิวเตอร์ โรงเรียนสาธิตจุฬาลงกรณ์มหาวิทยาลัย ฝ่ายมัธยม

## **รายนามผู้ทรงคุณวุฒิตรวจสอบแบบวัดความสนใจในกิจกรรม**

- 1. ผู้ช่วยศาสตราจารย์นิรันดร์ แสงสวัสดิ์ ภาควิชาสารัตถศึกษา คณะครุศาสตร์ จุฬาลงกรณ์มหาวิทยาลัย
- 2. ผู้ช่วยศาสตราจารย์พิไล แย้มงามเหลือ อดีตอาจารย์ประจำหมวดวิชาแนะแนว โรงเรียนสาธิตจุฬาลงกรณ์มหาวิทยาลัย ฝ่ายมัธยม
- 3. รองศาสตราจารย์ ดร.สุชีรา ภัทรายุตวรรตน์ คณะแพทยศาสตร์ ศิริราชพยาบาล

**ภาคผนวก ข ตัวอย่างหนังสิอขอความร่วมมึอ่ในการวิจัย**

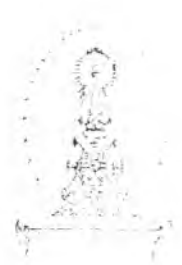

**ที่ ทม.0302(2770.0603)13b9 ฝ่ายวิชาการ คณะครุศาสตร์**

**จุฬาลงกรณ์มหาวิทยาลัย ถนนพญาไท กรุงเทพฯ 10330**

**20 กรกฎาคม 2544** 

### **เรึ่อง ขอเชิญเป็นผู้ทรงคุณ'วุฒิตราจสอบเครี่องมือ'วิจัย**

**เรียน อาจารย์ประสงค์ ลงคชาติ**

**สั๋งที่ส่งมาด้วย เครื่องมือที่,ใช้ในการวิจัย**

**ด้วย นายประกอบ กรณีกิจ นิสิตขั้นปริญญามหาบัณทัต ภาควิชาโสตทัศนสืกษา สาซาวิชาโสตทัศน จึกษา อยู่ในระหว่างการดำเนินงานวิจัยวิทยานิพนธ์เรื่อง "ผลของความมีอิสระขอ่งการสร้างผลงานในแฟ้มสะสม งานอิเล็กทรอนิกส์ที่มีต่อความสนใจในกิจกรรมและผลลัมฤทธิ๋ทางการเรียนในวิชาโปรแกรมประยุกต์ของนักเรียน ชั้นมัธยมสืกษาปีที่ 1" โดยมี อาจารย์ดร.บุญ เรีอง เนิยมหอม เป็นอาจารย์ที่ปรึกษา ในการนี้จึงขอเช่ญท่าน เป็นผู้ทรงคุณวุฒิตรวจลอบเครื่องมีอวิจัยที่นิสิตสร้างขึ้น**

**จึงเรียนมาเพี่อขอความอนุเคราะห์จากท่านโปรดเป็นผู้ทรงคุณวุฒิดังกล่าว เพี่อประโยชน์ทางวิชาการ ต่อไป และขอขอบคุณมาในโอกาสนี้**

**ขอแสดงความนับถือ**

ww New

**(ผู้ช่วยศาสตราจารย์ ดร.สุลักษณ์ ศรีบุรี) รองคณบด้ฝ่ายวิชาการ ปฎบัติราชการแทนคณบดีคณะครุศาสตร์**

**ฝ่ายวิชาการ**โทร.218-2682

## **ภาคผนวก ค ค ะ แ น น ค ว า ม ส น ใ จ**

 $\mathcal{L}^{\text{c}}$  , and  $\mathcal{L}^{\text{c}}$ 

 $\beta$ 

ตารางที่ 6 แสดงคะแนนความสนใจของกลุ่มทดลองที่ 1 : ที่ได้รับโอกาสในการเลือกสร้างผลงาน ในแฟ้มละลมผลงานอิเล็กทรอนิกส์' และกลุ่มทดลองที่ 2 : ที่ไม่ได้รับโอกาสในการเลือกสร้าง ผลงานในแฟ้มสะสมผลงานอิเล็กทรอนิกส์ จำนวนกลุ่มละ 20 คน

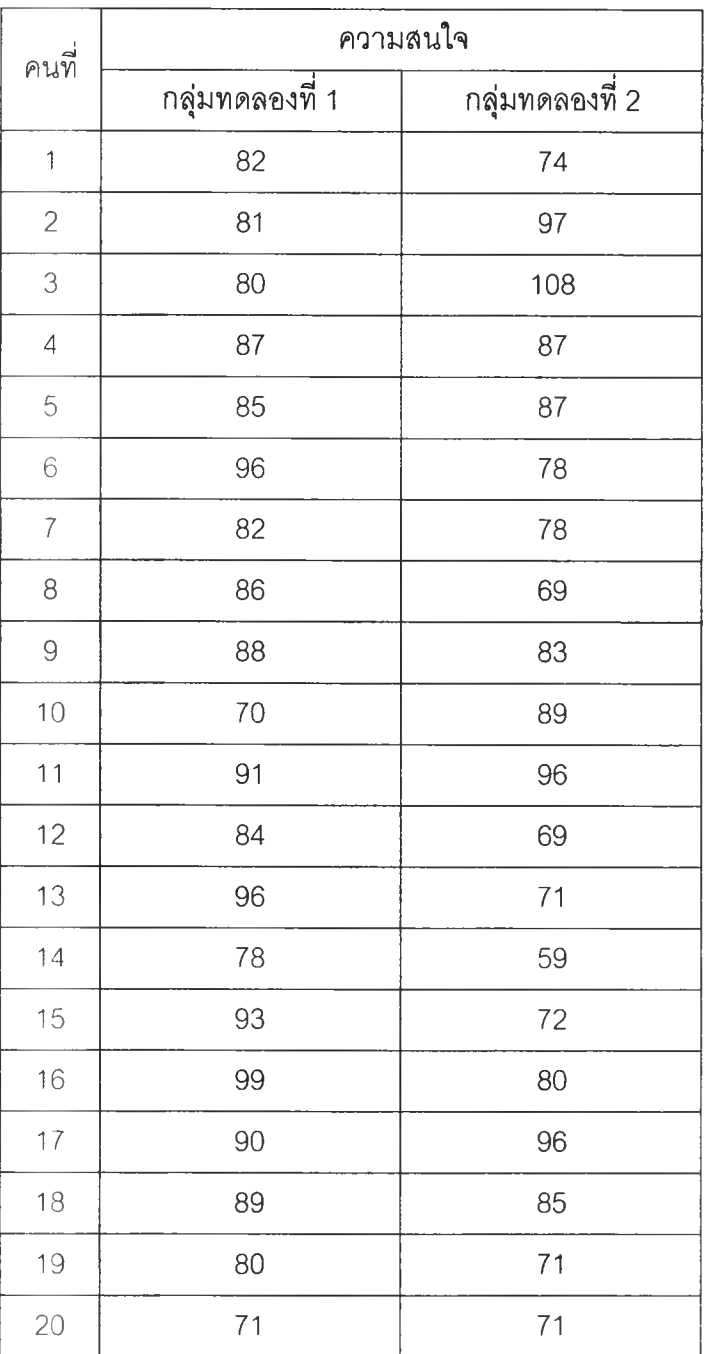

**ภาคผนวก ง ค ะ แ น น ผ ล ส ้ม ฤ ท ธ ท าง ก าร เร ีย น ข อ ง ก ล ุ่ม ต ัว อ ย ่าง** ตารางที่ 7 แสดงผลสัมฤทธิ์ทางการเรียนของกลุ่มทดลองที่ 1 : ที่ได้รับโอกาสในการเลือกสร้าง ผลงานในแฟ้มสะสมผลงานอิเล็กทรอนิกส์' และกลุ่มทดลองที่ 2 : ที่ไม'ได้รับโอกาสในการเลือก สร้างผลงานในแฟ้มสะสมผลงานอิเล็กทรอนิกส์' จำนวนกลุ่มละ 20 คน

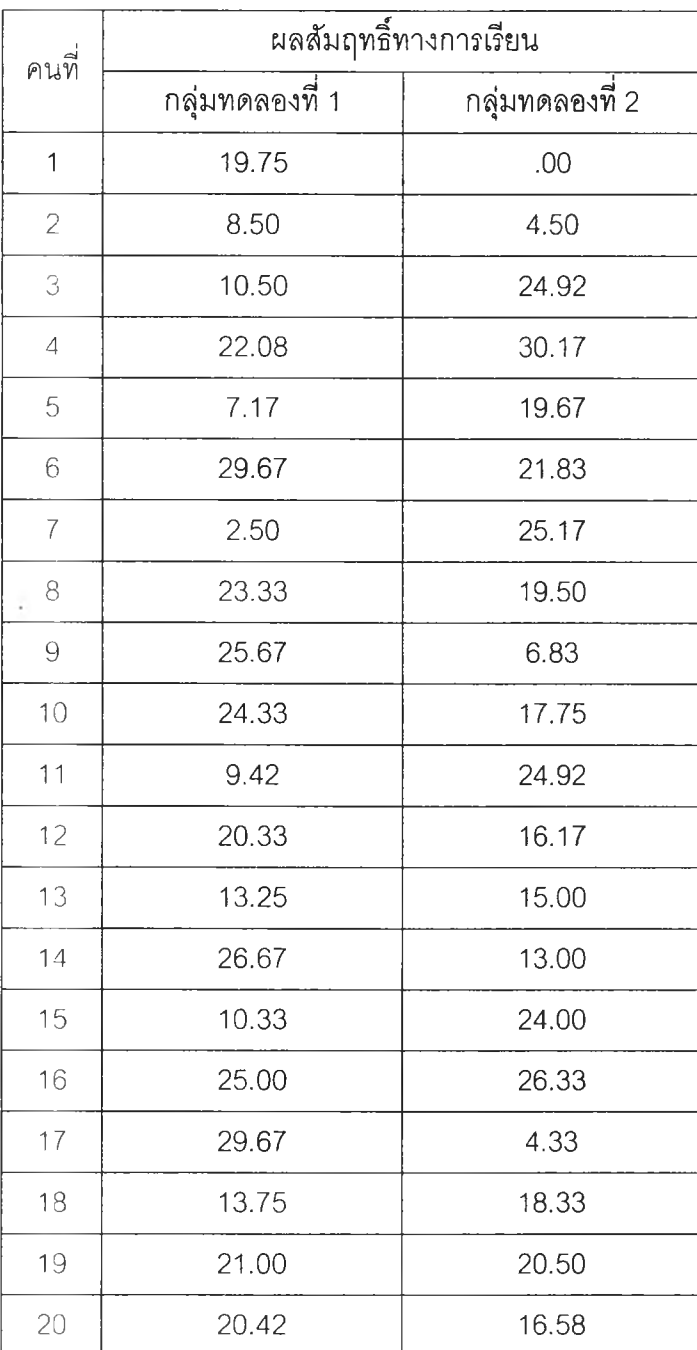

**ภาคผนวก จ**

**(วัว'อย่างแบ บ ท ด ส 'อบ วัด ผ ลส ้ม ฤ ท ธท างก ารเรึยน**

 $\lambda$ 

# **แบบทดสอบก่อนเรืยน วิชา Microsoft Word97**

คำชี้แจง : ข้อสอบมีทั้งหมด 25 ข้อ จงทำเครื่องหมาย X ลงในกระดาษคำตอบ

- 1. ถ้านักเรียนต้องการพิมพ์ตัวเลข 2 $^3$  อยากทราบว่าในส่วนของเลข 3 นักเรียนต้องเลือกคำสั่งใน การกำหนดลักษณะตัวอักษรอย่างไร
	- ก. Subscript
	- ข. Superscript
	- ค. Strikethrough
	- ง. Double Strikethrough
- 2. ถ้าต้องการกำหนดสีตัวอักษร นักเรียนต้องใช้เครื่องมือใด

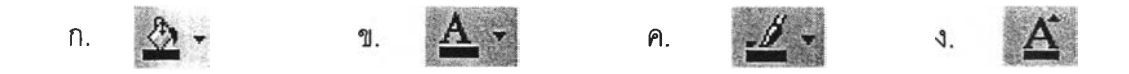

3. ถ้าต้องการจัดรูปแบบย่อหน้าชิดขอบทั้ง 2 ข้าง นักเรียนต้องใช้เครื่องมือใด

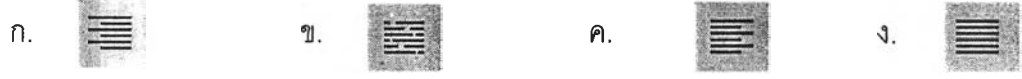

4. ถ้าต้องการกำหนดกั้นหน้าของบรรทัดแรกในย่อหน้านั้น นักเรียนต้องใช้เครื่องมือใด

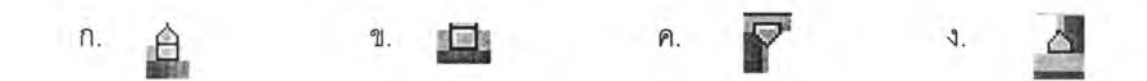

## ใช้ภาพด้านล่างนี้ตอบคำถามข้อ 5

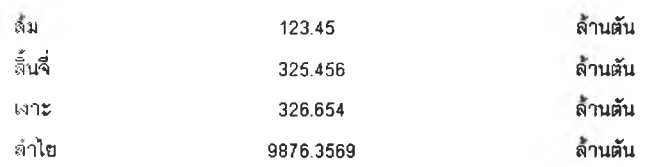

- 5. จากภาพที่กำหนดให้ ในส่วนของตัวเลข อยากทราบว่าต้องทำการกำหนด Tab แบบใด จึงจะ ได้เอกสารดังภาพ
	- ก. <u>ปู</u> ข. <u>ป</u>ู ค.  $\mathcal{J}$ .
- 6. Pli การคลิกที่เครื่องมือดังกล่าวหมายถึงคำสั่ง'ใด
	- ก. เรียกแถบเครื่องมือ Picture Toolbar
	- ข. เรียกแถบเครืองมือ Drawing Toolbar
	- ค. เรียกแถบเครืองมือ Formatting Toolbar
	- ง. เรียกแถบเครื่องมือ Word Art Toolbar

# <u>ใช้ภาพด้านล่างนี้ตอบคำถามข้อ 7</u>

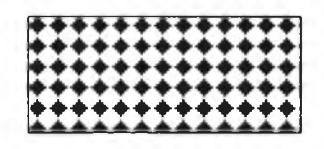

- 7. ถ้าต้องการกำหนดลวดลายภายในให้กับรูปสี่เหลี่ยมดังภาพ อยากทราบว่าต้องใช้เครื่องมือในข้อ
	- ใด
- $n = \underline{N}$  $\mathbb{I}.$  $\mathcal{D}$  .  $\rho$ .  $\mathbb{F}$  $\mathcal{L}$
- 8. ข้อใดคือวิธีการกำหนดรูปแบบสัญลักษณ์แสดงหัวข้อย่อย หลังจากเข้าฟู ไดอะล็อกบ็อกซ์ สัญลักษณ์แสดงหัวข้อย่อยและลำดับเลข (Bullets and Numbering)
	- ก. คลิกปุ่มกำหนดเอง (Customize) > เลือกสัญลักษณ์ที่ต้องการ
	- ข. คลิกปุ่มตั้งค่า (Setting) > เลือกสัญลักษณ์ที่ต้องการ
	- ค. คลิกปุ่มตั้งค่า (Setting) > คลิกปุ่มแบบอักษร (Font) > เลือกสัญลักษณ์ที่ต้องการ
	- ง. คลิกปุ่มกำหนดเอง (Customize) > คลิกปุ่มสัญลักษณ์แสดงหัวข้อย่อย (Bullet) > เลือกสัญลักษณ์ที่ต้องการ
- 9. ข้อใดคือวิธีการยกเลิกการกำหนดสัญลักษณ์แสดงหัวข้อย่อย (Bullet) ที่ถูกต้อง
	- ก. คลิกเมาสัที่เครื่องมือกำหนดสัญลักษณ์แสดงหัวข้อย่อย
	- ข. เลื่อนตัวบอกตำแหน่งการพิมพ์ (Cursor) ไปยังบรรทัดที่ต้องการยกเลิก > คลิกเมาสัที่ เครื่องมือกำหนดสัญลักษณ์แสดงหัวข้อย่อย
	- ค. คลิกเลือกเมนูคำสั่ง Edit > Delete
	- ง. คลิกเลือกเมนูคำลัง Tools > Delete Bullet
- 10. ข้อใดคือวิธีการวาดรูปจากรูปร่างอัตโนม่ติ ในขณะลากเมาสัเพื่อวาดรูป ที่ถูกต้อง
	- ก. กดแป้น Shift ค้างไว้ จะได้รูปทรงที่มืสัดลํวนไม่คงที่
	- ข. กดแป้น Shift ค้างไว้ จะได้รูปทรงที่มืสีสันสวยงาม
	- ค. กดแป้น Ctrl ค้างไว้ จะได้รูปทรงที่มืสัดส่วนคงที่
	- ง. กดแป้น Ctrl ค้างไว้ จะได้รูปทรงที่มืจุดศูนย์กลางของภาพอยู่ที่ตำแหน่งเรื่มวาด 1
- 11. ถ้านักเรียนต้องการแทรกรูปภาพจาก Microsoft Clip Gallery นักเรียนต้องใช้คำสั่งอย่างไร
	- ก. เลือกคำลัง Insert > Object > Clip Art
	- ข. เลือกคำลัง Insert > Object > From File
	- ค. เลือกคำลัง Insert > Picture > Clip Art
	- ง. เลือกคำลัง Insert > Picture > From File
- 12. ถ้านักเรียนต้องการแทรกรูปภาพจากแฟ้มข้อมูลรูปภาพที่ได้จากการสแกนด้วย Scanner นักเรียน ต้องใช้คำลังอย่างไร
	- ก. เลือกคำสัง Insert > Object > Clip Art
	- ข. เลือกคำสัง Insert > Object > From File
	- ค. เลือกคำลัง Insert > Picture > Clip Art
	- ง. เลือกคำลัง Insert > Picture > From File

# <u>ใช้ภาพด้านล่างตอบคำถามข้อ 13</u>

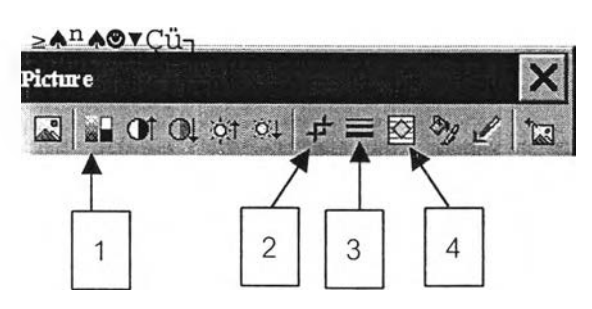

13. จากภาพเครื่องมือที่ใช้ในการกำหนดการตัดข้อความ (Text wrapping) คือเครื่องมือหมายเลขใด

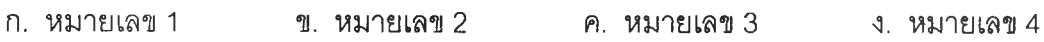

14. ถ้านักเรียนต้องการแทรกข้อความคืลป็ (WordArt) นักเรียนต้องใช้คำลังอย่างไร

- ก. Insert > WordArt
- ข. Insert > Picture > WordArt
- ค. View > Tool > WordArt
- ง. View > Object > WordArt

15. จากภาพด้านล่าง ถ้าต้องการเข้าล่คลังข้อความคืลป๋ (WordArt Gallery) เพื่อเปลี่ยนรูปแบบ WordArt ให้เป็นรูปแบบใหม่ ต้องใช้เครื่องมือหมายเลขใด

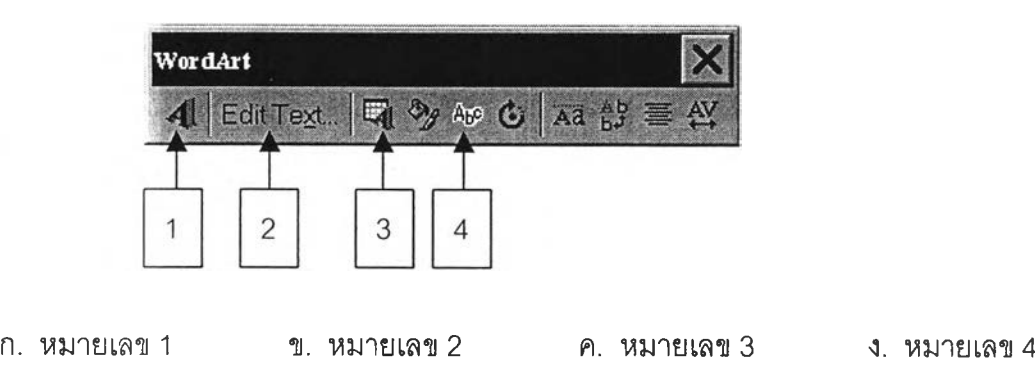

- 16. ในการจัดคอลัมน์ นักเรียนสามารถกำหนดได้จากแถบเครื่องมือมาตรฐาน (Standard Toolbar) อยากทราบว่าเครื่องมือที่ใข้กำหนดคอลัมน์ คือเครื่องมือในข้อใด
	- n. 12  $\eta$ . 3. 任章
- 17. ถ้าต้องการกำหนดให้คอลัมน์มีขนาดเท่ากัน นักเรียนจะต้องเลือกคำสั่งใด
	- ก. Mark Column Width (กำหนดความกว้างคอลัมน์)
	- ข. Fix Column Width (แก้ไขความกว้างคอลัมน์)
	- ค. Equal Column Width (ความกว้างของสดมภ์เท่ากัน)
	- ง. Select Column Width (เลือกความกว้างคอลัมน์) 18\*
- 18. ถ้านักเรียนต้องการปรับความกว้างของคอลัมน์ นักเรียนจะใช้คำลังอย่างไร
	- ก. เลือกคำลัง Tools > Columns
	- ข. เลือกคำลัง Tools > Columns > Width and Spacing
	- ค. เลือกคำลัง View > Columns > Width and Spacing
	- ง. Drag Mouse ปรับเครื่องหมายขอบเขตคอลัมน์บนไม้บรรทัด
- 19. ถ้านักเรียนต้องการจัดคอลัมน์หลายแบบ ในเอกสารเดียวกัน นักเรียนต้องเลือกตัวเลือกใดใน ส่วนของ Apply to (นำไปใช้กับ)
	- ก. Whole Document (ตลอดทังเอกสาร)
	- ข. Selected Text (ข้อความที่เลือก)
	- ค. Format Text (รูปแบบข้อความ)
	- ง. This Document (เอกสารนี)
- 20. ในกรณีที่นักเรียนจัดคอลัมน์2 คอลัมน์ และปรากฏว่าปลายข้อความในคอลัมน์ทั้งสองยาว ไม่เท่ากัน นักเรียนมีวิธีการปรับอย่างไรให้ปลายข้อความในคอลัมน์ทั้งลองนี้ยาวเท่ากัน
	- ก. เลือกคำลัง Format > Columns
	- ข. เลือกคำลัง Format > Columns > Equal Width and Spacing
	- ค. เลือกคำลัง Insert > Break
	- ง. เลือกคำลัง Insert > Break > Continuous
- 21. ในการแทรกตารางนักเรียนสามารถใช้เครื่องมือบนแถบเครื่องมือมาตรฐาน (Standard Toolbar) ได้ อยากทราบว่าต้องใช้เครื่องมือในข้อใด
	- ก. <mark>ค.ศ.</mark> 9. <mark>ธ.</mark> ค. J.
- 22. จากภาพอยากทราบว่า ตารางที่ได้จะมีขนาดเท่าใด

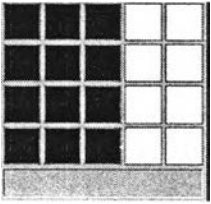

- ก. 3 แถว X 4 คอลัมน์
- ข. 4 แถว X 5 คอลัมน์
- ค. 4 แถว X 3 คอลัมน์
- ง. 5 แถว X 4 คอลัมน์

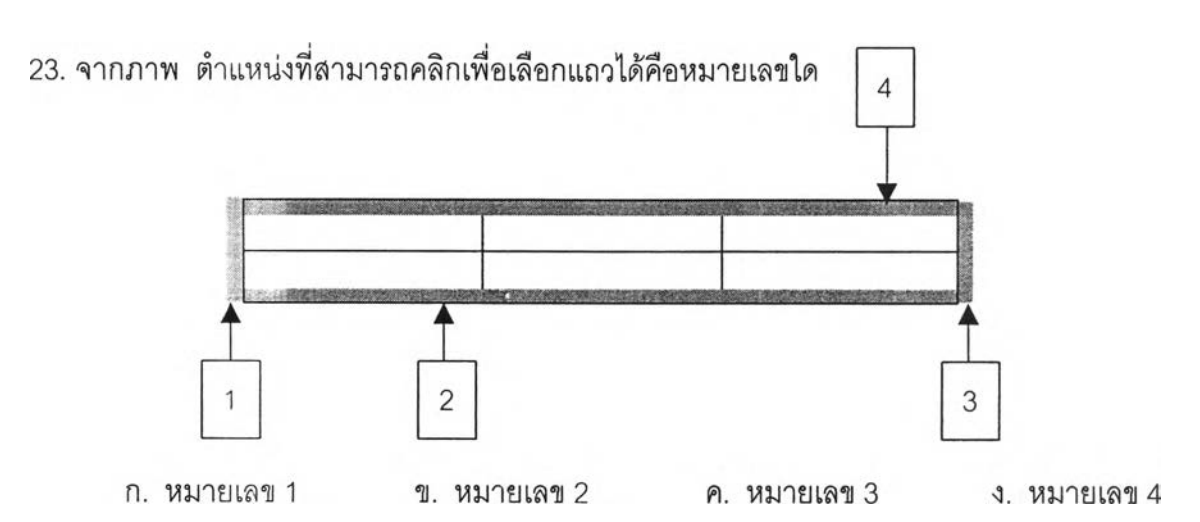

- 24. ถ้าต้องการแทรกแถวในตาราง นักเรียนต้องใช้คำสิงอย่างไร
	- ก. เลือกคำสิง Insert > Rows
	- ข. เลือกคำสัง Format > Insert Rows
	- ค. เลือกคำสิง Table > Insert Rows
	- ง. เลือกคำสิง Tools > Insert Rows
- 25. ถ้าต้องการจัดรูปแบบตารางจากภาพที่ **1** ให้เป็นดังภาพที่ 2 นักเรียนต้องใช้คำสิงในข้อใด

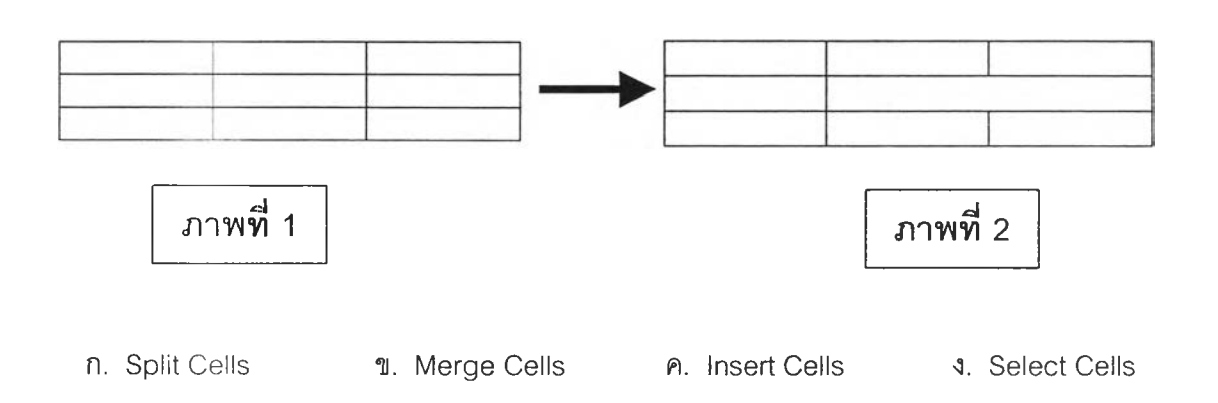

#### เฉลย

1. ข 2. ข 3. ง 4. ค 5. ข 6. ข 7. ค 8. ง 9. ข 10. ง 11. ค 12. ง 13. ง 14. ข 15. ค 16. ค 17. ค 18. ง 19. ข 20. ง 21. ค 22. ค 23. ค 24. ค 25. ข

**ภาคผนวก ฉ** ค่าความยากง่าย อำนาจจำแนก ความเที่ยงของแบบทดสอบ และสถิติที่ใชในการคำนวณ

ò.

ตารางที่ 8 แสดงค่าความยากง่าย (p) อำนาจจำแนก (r) และค่าความเที่ยง (KR20) ของแบบ ทดสอบวัดผลส์มฤทธิ้ทางการเรียน จำนวน 25 ข้อ

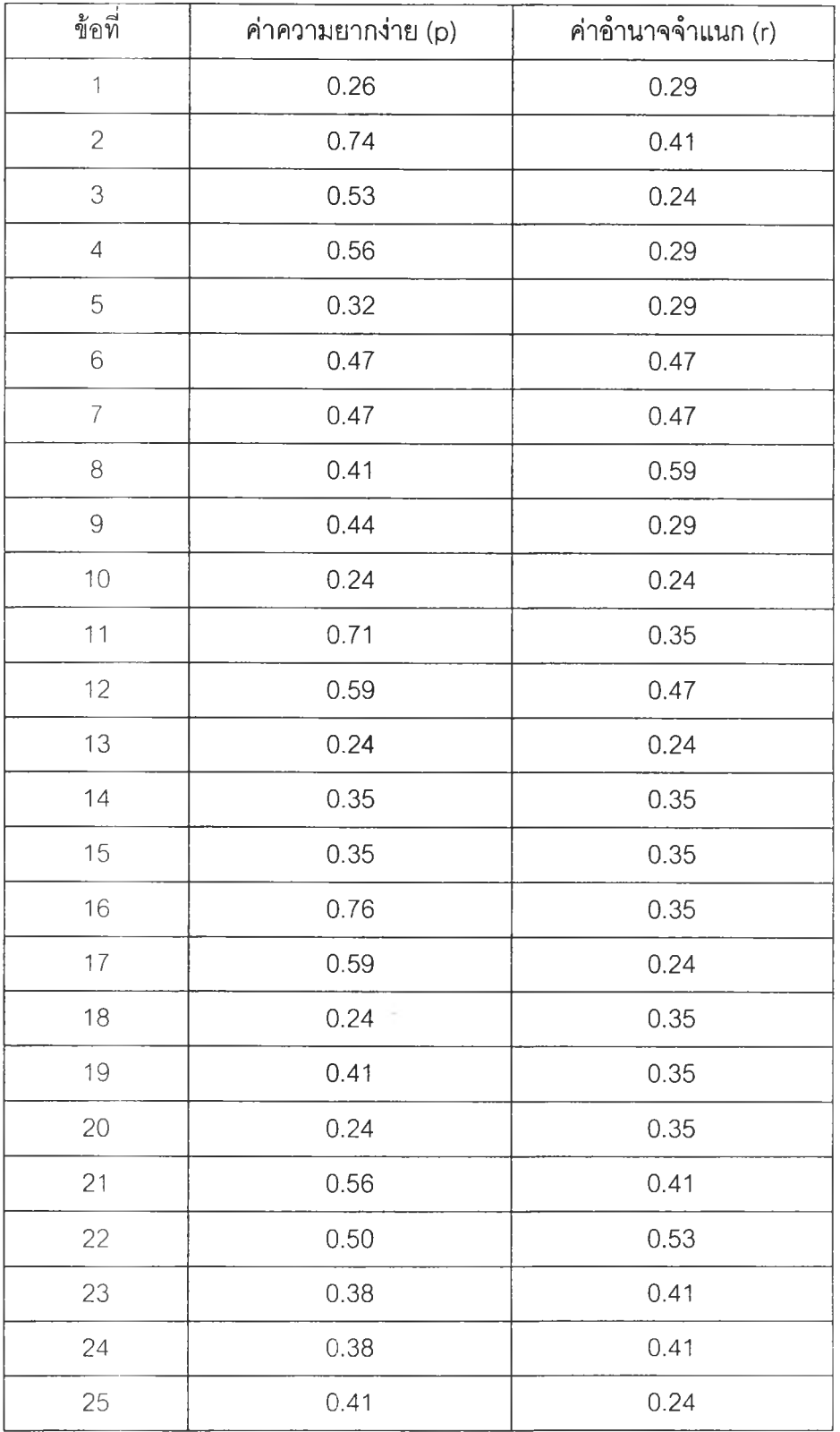

# **สถิติที่ใช้ในการ**ค ำ น ว ณ

1. หาระดับความยากง่าย (Difficulty)

ใช้สูตร
$$
p = \frac{R_U + R_L}{2f}
$$

- P คือ ค่าระดับความยาก
- $\mathsf{R}_{\mathsf{u}}$  คือ จำนวนคนในกลุ่มสูงที่ตอบข้อสอบถูก
- Rl คือ จำนวนคนในกลุ่มตํ่าที่ตอบข้อสอบถูก
- f คือ จำนวนคนในแต่ละกลุ่ม ซึ่งต้องมีจำนวนเท่ากัน
- 2. หาค่าอำนาจจำแนกรายข้อ (Discrimination)

ใช้สูตร 
$$
D = \frac{R_U - R_L}{f}
$$

- D คือ ค่าอำนาจจำแนก
- $\mathsf{R}_{\mathsf{U}}$  คือ จำนวนคนในกลุ่มสูงที่ตอบข้อสอบถูก
- Rl คือ จำนวนคนในกลุ่มตํ่าที่ตอบข้อสอบถูก
- f คือ จำนวนคนในแต่ละกลุ่ม ซึ่งต้องมีจำนวนเท่ากัน
- 3. หาสัมประสิทธิ์แห่งความเที่ยงของแบบทดสอบ (Reliability) แบบคูเดอร์ริชาร์ดสัน (Kuder Richardson 20 : KR 20)

\n
$$
\int_{x}^{x} \sqrt[n]{g} \sin \left( \frac{r}{x} \right) \arccos \left( \frac{n}{n-1} \right) \arccos \left( \frac{n}{n-1} \right) \arccos \left( \frac{n}{n-1} \right)
$$
\n

- rxx คือ ค่าสัมประสิทธิแห่งความเที่ยง
- ท คือ จำนวนข้อสอบในแบบทดสอบ
- p คือ สัดส่วนของคนที่ตอบข้อสอบได้ถูกต้อง
- q คือ สัดส่วนของคนที่ตอบผิดในแต่ละข้อ (q = 1 p)
- pq คือ ผลคูณของสัดส่วนของผู้ที่ตอบถูกและตอบผิด (ความแปรปรวนของคะแนน แต่ละข้อ)
- $\sum$ pq คือ ผลบวกของ pq ทุกๆ ข้อ
- **ร 2** คอ ความแปรปรวนของคะแนนของผู้ถูกทดสอบทั้งหมด

$$
S^{2} = \frac{n \ln 2 - (x)^{2}}{n(n-1)}
$$

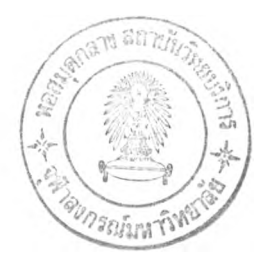

ภาคผนวก ช แบบว้ดความสนใจ  $\frac{1}{\tau}$ 

 $\mathcal{Q}_1$ 

 $\sim 1$  .

## แบบวัดความสนใจ

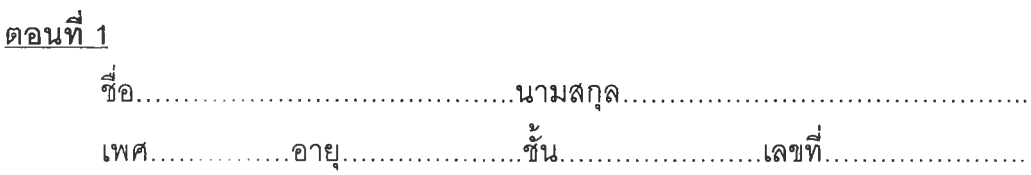

# ดอนที่ 2

ในระยะเวลา 2 เดือนที่ผ่านมานักเรียนได้กระทำพฤติกรรมหรือมีความรู้สึกต่อการเรียน วิชาคอมพิวเตอร์อย่างไรบ้าง ขอให้นักเรียนตอบตามความเป็นจริง โดยแต่ละข้อมีความหมายดัง นี้

ก. ถ้านักเรียนใส่เครื่องถูก  $\sqrt{ }$  ลงในช่อง "เห็นด้วยอย่างยิ่ง" หมายถึง นักเรียนทำ พฤติกรรมนั้นหรือมีความรู้สึกพึงพอใจตามข้อความนั้นมากที่ลุด

ข. ถ้านักเรียนใส่เครื่องถูก **(V)** ลงในซ่อง "เห็นด้วย'' หมายถึง นักเรียนทำ พฤติกรรมนั้นหรือมีความรู้สึกพึงพอใจตามข้อความนั้น่มาก

ค. ถ้านักเรียนใส่เครื่องถูก ( V ) ลงในซ่อง "ไม่แน่ใจ', หมายถึง นักเรียนทำ พฤติกรรมนั้นหรือมีความรู้สึกพึงพอใจตามข้อความนั้นบางครั้งบางคราว

ง. ถ้านักเรียนใส่เครื่องถูก  $\sqrt{ }$  ) ลงในช่อง "ไม่เห็นด้วย" หมายถึง นักเรียนทำ พฤติกรรมนั้นหรือมีความรู้สึกพึงพอใจตามข้อความนั้นน้อย

จ. ถ้านักเรียนใส่เครื่องถูก ( V ) ลงในซ่อง "ไม่เห็นด้วยอย่างยิ่ง" หมายถึง นักเรียน ทำพฤติกรรมนั้นหรือมีความรู้สึกพึงพอใจตามข้อความนั้นน้อยที่สุด

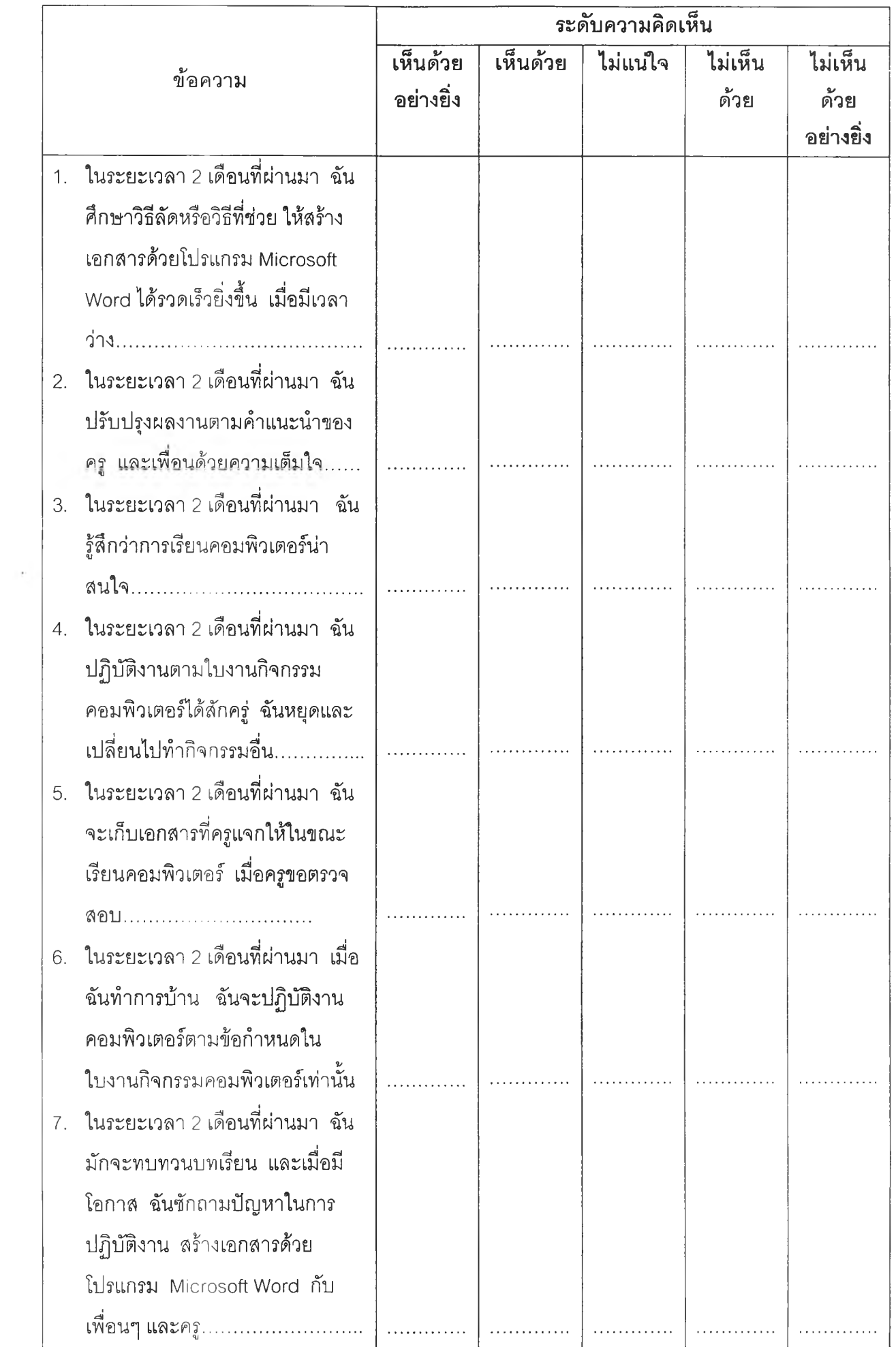

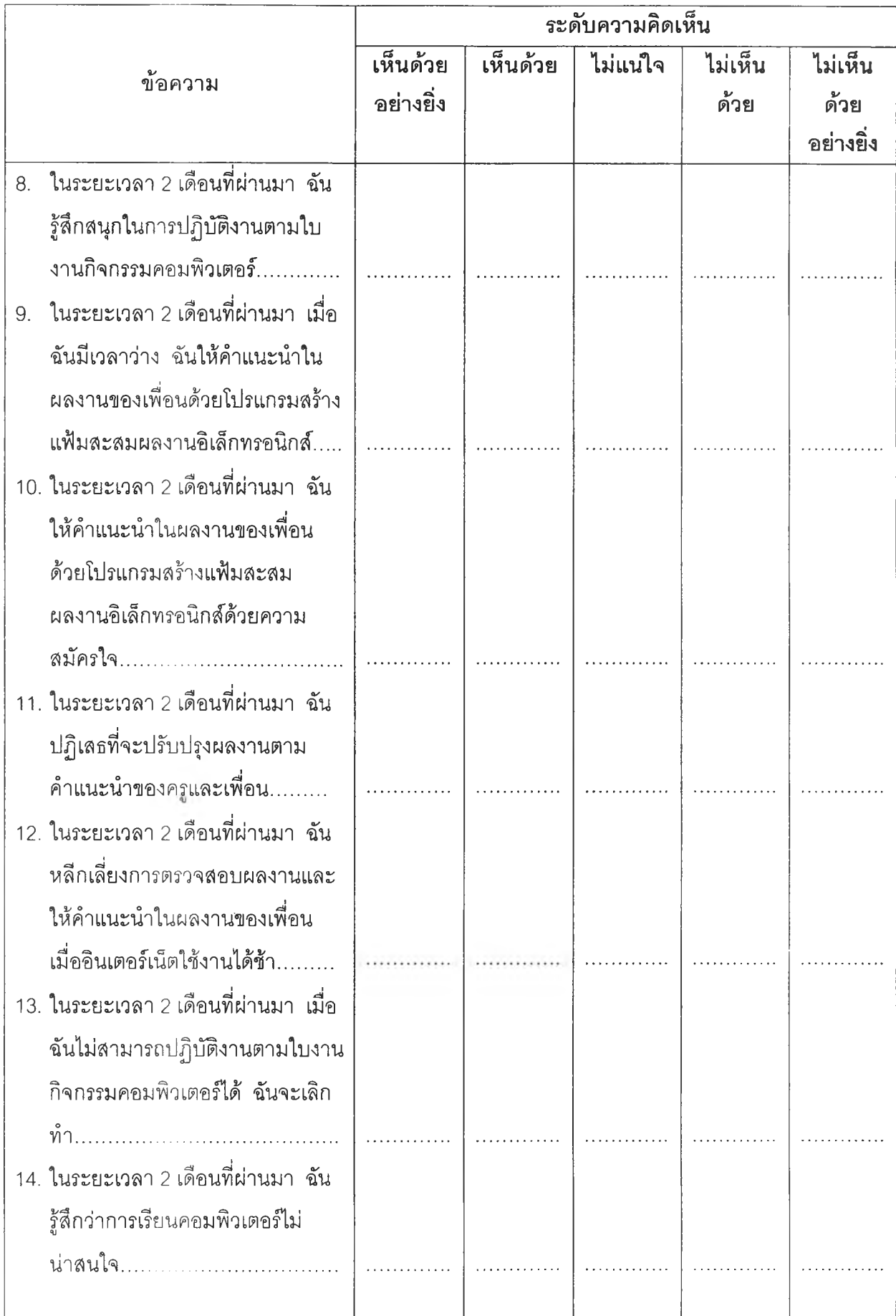

Y

÷

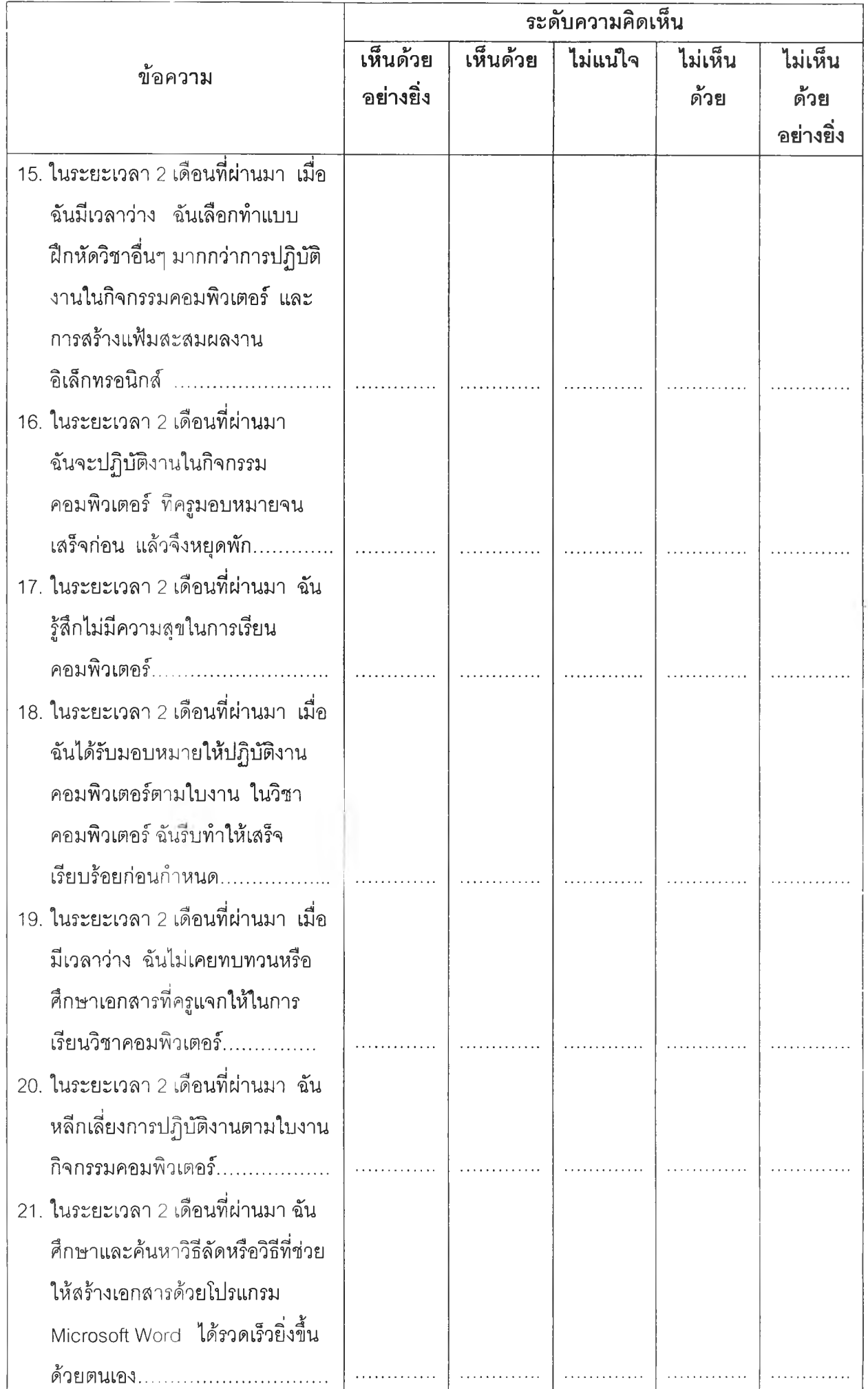

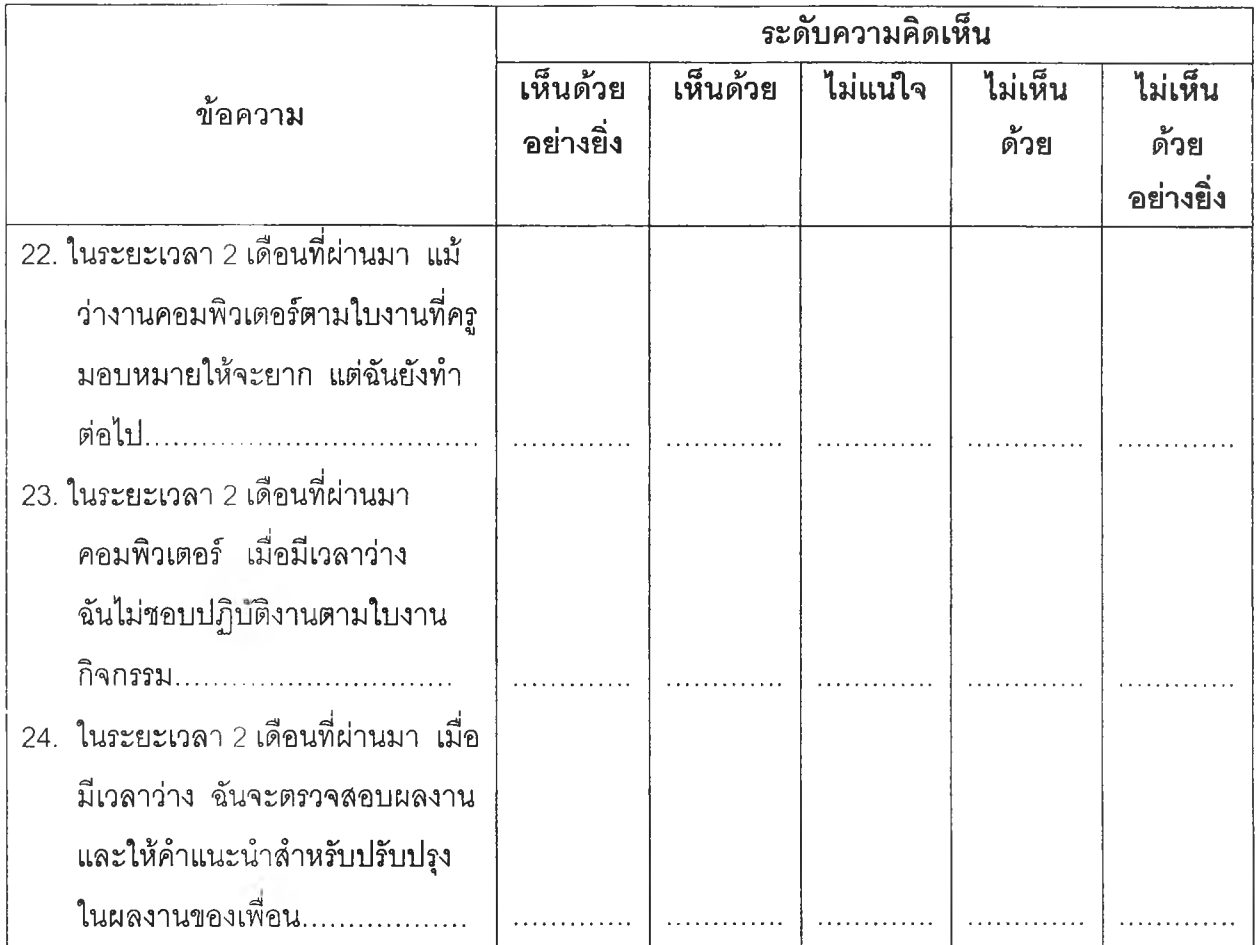

ภาคผนวก ซ ตัว,อย่างแผนการสอน

 $\sim 10^{-1}$ 

 $\mathcal{L}(\mathbf{r})$  .

### แผนการสอนระยะยาว จำนวน 8 กาบ

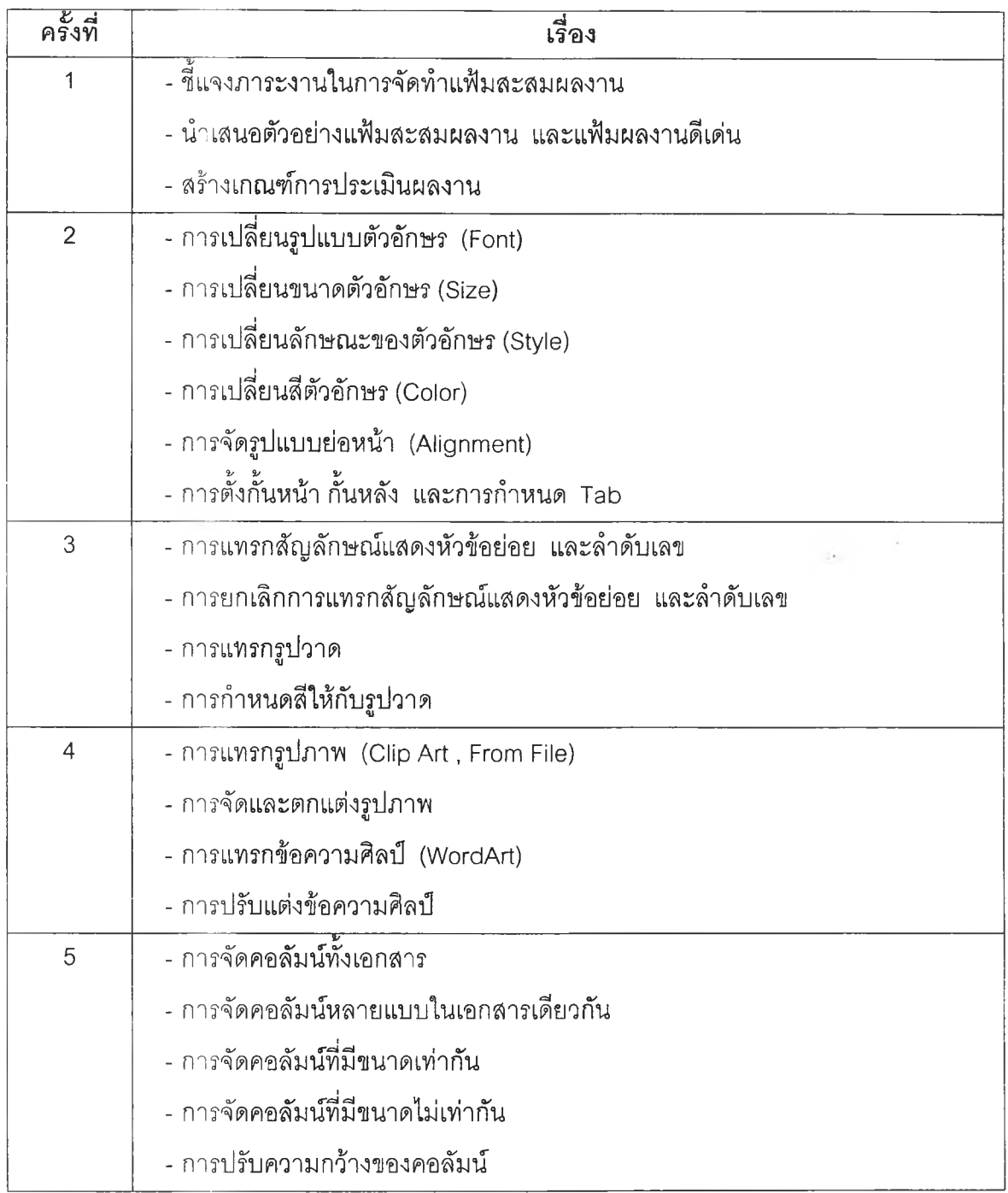

 $\label{eq:3.1} \begin{array}{ccccc} \left( 1 & & & & \\ & \ddots & & & \\ & \left( 0 & & & & \\ & & \left( 0 & & & \\ & & & \left( 0 & & \\ & & & & \left( 0 & & \\ & & & & & \left( 0 & & \\ & & & & & \left( 0 & & \\ & & & & & & \left( 0 & & \\ & & & & & & \left( 0 & & \\ & & & & & & \left( 0 & & \\ & & & & & & \left( 0 & & \\ & & & & & & \left( 0 & & \\ & & & & & & \left( 0 & & \\ & & & & & & & \left( 0 & & \\ & & & & & & & \left( 0 & & \\$ 

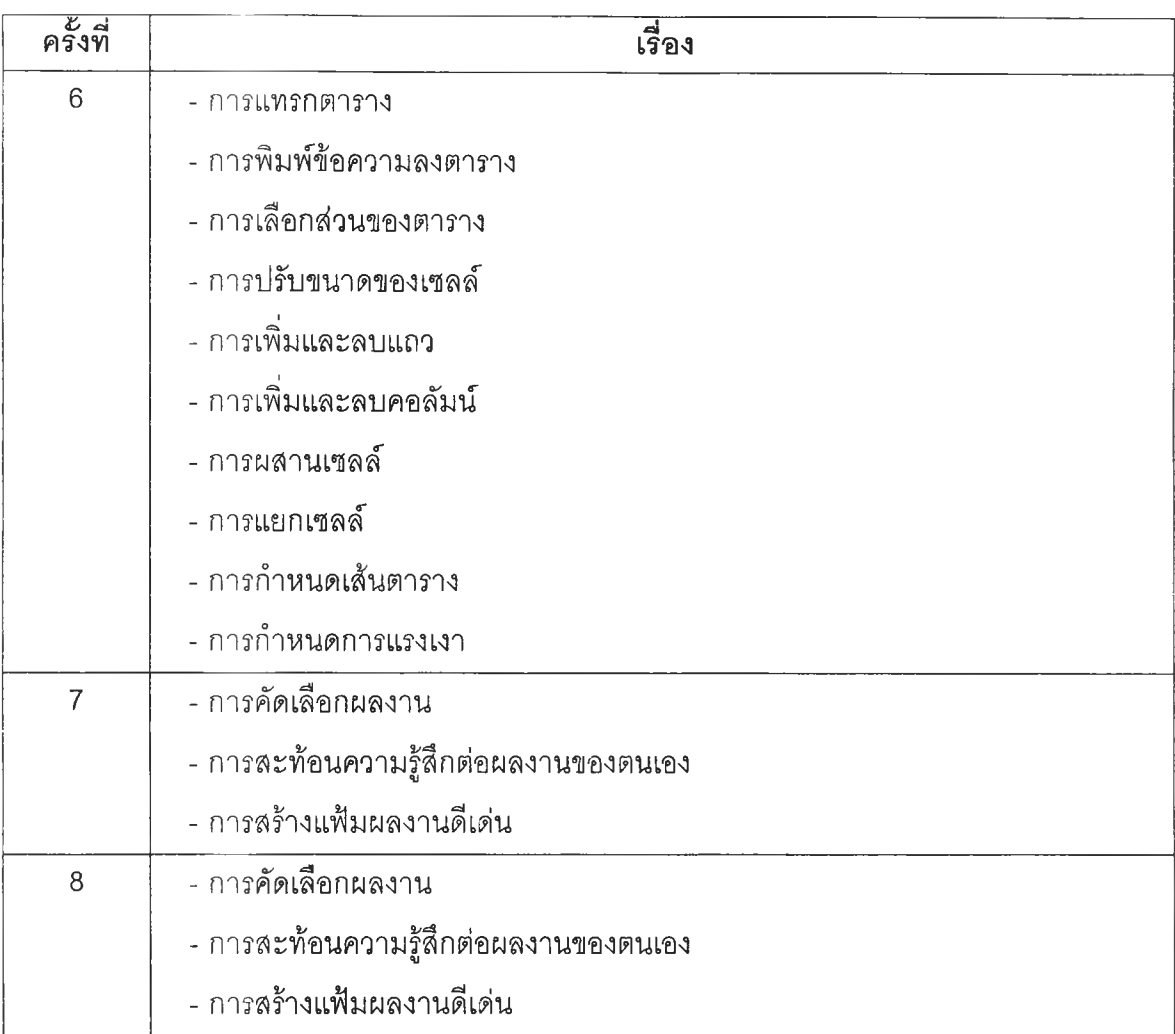

104

# **แผนการสอน Microsoft Word 97 ครั้งที่ 2**

### จุดประสงค์

- 1. นักเรียนสามารถกำหนดรูปแบบตัวอักษร (Font) ได้
- 2. นักเรียนสามารถกำหนดขนาดตัวอักษร (Size) ได้
- 3. นักเรียนสามารถกำหนดลักษณะของตัวอักษร (Style) ได้
- 4. นักเรียนสามารถกำหนดสีตัวอักษระได้ (Color) ได้
- 5. นักเรียนสามารถจัดรูปแบบย่อหน้า (Alignment) ได้
- 6. นักเรียนสามารถตั้งกั้นหน้า และกั้นหลัง ได้
- 7. นักเรียนสามารถกำหนดระยะ Tab ได้

## เนื้อหา

### การจัดรูปแบบเอกสาร

การจัดรูปแบบเอกสาร ไม่ว่าจะเป็นการกำหนดรูปแบบตัวอักษร การกำหนดขนาด การ กำหนดลักษณะ และการกำหนดสีตัวอักษร ขันตอนแรกสุดจะต้องทำการเลือกข้อความที่ต้องการ แก้ไข โดยการเลือกข้อความมีวิธีการตังนี้

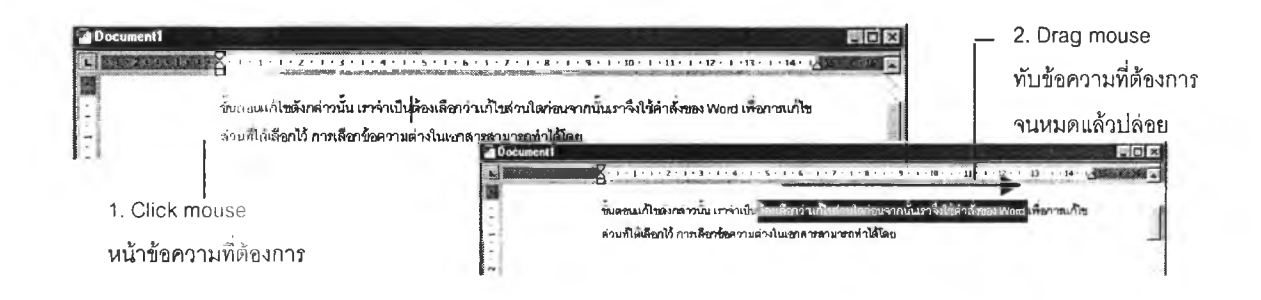

### การกำหนดรูปแบบตัวอักษร (Font)

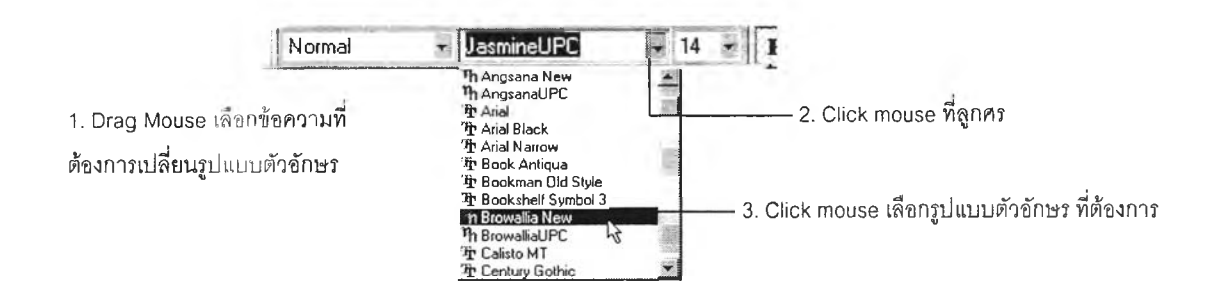
#### การกำหนดขนาดตัวอักษร (Size)

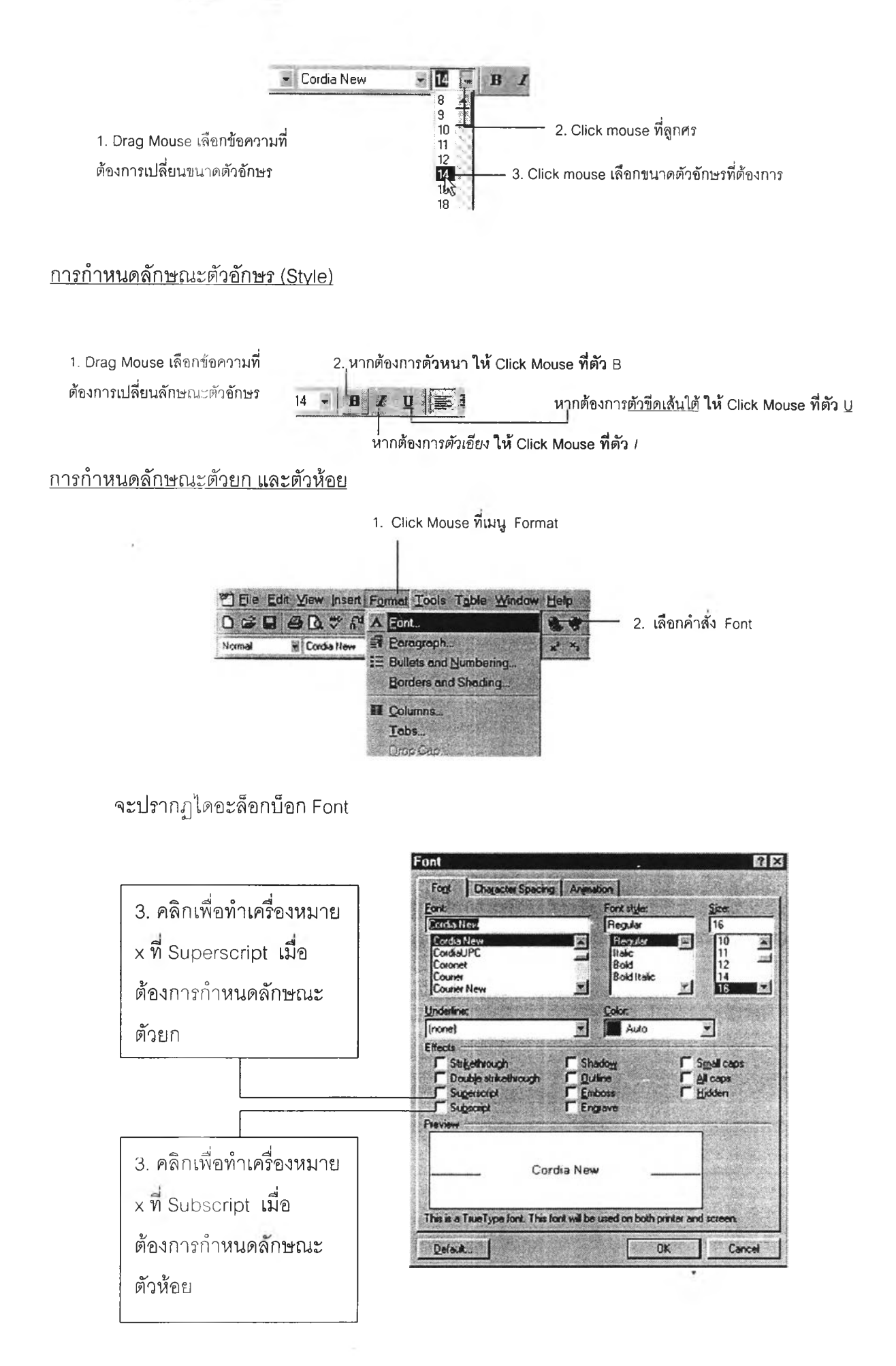

#### การกำหนดสีตัวฟิกษร (Cnlnr)

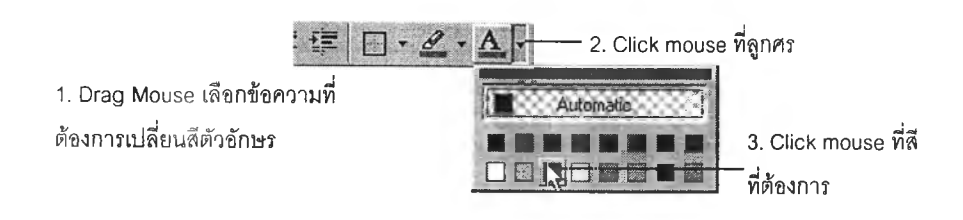

#### การกำหนดรูปแบบย่อหน้า (Alignment)

เราสามารถจัดวางข้อความในเอกสาร โดยสามารถจัดให้ชิดด้านใดในด้านหนึ่งของ เอกสาร หรืออยู่กึ่งกลางหน้ากระดาษได้ ซึ่งการจัดข้อความนี้จะมีผลต่อข้อความในย่อหน้าทั้ง หมด โดยเราสามารถกำหนดการจัดวางตำแหน่งข้อความในเอกสารได้ดังนี้

#### การจัดชิดขอบซ้าย

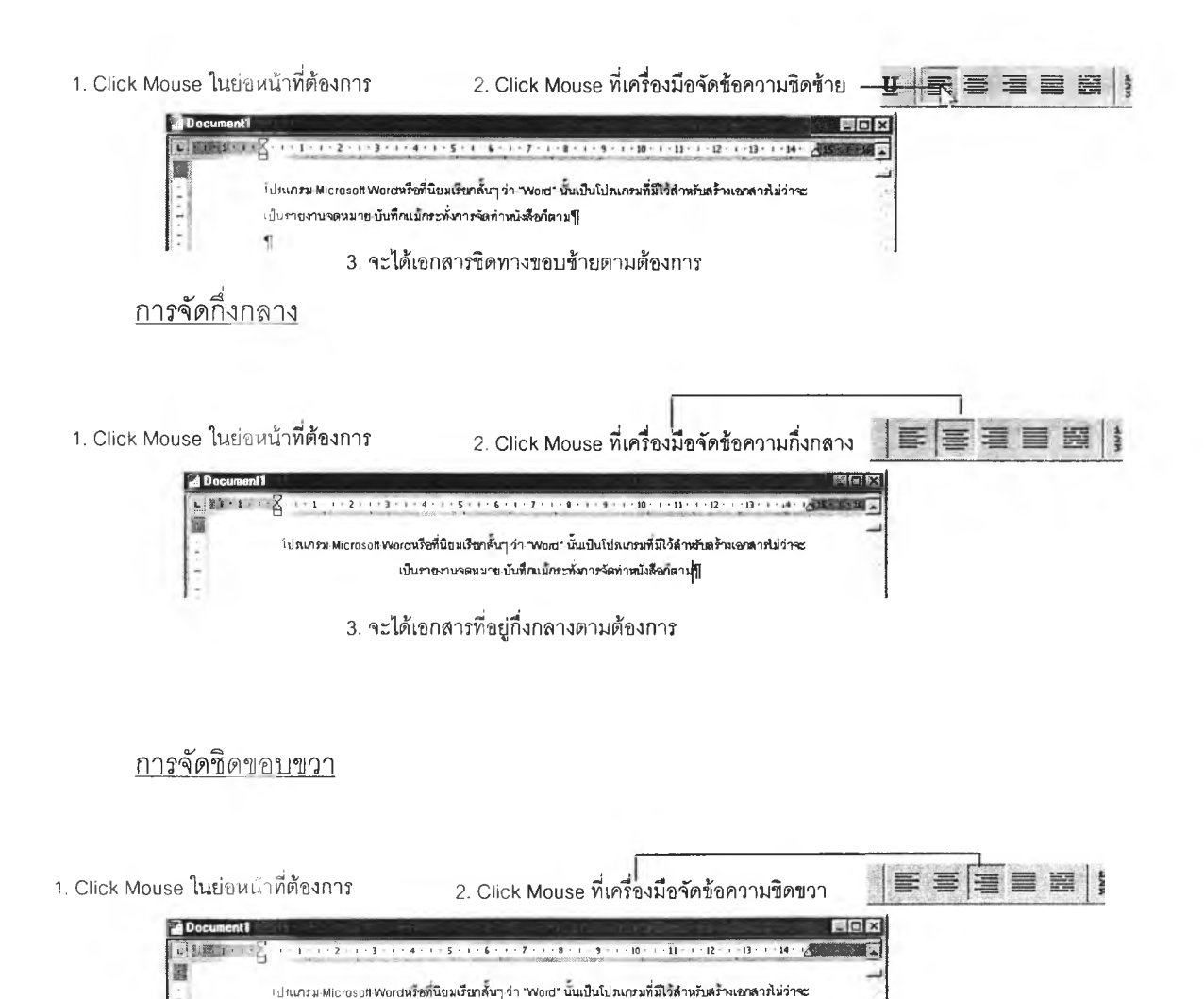

เป็นรายงานจดหมาย บันทึกแม้กระทั่งการจัดทำหนังสือกตาม¶

#### 3. จะได้เอกสารที่อยู่ขัดขวาตามต้องการ

#### การจัดชิดขอบ

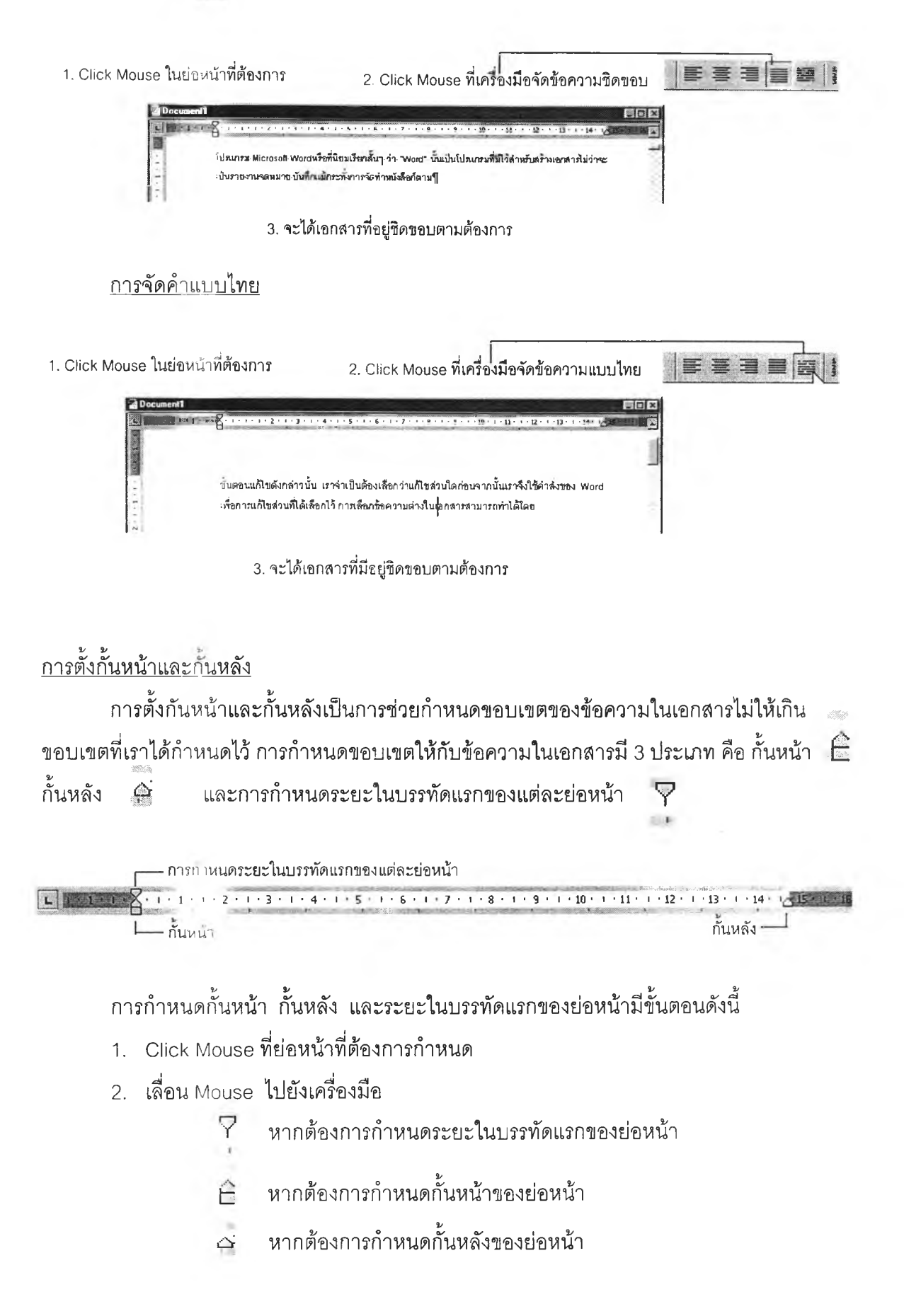

#### 3. Drag Mouse เพื่อเลื่อนเครื่องมือต่างๆ ไปยังตำแหน่งที่ต้องการ

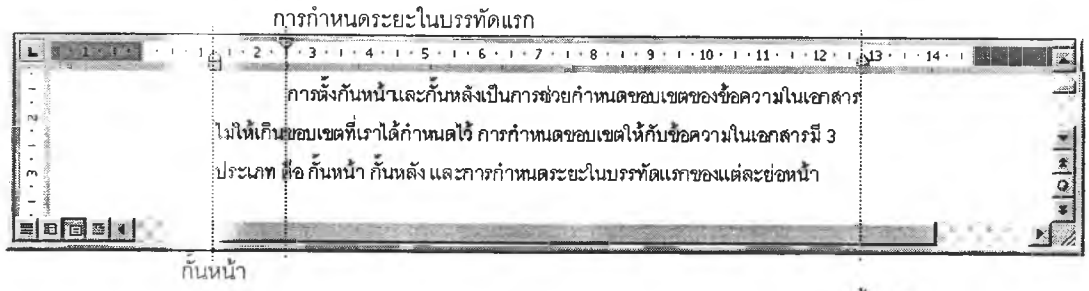

กันหลัง

การกำหนดระยะ Tab

การ**ก ำห น ด**ระยะ Tab เป็นการช่วยเพื่มความสะดวกในการกรอกข้อมูลในแต่ละบรรทัดให้ ตรงกัน ถ้าเรากดปม <Tab> 1 ครั้งจะทำให้ Cursor I เลื่อนไปเป็นระยะที่ได้กำหนดไว้ ซึ่งเริ่มแรก แล้วระยะ Tab มีค่าเท่ากับ 0.5 นิว แต่เราลามารถกำหนดระยะ Tab นี้ได้ตามที่ต้องการ ซึ่ง Tab ที่ ใช้บ่อยๆ ใน Word มี 4 ประเภทดังนี้

ร Left Tab เป็นการกำหนดให้ต้นข้อความ (ด้านซ้าย) อยู่ในแนวเดียวกับ Left Tab ซึ่งการใช้ Tab นี้มักจะใช้กับข้อความโดยทั่วๆ ไป

0 Right Tab เป็นการกำหนดให้ท้ายข้อความ (ด้านขวา) อยู่ในแนวเดียวกับ Right Tab ซึ่งการใช้ Tab นี้มักจะใช้กับข้อมูลจำพวกตัวเลข

H Center Tab เป็นการกำหนดให้กึงกลางของข้อความอยู่ในแนวเดียวกับ Center Tab

HI Decimal Tab เป็นการกำหนดให้จุดทศนิยมอยู่ในแนวเดียวกับ Decimal Tab ซึ่งการ ใช้ Tab นี้เหมาะ ลำหรับการเรียงตัวเลขให้จุดทศนิยมตรงกัน

วิธีการกำหนดระยะ Tab ทำได้ดังนี้

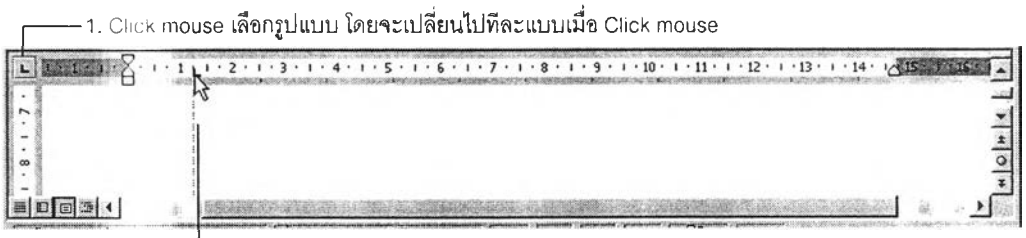

**2. Click mouse ตรงตำแหน่งที่ต้องการตั้ง Tab หากไม่พอใจลามารถย้ายได้โดยการ Drag Mouse เลือน Tab ไปยังตำแหน่งใหม่ และหากต้องการลบทิ้งให้ Drag Mouse เลือน ออกมานอก Ruler**

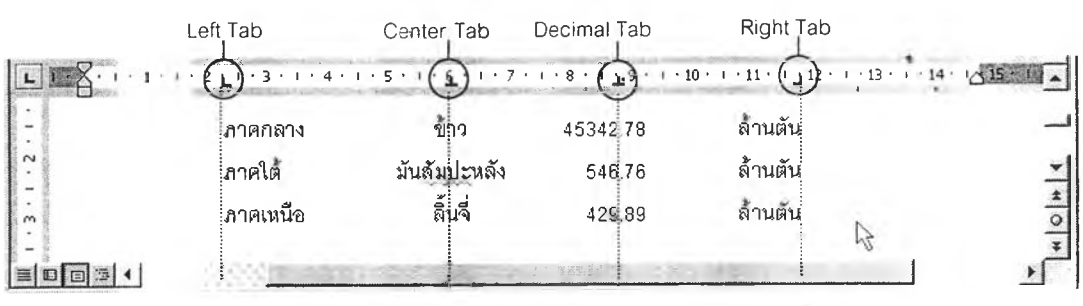

#### **ก ิจ ก ร ร ม** ชั้นนำ

ครูให้นักเรียนเปิดโปรแกรม Microsoft Word 97

ครูแลดงชิ้นงานตัวอย่าง 2 ชิ้น ให้นักเรียนดู (ชิ้นงานมีความแตกต่างกันตรงที่ชิ้นหนึ่ง มีการกำหนดรูปแบบ อีกชิ้นหนึ่งไม่มีการกำหนดรูปแบบ) และถามว่า "นักเรียนคิดว่าเอกสาร 2 ซินนี ชินใดมีความสวยงาม และน่าสนใจกว่ากัน"

เมื่อนักเรียนตอบจบ ครูกลาวว่า "นักเรียนจะเห็นว่า การกำหนดรูปแบบช่วยสร้าง ความสวยงาม และน่าสนใจให้แก่เอกสาร ซึ่งในวันนี้เราจะมาสืกษากันว่า การกำหนดรูปแบบให้ แก'เอกสารมีวิธีการอย่างไรบ้าง"

#### ชั้นสอน

ครูกล่าวว่า "ก่อนที่เราจะทำการจัดรูปแบบเอกสารหรีอตกแต่งเอกสารให้สวยงามนั้น เรา ต้องทำการกำหนดก่อนว่าข้อความล่วนใดที่เราต้องการจัดรูปแบบ โดยมีวิธีการกำหนดตังนี้" ครู แสดงให้นักเรียนดู และให้นักเรียนปฏิบัติตาม

- 1. Click Mouse หน้าข้อความล่วนที่ต้องการกำหนดรูปแบบ
- 2. Drag Mouse ทับข้อความที่ต้องการจนหมดแล้วปล่อย

ครูกล่าวเพิ่มเติมว่า "ข้อความล่วนที่มีการเลือก จะเป็นแถบลืดำ หลังจากที่ทำการเลือก แล้ว ก็จะเป็นชั้นตอนการกำหนดรูปแบบเอกสาร โดยมีวิธีการต่างๆ ตังนี้" ครูแสดงให้นักเรียนดู และให้นักเรียนปฏิบัติตาม

การกำหนดรูปแบบตัวอักษร สามารถทำได้โดย

- า . D rag Mouse เลือกข้อความที่ต้องการกำหนดรูปแบบตัวอักษร
- 2. เลือน Mouse ไปยังแถบเครืองมีอ Formatting Toolbar
- 3. C lick Mouse ที่ลูกศร
- 4. C lick Mouse เลือกรูปแบบตัวอักษรที่ต้องการ

การกำหนดขนาดตัวอักษร ลามารถทำไดโดย

- 1. Drag Mouse เลือกข้อความที่ต้องการกำหนดขนาดตัวอักษร
- 2. เลือน Mouse ไปยังแถบเครื่องมือ Formatting Toolbar
- 3. C lick Mouse ที่ลูกศร
- 4. Click Mouse เลือกขนาดตัวอักษรที่ต้องการ

#### การกำหนดลักษณะตัวอักษร

1. Drag Mouse เลือกข้อความที่ต้องการกำหนดลักษณะตัวอักษร

- 2. เลือน Mouse ไปยังแถบเครืองมือ Formatting Toolbar
- 3. Click Mouse ที่ตัว B เมื่อต้องการทำตัวหนา
- 4. Click Mouse ที่ตัว I เมื่อต้องการทำตัวเอียง
- 5. Click Mouse ที่ตัว U เมื่อต้องการทำตัวขีดเส้นใต้
- 6. Click Mouse เลือกขนาดตัวอักษรที่ต้องการ

การกำหนดตัวยกและตัวห้อย สามารถทำได้โดย

- 1. Click Mouse ทีเมนู Format
- 2. เลือกคำลัง Font
- 3. คลิกเพื่อทำเครื่องหมาย X ที่ Superscript เมื่อต้องการกำหนดลักษณะตัวยก หรือคลิกที่ Subscript เมื่อต้องการกำหนดลักษณะตัวห้อย

การกำหนดสีตัวอักษร สามารถทำได้โดย

- 1. Drag Mouse เลือกข้อความที่ต้องการเปลี่ยนสีตัวอักษร
- 2. Click Mouse ที่ลูกศร
- 3. Click Mouse ทีสที่ต้องการ

ครูกล่าวว่า "ขั้นต่อไปเราจะมาเรียนรู้วิธีการจัดวางตำแหน่งข้อความ โดยที่การจัดวาง ข้อความนี้จะส่งผลต่อย่อหน้านั้นทั้งหมด ซึ่งมีวิธีการดังนี้" ครูแสดงให้นักเรียนดู และให้นักเรียน ปฏิบัติตาม

- 1. Click Mouse ในย่อหน้าที่ต้องการ
- 2. Click Mouse ที่เครื่องมือจัดข้อความที่ต้องการ
	- Click Mouse ที่เครื่องมือจัดข้อความชิดซ้าย เมื่อต้องการจัดข้อความ ชิดซ้าย
	- Click Mouse ที่เครื่องมือจัดกึ่งกลาง เมื่อต้องการจัดข้อความให้อยู่กึ่ง กลางหน้ากระดาษ
	- Click Mouse ที่เครื่องมือจัดข้อความชิดฃวา เมื่อต้องการจัดข้อความ ชิดขวา
	- Click Mouse ที่เครื่องมือจัดข้อความชิดขอบ เมื่อต้องการจัดข้อความ ให้ชิดขอบทั้งสองด้าน
	- Click Mouse ที่เครื่องมือจัดข้อความแบบไทย เมื่อต้องการจัดข้อความ แบบไทย

ึ ครูกล่าวว่า "ในการพิมพ์เอกสารนั้น เราสามารถกำหนดระยะห่างระหว่างขอบข้อความ กับขอบกระดาษได้ ซึ่งเราเรียกว่า การตั้งกั้นหน้าและกั้นหลัง โดยขอบทางด้านซ้ายเราเรียกว่า

กั้นหน้า และขอบด้านขวาเราเรียกว่ากั้นหลัง ซึ่งมีวิธีการกำหนดดังนี้'' ครูแสดงให้นักเรียนดู และ ให้นักเรียนปฏิบัติตาม

- 1. Click Mouse ที่ย่อหน้าที่เราต้องการกำหนด
- 2. เลื่อน Mouse ไปยังเครองมือที่ต้องการ
- 3. Drag Mouse เพื่อเลื่อนเครื่องมือนั้นไปยังตำแหน่งที่ต้องการ

ครูแสดงตัวอย่างงานให้นักเรียนดู (ชินงานมีการกำหนด Tab เพื่อทำให้ข้อความตรงกัน) และถามว่า "นักเรียนคิดว่า เราจะทำอย่างไรเพื่อที่จะพิมพ์เอกสารนี้ได้อย่างสะดวก รวดเร็ว โดย พิมพ์ข้อมูลแต่ละบรรทัดได้ตรงกัน เป็นระเบียบ สวยงาม"

เมื่อนักเรียนตอบจบ ครูกล่าวว่าเพิ่มเติมว่า "การกำหนด Tab จะเพิ่มความสะดวกใน การพิมพ์ข้อมูลแต่ละบรรทัดได้อย่างสะดวก รวดเร็ว เป็นระเบียบ สวยงาม เมื่อเรากดปุม <Tab> 1 ครั้ง จะทำให้ Cursor (I) เลื่อนไปเป็นระยะที่ได้กำหนดไว้ โดยค่าเริ่มต้นของโปรแกรม ระยะ Tab จะมี**ค่า**เท่ากับ 0.5 นิ้ว แต่นักเรียนสามารถกำหนดระยะ Tab ได้ตามต้องการ ซึ่ง Tab ทีนิยมใข้ใน Microsoft Word มี 4 ประเภทคือ Left Tab 1 Right Tab , Center Tab และ Decimal Tab"

ครูอธิบายวิธีการกำหนด Tab โดยกล่าวว่า "นักเรียนลามารถกำหนด Tab ได้ดังนี้" ครู อธิบายพร้อมทั้งให้นักเรียนปฏิบัติตาม

- 1. Click Mouse เลือกรูปแบบที่มุมบนซ้ายมือของหน้าต่างเอกสาร โดยรูปแบบ Tab จะเปลี่ยนไปทีละแบบ
- 2. Click Mouse ตรงตำแหน่งที่ต้องการตั้ง Tab
- 3. **หาก**ไม่พอใจลามารถย้ายได้โดยการ Drag Mouse เลื่อน Tab ไปยังตำแหน่ง **ใหม่** และหากต้องการลบทิ้งให้ Drag Mouse เลื่อนออกมานอกไม้บรรทัด (Ruler) ทางด้านซ้าย

ครูสรุปว่า "จากการปฏิบัตินักเรียนจะพบว่า"

- Left Tab เป็นการกำหนดให้ต้นข้อความด้านซ้าย อยู่ในแนวเดียวกับ Left Tab ซึ่งการใช้ Tab นี้ มักจะใช้กับข้อความทั่วๆ ไป
- Right Tab เป็นการกำหนดให้ท้ายข้อความด้านขวา อยู่ในแนวเดียวกับ Right Tab ซึ่งการใช้ Tab นี้ มักจะใช้กับข้อมูลจำพวกตัวเลข
- Center Tab เป็นการกำหนดให้กึ่งกลางของข้อความอยู่ในแนวเดียวกับ Center Tab
- Decimal Tab เป็นการกำหนดให้จุดทศนิยมอยู่ในแนวเดียวกับ Decimal Tab ซึ่งการใช้ Tab นี้ เหมาะสำหรับการเรียงตัวเลขให้จุดทศนิยมตรงกัน

112

#### ขั้นสรุป

ครูกล่าวสรุปว่า "การจัดรูปแบบเอกสารด้วยการกำหนดรูปแบบตัวอักษร ขนาด ลักษณะ และสีตัวอักษร รวมไปถึงการจัดรูปแบบย่อหน้า จะทำให้เอกสารที่นักเรียนสร้างขึ้นน่าสนใจ อ่าน ง่าย และเป็นระเบียบเรียบร้อย โดยการกำหนดนักเรียนสามารถกำหนดได้จากแถบเครื่องมือ Formatting Toolbar หรือกำหนดจากเมนู Format" ครูให้นักรียนซักถามข้อลงลัย และให้ เพื่อนๆ ช่วยกันตอบข้อซักถามที่เพื่อนตั้งขึ้นมา และครูกล่าวเสรีมในล่วนที่ขาดไป

#### ขั้นสร้างผลงาน รวบรวมผลงาน และแกไขผลงาน

- 1. แบบผู้เรียนมีโอกาสในการเลือกสร้างผลงาน
	- 1.1 ครูแสดงเอกสารตัวอย่างชิ้นงานประจำสัปดาห์ จำนวน3 ชิ้น ให้นักเรียนดู และนำเสนอ URL ที่นักเรียนลามารถดูตัวอย่างชิ้นงานได้จาก World Wide Web
	- 1.2 ครูให้นักเรียนสร้างงานตามเอกสารที่แจกให้ โดยเลือกทำ 1 ชิ้น จาก 3 ชิ้น และให้ทำเป็นการบ้าน
	- 1.3 ครูให้นักเรียนให้คำแนะนำในผลงานของเพื่อน (ผลงานในสัปดาห์ก่อน)
	- 1.4 ครูให้นักเรียนปรับปรุงแก้ไขผลงานในสัปดาห์ก่อน โดยวิเคราะห์ตามคำแนะ นำของครูและเพื่อน
- 2. แบบผู้เรียนไม่มืโอกาสในการเลือกสร้างผลงาน
	- 2.1 ครูแสดงเอกสารตัวอย่างชิ้นงานประจำสัปดาห์ จำนวน 1 ชิ้น ให้นักเรียนดู และนำเสนอ URL ที่นักเรียนสามารถดูตัวอย่างชิ้นงานได้จาก World Wide Web
	- 2.2 ครูให้นักเรียนสร้างงานตามเอกสารที่แจกให้ โดยให้ทำเป็นการบ้าน
	- 2.3 ครูให้นักเรียนให้คำแนะนำในผลงานของเพื่อน (ผลงานในสัปดาห์ก่อน)
	- 2.4 ครูให้นักเรียนปรับปรุงแก้ไขผลงานในสัปดาห์ก่อน โดยวิเคราะห์ตามคำ แนะนำของครูและเพื่อน

#### ขั้นประเมินผล

- 1. ครูประเมินผลนักเรียนด้วยแบบทดสอบหลังเรียน (ประเมินผลด้วยแบบทดสอบหลัง เรียน โดยทดสอบหลังเรียนจบบทเรียนสุดท้ายแล้ว)
- 2. ครูประเมินผลงานของนักเรียนด้วยเกณฑ์การประเมินผลงานแบบ Rubric (ประเมิน ผลงานในแฟ้มผลงานดีเด่น เมื่อสืกษาครบ 8 ครั้ง)

**ภาคผนวก ฌ ใบงาน ต้วอย่างผลงาน และเกณฑ์การประเมินผลงาน**

 $\sim$ 

 $\Im \xi$ 

 $\mathbf{H}^{\mathrm{c}}$  .

#### **ใบ งาน ครั้งที่ 1 (สำหรับนักเรียนกลุ่มที่มืโอกาสในการเลื'อกสร้างผลงาน)**

ให้นักเรียนใช้ความรู้ที,เรียนในสัปดาห์นี้ สร้างเอกสารด้วยโปรแกรม Microsoft Word 97 โดยเลือกปฏิบัติงาน 1 ชิ้น จาก 3 ชิ้นต่อไปนี้

- 1. บทกลอนที่ประทับใจ โดยมีข้อกำหนดด้งนี้
	- พิมพ์ประวัติส่วนตัว ซึ่งมีข้อมูลต่อไปนี้ (ชื่อ นามสกุล , ชั้น , โรงเรียน , วันเกิด และที่อยู่)
	- พิมพ์บทกลอนที่นักเรียนประทับใจ พร้อมทั้งชื่อผู้แต่ง
	- พิมพ์ความรู้ที่นักเรียนนำมาใช้ในการปฏิบัติงานครั้งนี้
	- ใช้ความรู้ที่เรียนในสัปดาห์นี้ตกแต่งเอกสารชิ้นนี้ให้สวยงาม
	- เอกสารที่นักเรียนสร้างจะต้องมีความยาวไม่น้อยกว่า 1 หน้ากระดาษ A4
	- บันทึกแฟ้มข้อมูลผลงาน โดยใช้ชื่อแฟ้มข้อมูลว่า Klon1.Doc

#### 2. นิทานที่ประทับใจ โดยมีข้อกำหนดด้งนี้

- พิมพ์ประวัติส่วนตัว ซึ่งมีข้อมูลต่อไปนี้ (ชื่อ นามสกุล 1 ชั้น 1 โรงเรียน , วันเกิด และที่อยู่)
- พิมพ์นิทานที่นักเรียนประทับใจ พร้อมทั้งชื่อผู้แต่ง
	- พิมพ์ความรู้ที่นักเรียนนำมาใช้ในการปฏิบัติงานครั้งนี้
	- ใช้ความรู้ที่เรียนในสัปดาห์นี้ตกแต่งเอกสารชิ้นนี้ให้สวยงาม
	- เอกสารที่นักเรียนสร้างจะต้องมีความยาวไม่น้อยกว่า 1 หน้ากระดาษ A4
	- บันทึกแฟ้มข้อมูลผลงาน โดยใช้ชื่อแฟ้มข้อมูลว่า Nitan1.Doc
- 3. เพลงที่ประทับใจ โดยมีข้อกำหนดดังนี้
	- พิมพ์ประวัติส่วนตัว ซึ่งมีข้อมูลต่อไปนี้ (ชื่อ นามสกุล , ชั้น , โรงเรียน , วันเกิด และที่อยู่)
	- พิมพ์เพลงที่นักเรียนประทับใจ พร้อมทั้งชื่อติลปิน
	- พิมพ์ความรู้ที่นักเรียนนำมาใช้ในการปฏิบัติงานครั้งนี้
	- ใช้ความรู้ที่เรียนในสัปดาห์นี้ตกแต่งเอกสารชิ้นนี้ให้สวยงาม
	- เอกสารที่นักเรียนสร้างจะต้องมีความยาวไม่น้อยกว่า 1 หน้ากระดาษ A4
	- บันทึกแฟ้มข้อมูลผลงาน โดยใช้ซื่อแฟ้มข้อมูลว่า Song1.Doc

#### ใบงาน ครั้งที่ 1 (สำหรับนักเรียนกลุ่มที่ไม่มีโอกาสในการเลือกสร้างผลงาน)

ให้นักเรียนใช้ความรู้ที่เรียนในสัปดาห์นี้ สร้างเอกสารด้วยโปรแกรม Microsoft Word 97 โดยปฏิบัติ'งาน นิทานที่ประนับใจ ที่งมีข้อกำหนดด้งนี้

- หิมพ์ประวัติส่วนตัว ซึ่งมีข้อมูลต่อไปนี้ (ชื่อ นามสกุล , ชั้น , โรงเรียน , วันเกิด และที่อยู่)
- พิมพ์นิทานที่นักเรียนประทับใจ พร้อมทั้งชื่อผู้แต่ง
- พิมพ์ความรู้ที่นักเรียนนำมาใช้ในการปฏิบัติงานครั้งนี้
- ใช้ความรู้ที่เรียนในสัปดาห์นี้ตกแต่งเอกสารชิ้นนี้ให้สวยงาม
- เอกสารที่นักเรียนสร้างจะต้องมีความยาวไม่น้อยกว่า 1 หน้ากระดาษ A4
- บันทึกแฟ้มข้อมูลผลงาน โดยใช้ชื่อแฟ้มข้อมูลว่า Nitan1.Doc

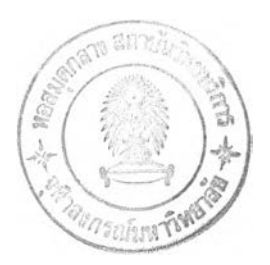

#### ประวัติส่วนตัว

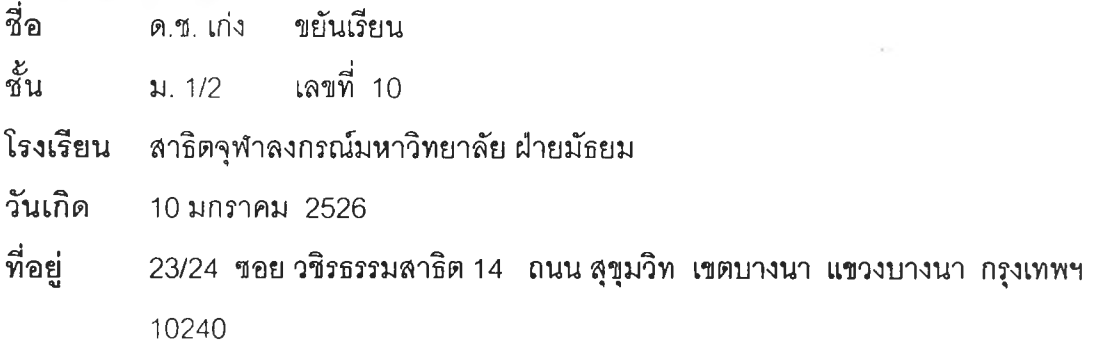

#### ึกลอนที่ประทับใจ

#### เด็กดี

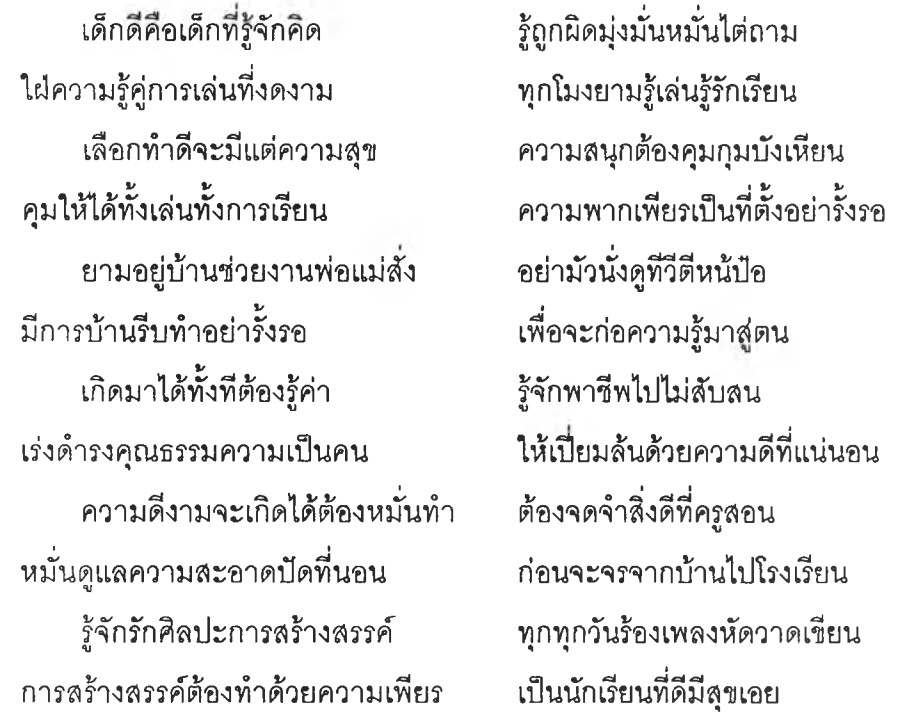

#### **ประเทือง เอมเจริญ**

- 9

#### ี ดวามรู้ที่นำมาใช้ในการปฏิบัติงาน

การกำหนดรูปแบบตัวอักษร , การกำหนดขนาดตัวอักษร , การกำหนดลักษณะตัวอักษร , การกำหนดสิตัวอักษร 1 การจัดรูปแบบย่อหน้า 1 การตั้งกั้นหน้า กั้นหลัง และการกำหนด Tab

#### ประวัติส่วนตัว

รีรอ ด.ซ. เก่ง ขยันเรียน

ชน ม. 1/2 เลขที่ 10

โรงเรียน สาธิตจุฬาลงกรณ์มหาวิทยาลัย ฝ่ายมัธยม

วันเกิด 10 มกราคม 2526

ที่อยู่ 23/24 ซอยวซิรธรรมสาธิต14 ถนนสุขุมวิท เขตบางนา แขวงบางนา กรุงเทพ 10240

#### นิทานที่ประทับใจ

#### **บ ท เ ร ีย น ข อ ง ค น เ ห ็น แ ก ่ไ ด ้**

ชายลองคน เดินทางมาด้วยกัน มาถึงหมู่บ้านแห่งหนึ่ง พวกเขาก็เห็นขวานเล่ม หนึ่งตนอยู่มันพื้น ชายคนที่หนึ่งพูดขึ้นว่า "พวกเราเจอขวานเข้าแล้วซี !"

ชายคนที่สองรีบพูดขัดคอว่า "ไม่ใช่" พวกเรา "ดอกที่เจอขวาน แต่ฉันต่างหาก เป็นคนเจอขวาน''

พูดพลางเก็บขวานขึ้นมาเหน็บเอวไว้ คล้ายกับกลัวชายคนที่หนึ่งจะเข้ามาเอี่ยว ้ส่วนแบ่ง ชายคนที่หนึ่งนิ่งมองโดยไม่ปริปากพูดว่ากระไร

พวกเขาเดินทางต่อไปได้ไม่นานนัก ก็มีซาวบ้านคนหนึ่งวิ่งไล่กวดมา พร้อมกับ ร้องตะโกนขึ้นว่า ''ไอ้หัวขโมย แกจะเอาขวานของฉันไปไหน ?"

ชายคนที่สองตกไจมาก พูดกับชายคนที่หนึ่งว่า "แย่แล้ว ! เขามาเอาเรื่องพวก

เราแล้ว"

ชายคนที่หนึ่งตอบอย่างเย็นชาว่า "เขามาเอาเรื่อง "แก" ต่างหาก ไม่ใช่ "พวก

เรา""

#### รักยา สารธรรม · แปลและเรียบเรียง

#### **ค วาม รัก น ำม าใช ้ใน ก ารป ฏ ิน ํต ังาน**

การกำหนดรูปแบบตัวอักษร , การกำหนดขนาดตัวอักษร , การกำหนดลักษณะตัวอักษร , การกำหนดสีตัวอักษร , การจัดรูปแบบย่อหน้า , การตั้งกั้นหน้า กั้นหลัง และการกำหนด Tab

#### ประวัติส่วนตัว

ที่ค ด.ช. เก่ง ขยันเรียน ชั้น ม. 1/2 เลขที่ 10 โรงเรียน สาธิตจุฬาลงกรณ์มหาวิทยาลัย ฝ่ายมัธยม วันเกิด 10 มกราคม 2526 ที่อยู่ 23/24 ซอยวซิรธรรมสาธิต14 ถนนสุขุมวิท เขตบางนา แขวงบางนา กรุงเทพ 10240

#### บขลงที่ประทับใจ

#### **ต ้น ไ ม ้ข อ ง พ ่อ**

ดิลปิน : เบิร์ด ธงไชย แมคอินไตย์

นานมาแล้ว พ่อได้ปลูกต้นไมไวิให้เรา เพื่อวันหนึ่งจะบัง ลมหนาว และคอยเป็นร่มเงา ปลูกไว้เพื่อพวกเรา ทุก ๆ คน พ่อใช้เหงื่อ แทนนํ้ารดลงไป เพื่อจะผลิดอกไบออกผล ให้เราทุก ๆ คนเติบโตอย่างร่มเย็น ในบ้านเรา ผ่านมาแล้วห้าสิบปี ต้นไม้นั้นสูงใหญ่ ลมแรงเท่าไร ก็บรรเทา ออกผลให้เก็บกิน แตกใบเพื่อให้ร่มเงา คอยดูแลเรา ให้เรายังมีวัน อยู่ต่อไป จนวันนี้ ใต้เงาแห่งต้นไม้ ต้นใหญ่ ลูกไต้อยู่ได้คอยอาศัย แผ่นดินยังกว้างไกล แต่เหมือนว่าหัวใจ พ่อกว้างกว่า ลูกที่เกิดตรงนี้นั้นยังอยู่ และยังอยู่เพื่อคอยรักษา จะรวมใจเข้ามา จะมีที่สัญญา ในหัวใจ จากวันนี้ลักหมื่นปี ต้นไม้ที่พ่อปลูก ต้นสวยนั้งงดงาม และยิ่งใหญ่ ลืบลานและติดตาม จากรอยที่พ่อตั้งใจ เมื่อเราจะเทไป ให้ต้นไม้ ของพ่อ ยังงดงาม จากวันนี้ลักหมื่นปี ต้นไม้ที่พ่อปลูก ต้นสวยทั้งงดงาม และยิ่งใหญ่ ลืบลานและติดตาม จากรอยที่พ่อตั้งใจ เมื่อเราจะเทไปจากหัวใจ เพื่อเราจะเทไป ให้ต้นไม้ ของพ่อ ยังงดงาม

#### **ค วาม ธู้ท ี่น ำม าใซ ัใน ก ารป ฎ ิน ํต ังาน**

การกำหนดรูปแบบตัวอักษร , การกำหนดขนาดตัวอักษร , การกำหนดลักษณะตัวอักษร , การกำหนดสีตัวอักษร , การจัดรูปแบบย่อหน้า , การตั้งกั้นหน้า กั้นหลัง และการกำหนด Tab

#### **เกณ ฑ ์การป ระเม ิน ผลงาน ครั้งที่ 1**

#### จุดประสงค์ของกิจกรรม

- 1. การกำหนดรูปแบบตัวอักษร (Font)
- 2. การกำหนดขนาดตัวอักษร (Size)
- 3. การกำหนดลักษณะของตัวอักษร (Style)
- 4. การกำหนดสีตัวอักษร (Color)
- 5. การจัดรูปแบบย่อหน้า (Alignment)
- 6. การตั้งกั้นหน้า และกั้นหลัง
- 7. การกำหนดระยะ Tab

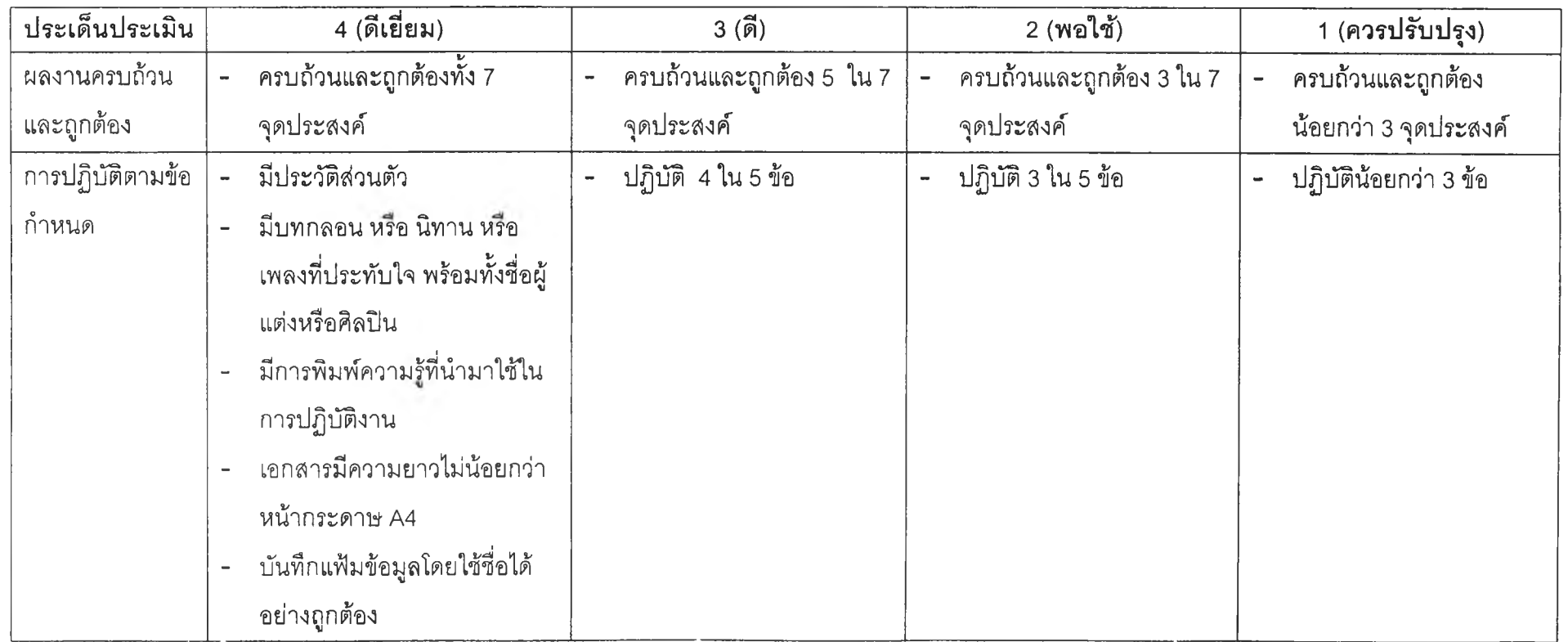

÷.

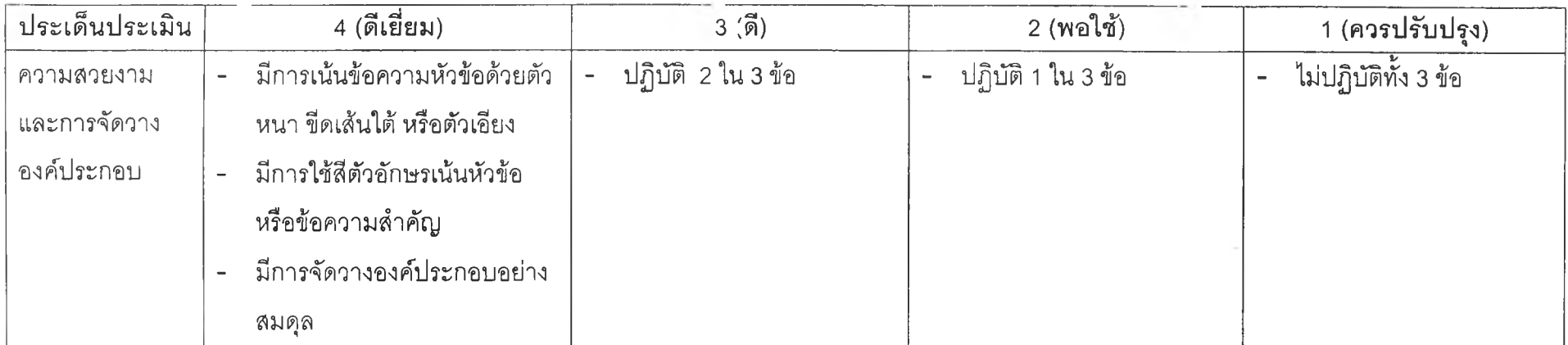

หมายเหตุ คะแนนเต็ม 4 คะแนน

#### ใบงาน ครั้งที่ 2 (สำหรับนักเรียนกลุ่มที่มีโอกาสในการเลือกสร้างผลงาน)

ให้นักเรียนใช้ความรู้ที่เรียนในสัปดาห์นี้ สร้างเอกสารด้วยโปรแกรม Microsoft Word 97 โดยเลือกปฏิบัติงาน 1 ชิ้น จาก 3 ชิ้นต่อไปนี้

- **1. เมนู,อาหารของร้านอาหาร โดยมีข้อกำหนดดังนี้**
	- พิมพ์**รายการอาหารประเภทต่างๆ** โดยแทรกสัญลักษณ์หน้าหัวข้อแบบ กำหนดเอง (Customize)
	- พิมพ์**รายการอาหารจานโปรด** โดยแทรกลำดับเลข และปรับแต่งแบบ อักษรของลำดับเลข
	- แทรกรูปวาด และตกแต่งให้สวยงาม (Fill Color , Line Color , Line Style)
	- กำหนดรูปแบบตัวอักษร (Font , Size , Style , Color)
	- จัดรูปแบบย่อหน้าให้เป็นระเบียบเรียบร้อย
	- เอกสารที่นักเรียนสร้างจะต้องมีความยาวไม่น้อยกว่า 1 หน้ากระดาษ A4
	- บันทึกแฟ้มข้อมูลผลงาน โดยใช้ชื่อแฟ้มข้อมูลว่า Food 1.Doc
- **2. รายการหนังลือของร้านขายหนังลือ โดยมีข้อกำหนดดังนี้**
	- พิมพ์**รายการหนังลือประเภทต่างๆ** โดยแทรกสัญลักษณ์หน้าหัวข้อแบบ กำหนดเอง (Customize)
	- พิมพ์**รายการหนังลือที่ประ**นับ**ใจ** โดยแทรกลำดับเลข และปรับแต่งแบบ อักษรของลำดับเลข
	- แทรกรูปวาด และตกแต่งให้สวยงาม (Fill Color , Line Color , Line Style)
	- $\hat{\mathsf{n}}$ าหนดรูปแบบตัวอักษร (Font , Size , Style , Color)
	- จัดรูปแบบย่อหน้าให้เป็นระเบียบเรียบร้อย
	- เอกสารที่นักเรียนสร้างจะต้องมีความยาวไม่น้อยกว่า 1 หน้ากระดาษ A4
	- บันทึกแฟ้มข้อมูลผลงาน โดยใช้ชื่อแฟ้มข้อมูลว่า Book1.Doc
- 3. **รายการภาพยนตร์ของร้านเช่าวีดีโอ โดยมีข้อกำหนดดังนี้**
	- พิมพ์**รายการภาพยนตร์ประเภทต่างๆ** โดยแทรกสัญลักษณ์หน้าหัวข้อ แบบกำหนดเอง (Customize)
	- พิมพ์**รายการภาพยนตร์**ที่**ประ**นับ**ใจ** โดยแทรกลำดับเลข และปรับแต่ง แบบอักษรของลำดับเลข
	- แทรกรูปวาด และตกแต่งให้สวยงาม (Fill Color , Line Color , Line Style)
	- $\hat{\mathsf{n}}$ าหนดรูปแบบตัวอักษร (Font , Size , Style , Color)
	- จัดรูปแบบย่อหน้าให้เป็นระเบียบเรียบร้อย
	- เอกสารที่นักเรียนสร้างจะต้องมีความยาวไม่น้อยกว่า 1 หน้ากระดาษ A4
	- บันทึกแฟ้มข้อมูลผลงาน โดยใช้ชื่อแฟ้มข้อมูลว่า Movie1.Doc

#### ใบงาน ครั้งที่ 2 (สำหรับนักเรียนกลุ่มที่ไม่มีโอกาสในการเลือกสร้างผลงาน)

ให้นักเรียนใช้ความรู้ที่เรียนในสัปดาห์นี้ สร้างเอกสารด้วยโปรแกรม Microsoft Word 97 โดยปฏิบัติงาน **รายการหนังสือของร้านจำหน่ายหนังสือ สืงมีข้อกำหนดด้งนี้**

- พิมพ์**รายการหนังสือประเภทต่างๆ** โดยแทรกสัญลักษณ์หน้าหัวข้อแบบ กำหนดเอง (Customize)
- พิมพ์**รายการหนังสือที่ประทับ**ใจ โดยแทรกลำดับเลข และปรับแต่งแบบ อักษรของลำดับเลข
- แทรกรูปวาด และตกแต่งให้สวยงาม (Fill Color , Line Color , Line Style)
- กำหนดรูปแบบตัวอักษร (Font , Size , Style , Color)
- จัดรูปแบบย่อหน้าให้เป็นระเบียบเรียบร้อย
- เอกสารที่นักเรียนสร้างจะต้องมีความยาวไม่น้อยกว่า 1 หน้ากระดาษ A4 C.
- บันทึกแฟ้มข้อมูลผลงาน•โดยใช้ซื่อแฟ้มข้อมูลว่า Book1.Doc

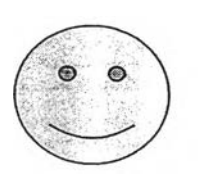

### $35031333$ nus St - voun:

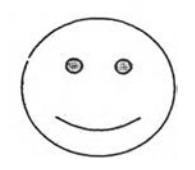

#### ประเภทผัด  $|$   $|$  ประเภทยำ

- ผัดผักรา'- :ม้ตร ยำรวมมิตร  $\tilde{B}_{\rm rel}$
- ผัด'โปิยเมิทน ยำถั่วพลู
- ผัดผักทร .ฉด'ไฟแดง ยำวุ้นเส้น
- ผัดกร;' i.v; ะ'ไหมูกรอบ ยำสามกรอบ
- ี่ ผัดกรมระชารวมมิตรทะเล ยำพอยแครง
- ผัดหอยลไย ยำปลาดุกฟู

#### ประเภทตับยำ

- ต้มยำท"  $\epsilon \in \mathbb{R}$
- ต้มยำรว:; มิตรทะเล
- ต้มยำโน:' แตก
- ต ้ม ยำ'1' ซ่อน ต้มยำ : วะพง
	- ต้มยำปะ วรอบ

#### รายการอาหารจานโปรด

- ผัดผักรรมที่ 13
- ยำรวมมี่ : .
- ด้มยำโป๊: .......
- ไอศครีม : : : :
- โค้ก

- 
- 
- 
- -
	-

#### ประเภทของหวาน ้เครื่องดื่ม

- ไอศครีมกระทิ ลอด1ช่องนํ้ากระทิ ชา / กาแฟ / นมเย็น นํ้าผลไม้
	- นํ้าอัดลม (โค้ก / ลไปรซ์ / แฟนต้า)

### ติดต่อจองที่นั่งได้ที่หมายเลข

 $02 - 712 - 7000$ 

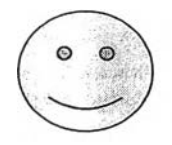

JUD · BOOK SHE

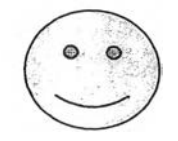

#### นวนิยาย

เพชรพรา 9มา

ขมิ้นกำ

เลือ 11 ต่า

เพชรตัดiพชร

ี่น้ำใสใจ<ริง

พ่อปล-:!.:'ล แม่พังพอน

#### นิตยสาร

ขวัญเรือน

เธอกับ

ลกุลไร ป

The B.<sub>v</sub>

แพรว ดฉัน

#### ี่เรื่องสั้น

กับดักในสมรภูมิ ของขวัญแห่งกาลเวลา คนเดินทาง กลับบ้าน จุ๊กจิ๊กหุ่นอัจฉริยะ ชีวิตชนบท

#### ก า ร ์ต ูน

โคนัน

คินดะอิจิ

Super Dr. K

เซนต์ เซย์ย่า

ก้าวแรกสู่ลังเวียน

## ซึบาละ

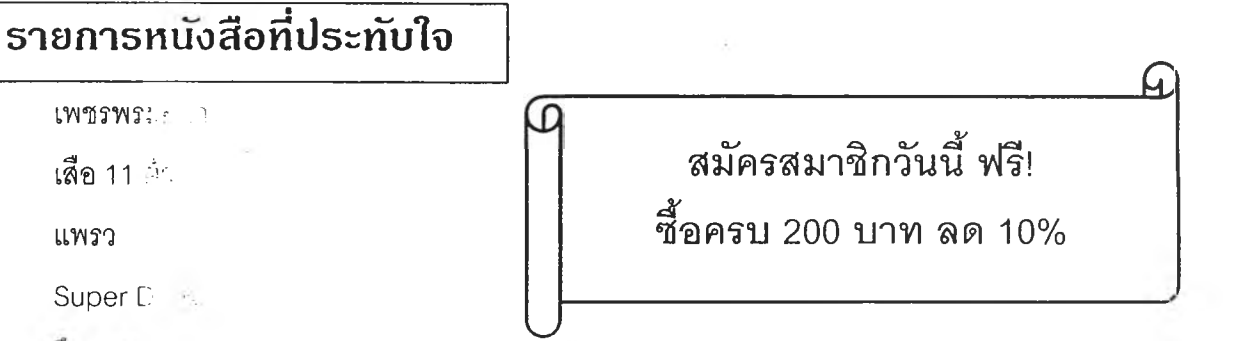

จึบาละ

แพรว

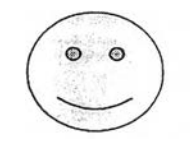

CHD. - VDO.

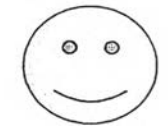

#### ภ า พ ย น ต ร ์จ ีน

- ร£ ผีกัด อย่า:' :ฯตอบ
- ร> นางพญ"น',บขาว
- iร*>* ซอลิวเฮีย■ ไ:,าล่มวังค้างคาว
- ร จอมดาบหันะแดง
- ๙ ะ ขุนศึกตระทลหยาง
- ร:'' ไซอว

#### ภ า พ ย น ต ร ์ต ่า ง ป ร ะ !ท ศ

- The Workling Planner  $\mathbb{R}^n$
- $s^{15}$  Con Ali
- Pearl H : bor  $\overline{\mathcal{P}}$
- 活动。 Matrix
- $\mathbb{R}^4$  12 Mon-Fys
- *y f* The Nr:I

#### รายการภาพยนตร์ที่ประทับใจ

- ขุนศึกตระ ... แยาง
- The Net
- The Buci<sup>t</sup> Life
- Pearl Hadden
- สุริโยไท

#### ภาพยนตร์ไทย

- สุร'โย'ไท è
- บางระจัน
- $\approx$  สตรีเหล็ก
	- 9 พระคุ้มครอง
	- มือปีน/โลก/พระ/จันทร์
	- ฟ้าทลายโจร

#### ภาพยนตร์การ์ตูน

- Mulan
- The Bug's Life
- Toy Story
- Small Soldier
- Popeye
	- Little Mermaid

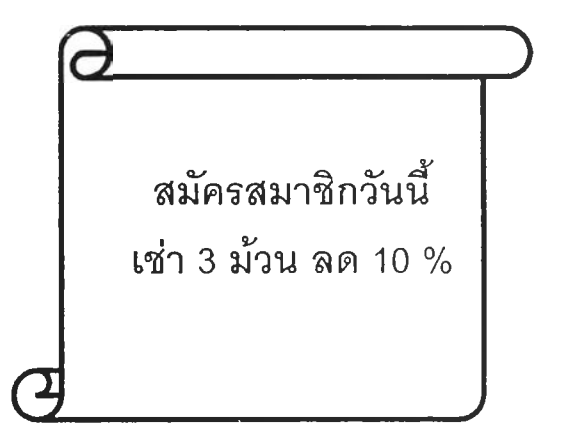

 $\ddot{\phantom{a}}$ 

#### เกณฑ์การประเมินผลงาน ครั้งที่ 2

#### จุดป?ะสงค์ของกิจท?รม

- 1. การแทรกสัญลักษณ์แสดงหัวข้อย่อย
- 2. การแทรกลำดับเลข
- 3. การแทรกรูปวาด
- 4. การกำหนดสีให้กับรูปวาด

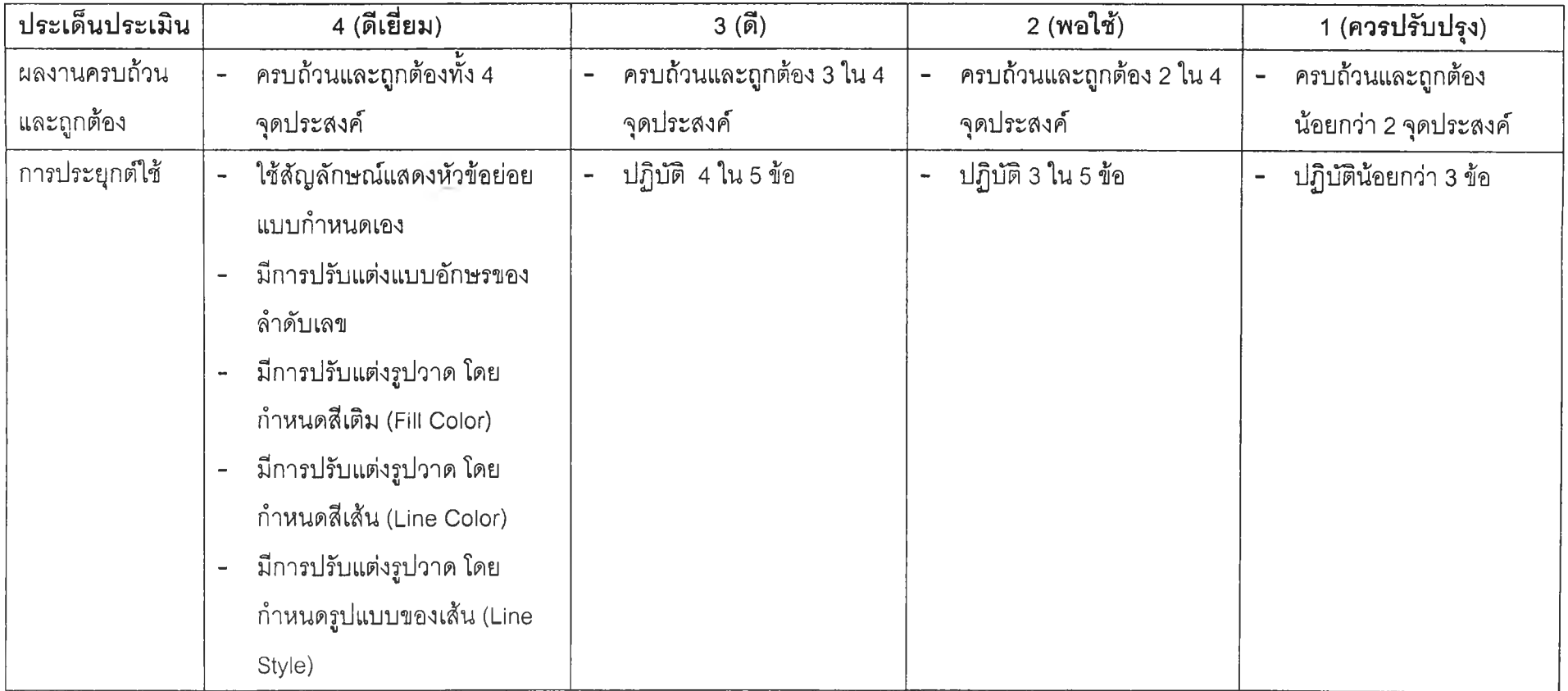

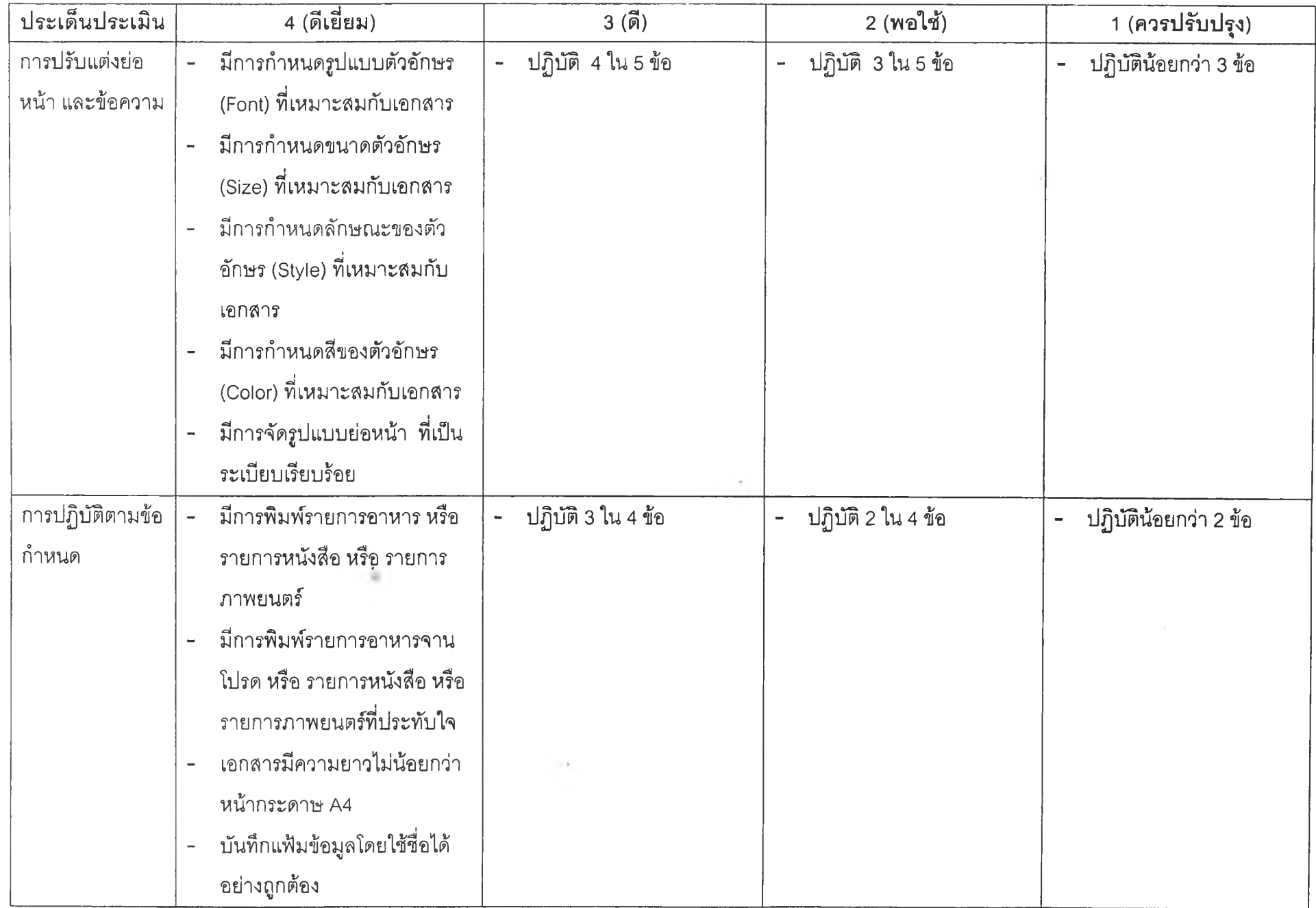

 $\sim$   $\sim$ 

หมายเหตุ คะแนนเต็ม 4 คะแนน

#### ใบงาน ครั้งที่ 3 (สำหรับนักเรียนกลุ่มที่มีโอกาสในการเลือกสร้างผลงาน)

ให้นักเรียนใช้ความรู้ที่เรียนในสัปดาห์นี้ สร้างเอกสารด้วยโปรแกรม Microsoft Word 97 โดยเลือกปฏิบัติงาน 1 ชิ้น จาก 3 ชิ้นต่อไปนี้

- **1. ปกสมุดโน้ต (Notebook) โดยมีข้อกำหนดด้งนี้**
	- แทรกข้อความศิลป๋ (WordArt) อย่างน้อย 1 ข้อความ
	- พิมพ์ข้อมูลรายละเอียดของปกสมุดโน้ต (เช่น ชื่อนักเรียน , ชั้น , วิชา , ชื่อ อาจารย์ผู้สอน 1 E-mail Address และหมายเลข ICQ เป็นต้น)
	- แทรกรูปภาพ อย่างน้อย 3 ภาพ ที่มีความสอดคล้องกับเนื้อหาเอกสาร และ อย่างน้อย 1 ใน 3 ภาพ จะต้องมีการกำหนดให้เป็นพื้นหลังของข้อความ และเพิ่มความสว่างให้กับภาพนั้นด้วย
	- $n$ ำหนดรูปแบบตัวอักษร (Font , Size , Style , Color)
	- จัดรูปแบบย่อหน้าให้เป็นระเบียบเรียบร้อย
	- เอกสารที่นักเรียนสร้างจะต้องมีความยาวไม่น้อยกว่า 1 หน้ากระดาษ A4
	- บันทึกแฟ้มข้อมูลผลงาน โดย**ใช้**ชื่อแฟ้มข้อมูลว่า **Note1.Doc**
- **2. ปกรายงาน โดยมีข้อกำหนดด้งนี้**
	- แทรกข้อความศิลป๋ (WordArt) อย่างน้อย 1 ข้อความ
	- พิมพ์ข้อมูลรายละเอียดของปกรายงาน (เช่น ชื่ออาจารย์ผู้สอน , ชื่อผู้จัดทำ , ชั้น 1 วิชา 1 ภาคเรียน และปีการสืกษา เป็นต้น)
	- แทรกรูปภาพ อย่างน้อย3 ภาพ ที่มีความสอดคล้องกับเนื้อหาเอกสาร และ อย่างน้อย 1 ใน 3 ภาพ จะต้องมีการกำหนดให้เป็นพื้นหลังของข้อความ และเพิ่มความสว่างให้กับภาพนั้นด้วย
	- $n$ ำหนดรูปแบบตัวอักษร (Font , Size , Style , Color)
	- จัดรูปแบบย่อหน้าให้เป็นระเบียบเรียบร้อย
	- เอกสารที่นักเรียนสร้างจะต้องมีความยาวไม่น้อยกว่า 1 หน้ากระดาษ A4
	- บันทึกแฟ้มข้อมูลผลงาน โดยใช้ชื่อแฟ้มข้อมูลว่า Report1.Doc
- **3. ใบโฆษณาสินค้า โดยมีข้อกำหนดดังนี้**
	- แทรก'ข้อความสิลป๋ (WordArt) อย่างน้อย 1 ข้อความ
	- พิมพ์ข้อมูลรายละเอียดของสินค้า และข้อความโฆษณา
	- แทรกรูปภาพ อย่างน้อย3 ภาพ ที่มีความสอดคล้องกับเนือหาเอกลาร และ อย่างน้อย 1 ใน 3 ภาพ จะต้องมีการกำหนดให้เป็นพื้นหลังของข้อความ และเพิ่มความสว่างให้กับภาพนั้นด้วย
- $\hbox{h}$ ำหนดรูปแบบตัวอักษร (Font , Size , Style , Color)  $\mathcal{A}(\omega)$
- จัดรูปแบบย่อหน้าให้เป็นระเบียบเรียบร้อย
- เอกสารที่นักเรียนสร้างจะต้องมีความยาวไม่น้อยกว่า 1 หน้ากระดาษ A4
- บันทึกแฟ้มข้อมูลผลงาน โดยใช้ชื่อแฟ้มข้อมูลว่า **Present1.DOC**

#### ใบงาน ครั้งที่ 3 (สำหรับนักเรียนกลุ่มที่ไม่มีโอกาสในการเลือกสร้างผลงาน)

ให้นักเรียนใช้ความรู้ที่เรียนในสัปดาห์นี้ สร้างเอกสารด้วยโปรแกรม Microsoft Word 97 โดยปฏิบัติงาน ปก**รายงาน โดยมี**ข้อ**กำหนดด้ง**นี้

- แทรกข้อความศิลป๋ (WordArt) อย่างน้อย 1 ข้อความ
- พิมพ์ข้อมูลรายละเอียดของปกรายงาน (เช่น ชื่ออาจารย์ผู้สอน , ชื่อผู้จัดทำ , ชั้น 1 วิชา 1 ภาคเรียน และปีการสืกษา เป็นต้น)
- แทรกรูปภาพ อย่างน้อย3 ภาพ ที่มีความสอดคล้องกับเนื้อหาเอกสาร และ อย่างน้อย 1 ใน 3 ภาพ จะต้องมีการกำหนดให้เป็นพื้นหลังของข้อความ และเพิ่มความสว่างให้กับภาพนั้นด้วย
- กำหนดรูปแบบตัวอักษร (Font , Size , Style , Color)
- จัดรูปแบบย่อหน้าให้เป็นระเบียบเรียบร้อย
- เอกสารที่นักเรียนลร้างจะต้องมีความยาวไม่น้อยกว่า 1 หน้ากระดาษ A4
- บันทึกแฟ้มข้อมูลผลงาน โดยใช้ชื่อแฟ้มข้อมูลว่า Report1.Doc

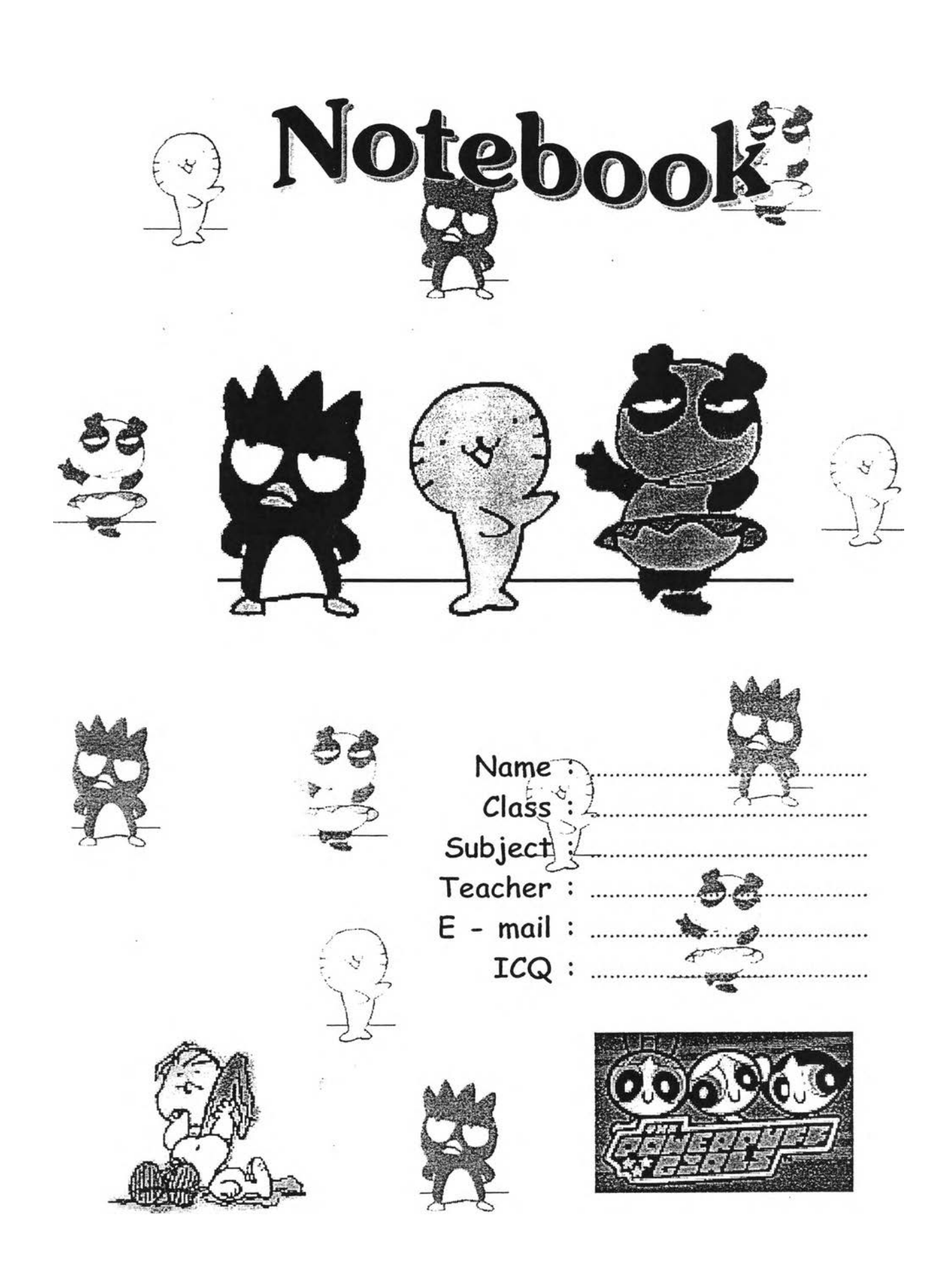

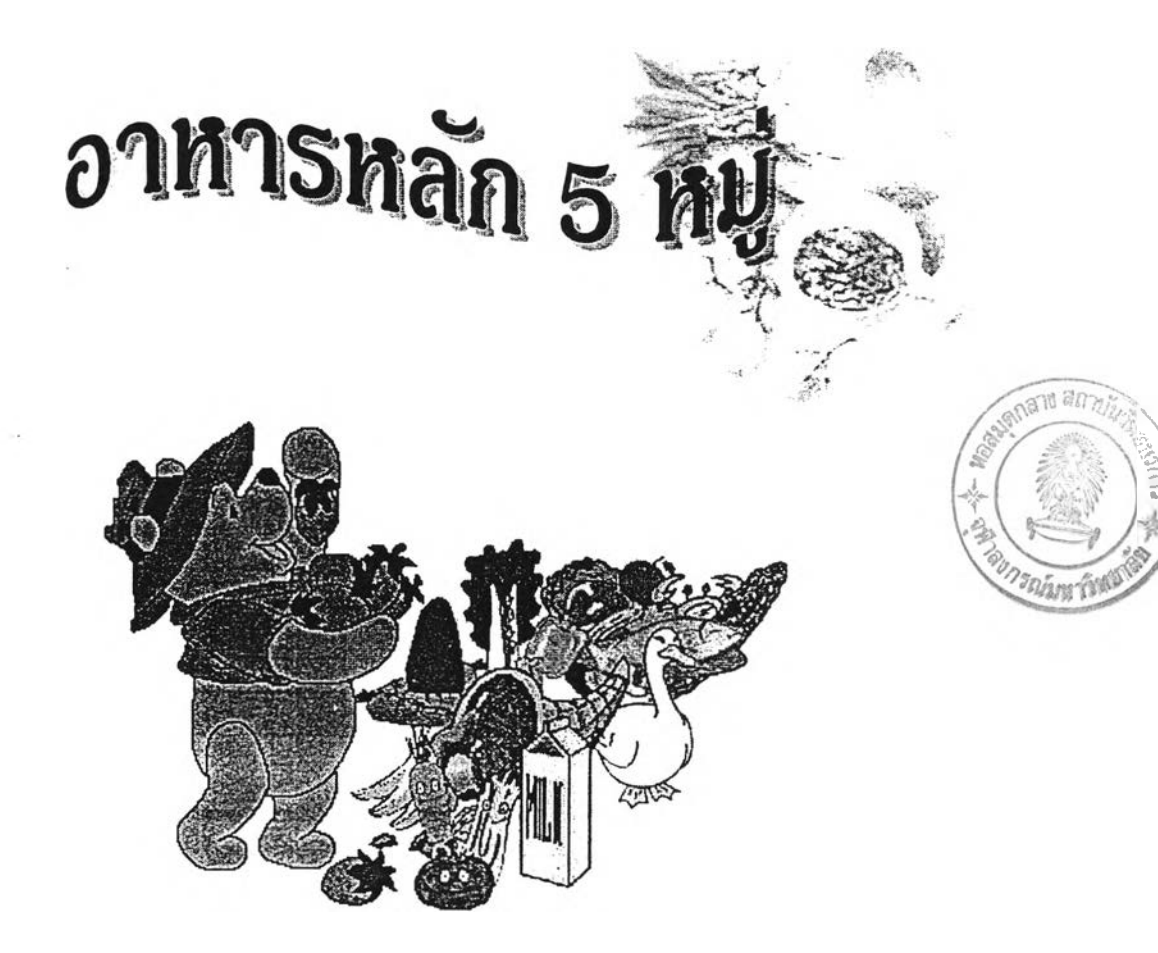

เสนอ ือ.ประกอบ กรณีกิจ

จัดทำโดย ด.ซ. เก่ง รักเรียน ชั้น ม.  $1/2$ 

รายงานชิ้นนี้เป็นส่วนหนึ่งของการศึกษาวิชา ว 101 วิทยาศาสตร์ ภาคเรียนที่ 1 ปีการศึกษา 2544

iiSààÿ-S "

*iÿÊ t*ร\*''-

.. *c\*

ر<br>محفوظ المعالمين

 $\cdot$   $\cdot$ 

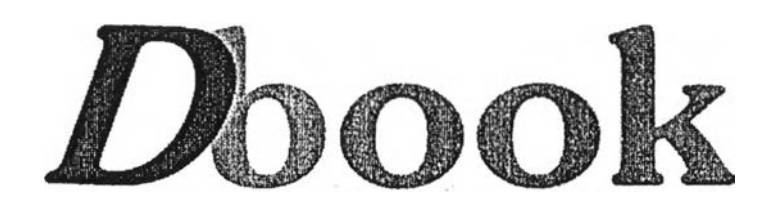

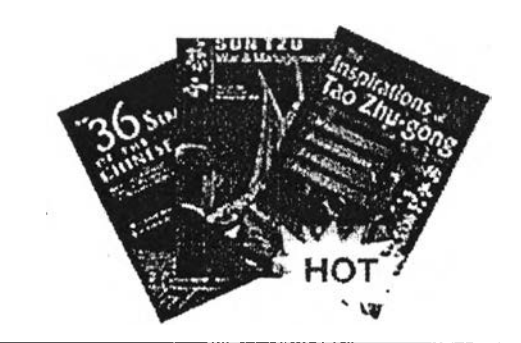

# <u><sup>เทศกาลหนังสือสร้างดุณด่า</u></u></sup> ตำราสร้างดน

วันนี้ก็ลด พรุ่งนี้ก็ลด ลดทั้งร้าน ถึง วันที่ 30 กันยายน นี้

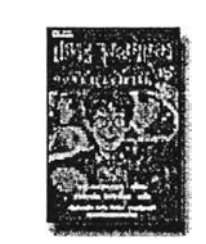

แฮร์รี่พอตเตอร์กับถ้วยอัคนี เล่ม 4 Author : J.K. Rowling List Price : 395.00 Baht

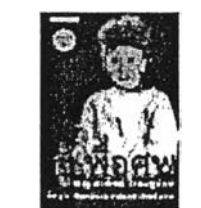

ส์เพื่อศพ Author : พรทิพย์ โรจนสุนันท์ List Price : 100.00 Baht

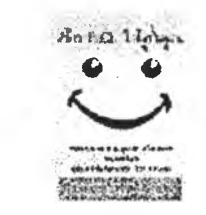

© . © สร้าง E.Q. ให้ลูกคุณ Author : อุมาพร ตรังคสมบัติ List Price : 300.00 Baht

#### ีเกณฑ์การประเมินผลงาน ครั้งที่ 3

#### จุดประสงค์ของกิจกรรม

- 1. การแทรกรูปภาพจากภาพตัดปะ (Clip Art) หรอจากแฟ้มข้อมูล (From File)
- 2. การจัดและตกแต่งรูปภาพ
- 3. การแทรก'ข้อความติลป๋
- 4. การจัดและตกแต่งข้อความศิลป๋

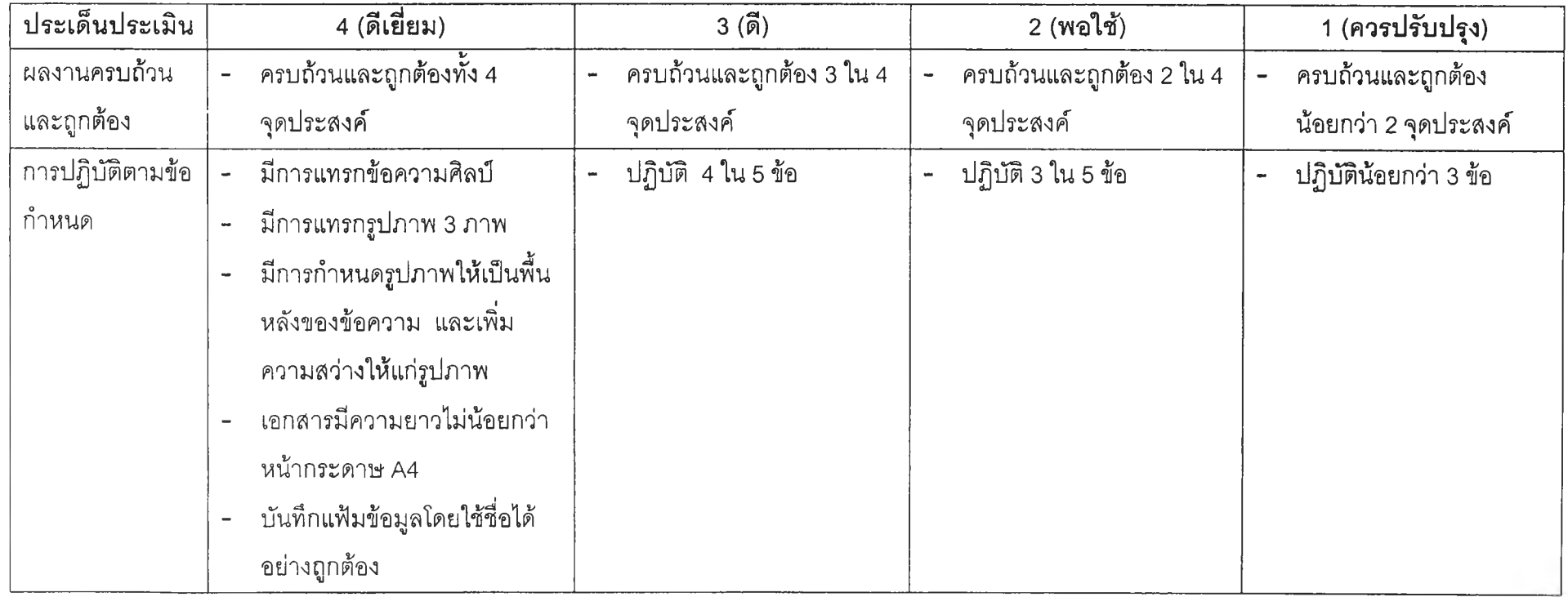

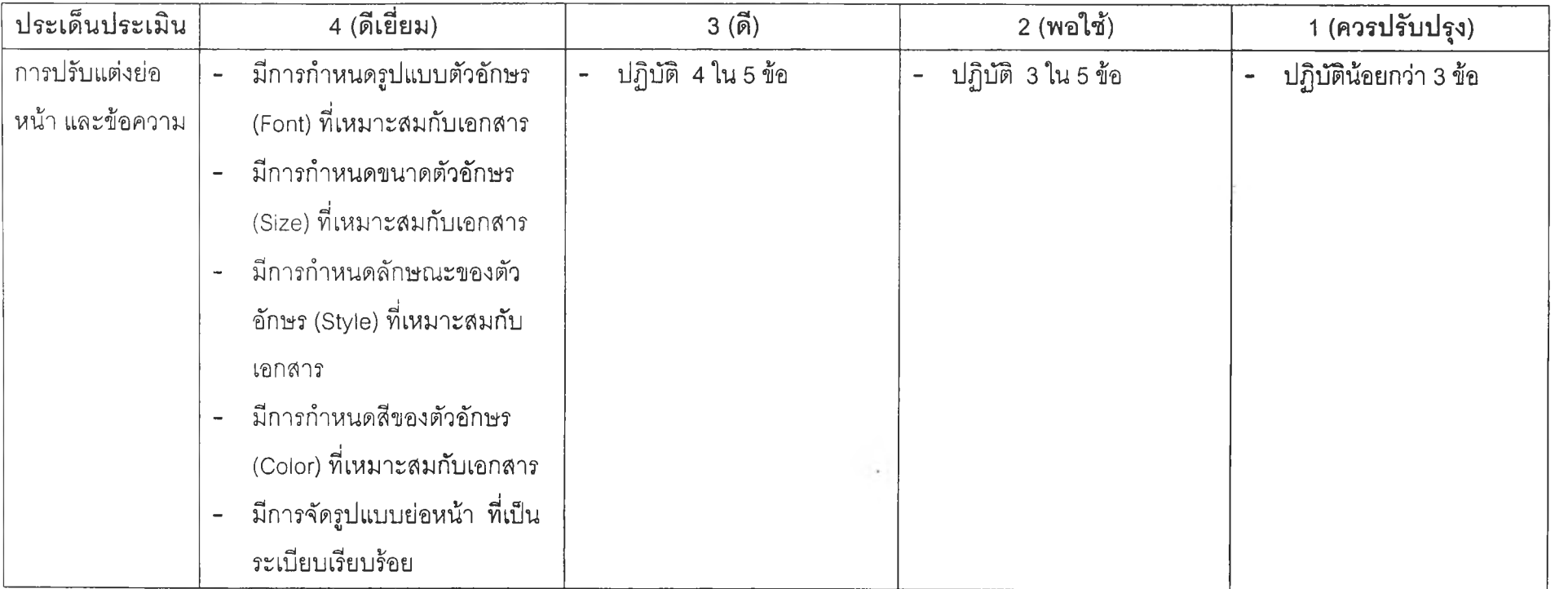

 $\mathbb{E}[\mathbf{z}_1]$  . The set of  $\mathbb{E}[\mathbf{z}_1]$ 

หมายเหตุ คะแนนเต็ม 4 คะแนน

#### ใบงาน ครั้งที่ 4 (สำหรับนักเรียนกลุ่มที่มีโอกาสในการเลือกสร้างผลงาน)

ให้นักเรียนใช้ความรู้ที่เรียนในสัปดาห์นี้ สร้างเอกสารด้วยโปรแกรม Microsoft Word 97 โดยเลือกปฏิบัติงาน 1 ชิ้น จ าก 3 ชิ้นต่อไปนี้

1. ข่าวที่น่าสนใจ โดยมีข้อกำหนดดังนี้

- แทรกข้อความพิลป๋ (WordArt) อย่างน้อย 1 ข้อความ
- พิมพ์ข่าว หรือบทความจากข่าวที่น่าสนใจ
- แทรกรูปภาพ อย่างน้อย2 ภาพ ที่มีความสอดคล้องกับเนื้อหาข่าว
- กำหนดคอลัมน์แบบ 2 คอลัมน์ให้กับเอกสาร และกำหนดให้มีเล้นแบ่ง ระหว่างคอลัมน์ด้วย
- $\hbox{\tt n}$ ำหนดรูปแบบตัวอักษร (Font , Size , Style , Color)
- จัดรูปแบบย่อหน้าให้เป็นระเบียบเรียบร้อย
- เอกสารที่นักเรียนสร้างจะต้องมีความยาวไม่น้อยกว่า 1 หน้ากระดาษ A4
- บันทึกแฟ้มข้อมูลผลงาน โดยใช้ซื่อแฟ้มข้อมูลว่า News1.Doc
- 2. ความรู้ที่น่าสนใจ โดยมีข้อกำหนดดังนี้
	- แทรกข้อความ?เลป๋ (WordArt) อย่างน้อย 1 ข้อความ
	- พิมพ์ข้อมูลความรู้ จากนิตยสารหรือหนังสือต่างๆ
	- แทรกรูปภาพ อย่างน้อย 2 ภาพ ที่มีความลอดคล้องกับเนื้อหา
	- กำหนดคอลัมน์แบบ 2 คอลัมน์ให้กับเอกสาร และกำหนดให้มีเล้นแบ่ง ระหว่างคอลัมน์ด้วย
	- กำหนดรูปแบบตัวอักษร (Font 1 Size 1 style 1 Color)
	- จัดรูปแบบย่อหน้าให้เป็นระเบียบเรียบร้อย
	- เอกสารที่นักเรียนสร้างจะต้องมีความยาวไม่น้อยกว่า 1 หน้ากระดาษ A4
	- บันทึกแฟ้มข้อมูลผลงาน โดยใช้ซื่อแฟ้มข้อมูลว่า Magazine1.DOC
- 3. แผ่นพับ โดยมีข้อกำหนดดังนี้
	- แทรก'ข้อความศิลป๋ (WordArt) อย่างน้อย 1 ข้อความ
	- พิมพ์ข้อมูลความรู้จากนิตยสารหรือหนังสือต่างๆ
	- แทรกรูปภาพ อย่างน้อย2 ภาพ ที่มีความสอดคล้องกับเนื้อหา
	- กำหนดคอลัมน์แบบ 3 คอลัมน์ให้กับเอกสาร และกำหนดให้มีเล้นแบ่ง ระหว่างคอลัมน์ พร้อมทังกำหนดหน้ากระดาษแบบแนวนอน (Landscape)
	- กำหนดรูปแบบตัวอักษร (Font , Size , Style , Color)
	- จัดรูปแบบย่อหน้าให้เป็นระเบียบเรียบร้อย
	- เอกสารที่นักเรียนสร้างจะต้องมีความยาวไม่น้อยกว่า 1 หน้ากระดาษ A4
	- บันทึกแฟ้มข้อมูลผลงาน โดยใช้ซื่อแฟ้มข้อมูลว่า Brochure1.Doc

#### **ใบ งาน ครั้งที่ 4 (สำหรับนักเรียน กลุ่มที่ไม่มีโอกาสในการเลือกสร้างผลงาน)**

ให้นักเรียนใช้ความรู้ที่เรียนในสัปดาห์นี้ สร้างเอกสารด้วยโปรแกรม Microsoft Word 97 โดยปฏิบ้ติงาน ความรู้ที่'น่าสนใจ โดยมีข้อกำหนด**ดัง**นี้

- แทรก'ข้อความศิลป๋ (WordArt) อย่างน้อย 1 ข้อความ
- พิมพ์ข้อมูลความรู้ จากนิตยสารหรือหนังสือต่างๆ
- แทรกรูปภาพ อย่างน้อย2 ภาพ ที่มีความสอดคล้องกับเนื้อหา
- กำหนดคอลัมน์แบบ 2 คอสัม'นให้กับเอกสาร และกำหนดให้มีเล้นแบ่ง ระหว่างคอลัมน์ด้วย
- กำหนดรูปแบบตัวอักษร (Font , Size , Style , Color)
- จัดรูปแบบย่อหน้าให้เป็นระเบียบเรียบร้อย
- เอกสารที่นักเรียนสร้างจะต้องมีความยาวไม่น้อยกว่า 1 หน้ากระดาษ A4
- บันทึกแฟ้มข้อมูลผลงาน โดยใช้ชื่อแฟ้มข้อมูลว่า Magazine1.Doc

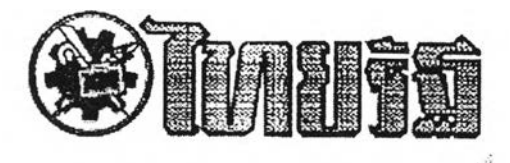

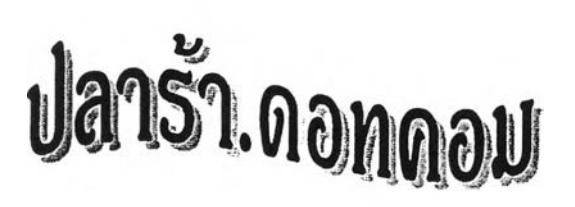

**ซอกแซกสุดสัปดาห์น คงไม่ดัอง ออกไชIดินยํ่าด๊อกท]ทน เพราะทัวทบ้าทีม อยากจะฟสื่ยน บรรยากาศ ซอนำท่านผู้ ว่านไปซอกแซกอีนเดอร'!นดดูบ้าง**

**อิน!ตอร'! il 01 ทรอสื่อทันสบ้ยในจอ ผู้ที่ชีนฟ่นา ดัดงอนแงฆทลายร้อยล้านคน ทั่วโลกในขณะน**

**สำทรับนา!แราก็คงจะซแฟนทลาย ล้านคน ไปไทนมาไ**ทน**ยามนมแต่คนพูดที งดอทดอมต่าง า**

**และอิกทน่นนกัาโครงการ อิน!ตอร!นิดตำบลชองท่านนายกฯทักษิณ แล้ว!สรจ กิดงจะ!ผมพูนสมาซิกอีกจำนวน มาก**

**แชจริง!อา!ทัดรบทุกทมู่บ้าน!ลย ไทมดร้นท่าน**นายกาครับ **กองทุนทมู่บ้าน ละล้าน 80,000 ทชุบ้าน ยังทำไดั น่าจะ ลุยอิน!ดอร!นิดทบู่**บ้าน **ซะใทัครบ 80,000 ทปูบ้าน ไชด้วย!ซ่นทัน**

**ก่อนจะชนไชไกลกว่าน กลับมาคุย เรื่องที่ฃึ้บทัว!อาไว่ตีกว่า ดือ ปลาร้า.ดอท ดอม**

**อย่านกว่า!ชนซื่อ!ล่น า ที่ทชุมสาว !ฃาซอบ!อามาตั้ง!ชนอี!มล'ส่วนตัวนะครับ น!ปีนซื่อจรงของจริง และขายชลา**

**ราทันจริง ๆ**

**ซื่อ!ด็ม!ปีนกามาประกัด ซื่งใครมี อิน!ตอ51นิดอยู่กิน'! เะ!ข่าไป!ยี่อบไดไลย กิ ดือ [www.plara.vdocall.com](http://www.plara.vdocall.com)**

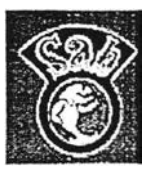

**ประกาศขายปลารัาทลายซนิด สำทรับสินค้านำร่องขณะนี้มีอยู่ 4 ประ[ภท ได้แก่ ปลารัากัอบ ปลาร้าผง และ ปลารา!!จ่วบองสูด5สมุนไพร ทับนำพริก ปลาร้าสำ!รจรูป**

**ทั่งทบดบรรจุอยู่ในซอง อะลูมี!นิยมฟ่อยล์ อย่างดี รับรองไมีมี กสื่นรวไทล!ดัดขาด**

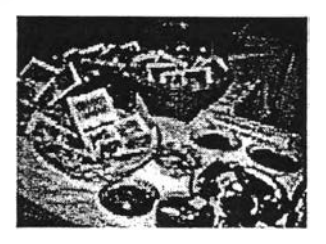

**[จดนารมณ''lu การนำปลาร้า!ข้าสู่ อิน!ตอร!นิดกิ!พอ!ผยแพร่ใทักว่างขวาง ออกไชทั่วโลก**

**คุณ อดิตักด นนทวงษ์ กรรมการ ผู้จัดการบริบ้ทวิ!ทศิน บัสปี!นส จำกัด Iจำ ของ!ว็บไปีต่ที่ขอ!ริยกย่อ า ว่า "ปลาร้า. ดอทดอม" ไท้สับภาษณ' ทนงสือพิมพ์ สยามธุรกิจ ที่ดิข่าว!รองบ!ปีนฉบับแรกว่า "ผลการตอบรับดิมาก ทั่ง า ที่!รา**

้เพิ่งเปิดเว็บไซต์มาแด่ 2 สัปดาห์เท่านั้น" **"เราขาย!ปีนโทล โทลละ 8 1ทริยญ**

**ครับ ทรอประมาณ 360 บาท ส่วนขาย ปลีกกิซองละ 25 บาท [ท่าทั่น"**

**!อัา...สินคัาอื่น า เตรียมตัวไว้... ปลา[จ่า, กะปิ, บาปลา, ปูเค็ม, ไข่!ดัม, ปู ดอง, ทั่งดอง. ตั้กแตนทอด...มีอะไรอีกไทม เนย เอามา!ฃัาดอทดอมซะใทัทมด!ลย พร้อม า ทัน.**

ี ซีม″

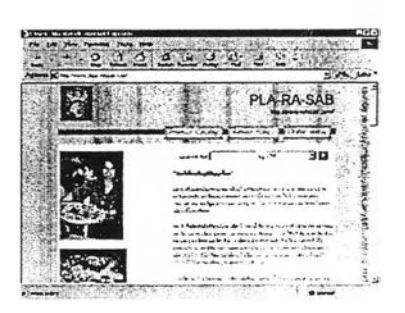

# ลักษณะของใบไม้

**ใบใฆัรับบทหนกในการดำรง ชีวิตอยู่ฃองพืช ใบไม้เปิบแทส่งปรุง อาทารและยังดอยรับมือกับวิกฤต ก ารณ ์ด ่างา เซ่น ทาวิธีใทัพืชรอด ตายจากอากาศทนาวเย็น ทรอทำใท้ มืนาใช้'อย่างเพียงพอ ใบพืชฆักมื ชนาดและรูปร่างแดกด่างกันใป ใทญ่ บาง เล็กยัาง ทนาบัาง บางบาง ซึ่งเราอาจจะทราบฃัอมูลชองพืช และ แทล่งที่ม้นฃี้บอยู่เพียงดูจากลักษณะ ของใบเท่านั้น** 

#### สะสมน้ำ

**ดันศรนารายณ์เปินพืซที่ขนไดั ในเขตที่ไม่มืฝบดกติดต่อกันเป็นเวลา ทลายกัปดาท์ เพราะยับสะสมนาใว้ใน ใบที่มืฃนาดใทญ่และทนา**

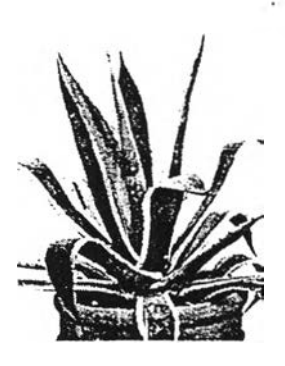

#### ทนต่อลมฟ้าอากาศ

**ดันสนพนฟุสกอดจำเป็นดัอง เป็นพืชที่ทรทดเพอใทัรอดชีวิดจาก ฤดูทนาวอันยาวนาน ยันมืใบเล็กๆ รูปร่างคล้ายเฃมยับพ้นใบ และ เคลือบดัวยสารกนนา ใบสนจีงไม่ เปียกฝนและทิม**

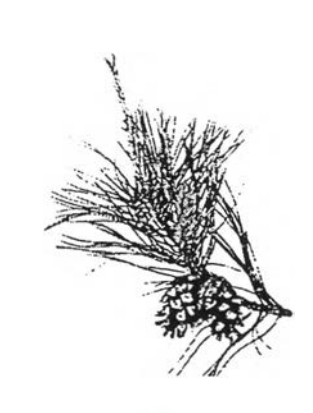

สัญญาณว่าขาดน้ำ

**กงใบไม้จะพูดไม่ไดั แด่ก็มืวิธี ส่งกัญ ญ าณ บอกเทตุได้ ใบของดันไซ คลาเมน (Cyclamen) จะเที่ยวทัอยลู่ ลงเมื่อยันชาดนา!เละดินในกระกาง แท้งเป็นกัญ ญาณ บ่งบ่งบอกว่า ''ขอ นาฉับบางสิ!"**

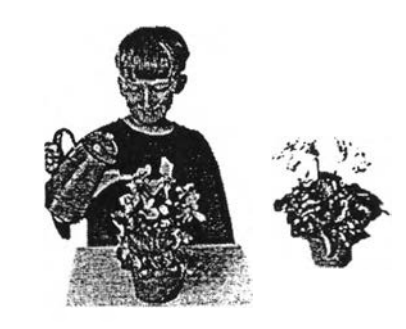

#### พืชมีเหงื่อไหม?

**พืชควบคุมระดับความซึ่นในใบ ดัวยการปลดปล่อยนาออกจากใบไท้ เทลือคงที่ดัวยกระบวบการดายบา (Transpiration) ซึ่งจะมองไม่เทิบดัวย ดาเปล่า แด่ท้านำดันไม้มาใส่ใบฤง พลาสติก และผูกปากฤงใวักักครู่จะ เทินทยดนาเกาะเป็นเม็ดพราวอยู่กาย ในกุง ทยดป้านคือความสันที่พืชดาย ออกมาทางใบพืชนนเอง**

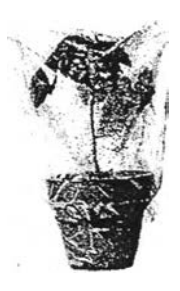

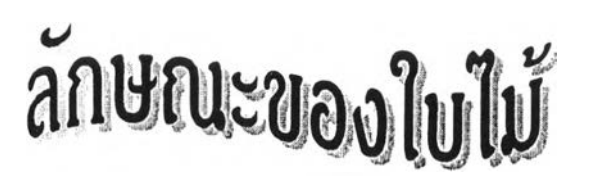

ใบ ไม ้รับ บ ท ท น กใน การดำรงช ีวิต อยู่ ้ของพืช ใบไม้เป็นแหล่งปรงอาหารและยัง ก อ ย ร บ ม ีอ ก บ ว ิก ฦ ต ก าร ณ ์ต ่าง ๆ เซ่น ทาวิธี ้ให้พืชธอดตายจากอากาศหนาวเย็น หรือทำ ใทไชีป้าใข้อย่างเพียงพอ ใบพีซม้กมีฃนาดและ รูปร่างแตกต่างกันไป ใหญ่บ้าง เล็กบ้าง ทนาบ้าง บางบ้าง ซึ่งเราอาจจะทราบข้อมูล ของพืช และแหล่งที่มันขึ้นอยู่เพียงดูจาก ลักษณ ะของใบเท่านั้น

#### สะสนนา

**ดณ์ศรนารายณ์เป็นพีซที่ขนได้ในเขตที่** ไม่**มีปนดกติดต่อกันเปินเวลาทลายลัปด'าท์** เพ ร า**ะม้นสะสมนา'ไว!น'ใบที่ชฃบาด'ไทโม่และ** nun

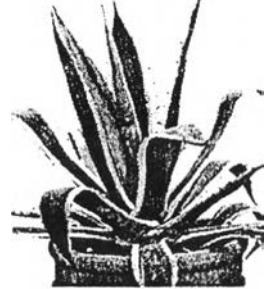

#### ทนต่อสบฟ็าอากาศ

**ดันสนพันธุสกอดจำเปินดัองเป็นพีซที่ ทรทดเพื่อใกัรอดชีวิดจากฦดูทนาวอันยาว นาบ ม้นช'ใบเล็กๆ รปร่างดลัายเข็มนับพัน** ใบ แล:.เค ลือบ ด้วยส ารกัน น า ใบลนจึงไม่ **เชยกปนและทิมะ**

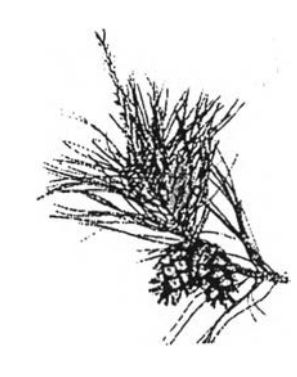

### ้สัญญาณว่าขาดน้ำ

**กีงใบไม้จะพูดไม่ได้ แด่ก็ชวิธีส่ง สัญ ญ าณ บอกเทดุได้ ใบของด้นไซคลาเมน (Cyclamen) จะเที่ยวทัอยลู่ลงเมื่อม้นขาดป้า และดินในกระกางแท้งเป็นสัญญาณบ่งบ่ง บอกว่า "ขอป้าอันบางสิ!"**

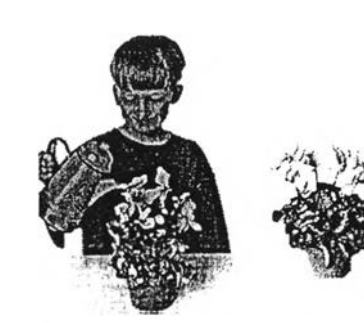

#### พซม็เทงอไทม ?

**พืชควบคุมระดับความซนในใบด้วย การย่ลดป็ล่อยป้าออกจากใบใท้เทลือคงที่ ด้วยกระบวนการคายป้า (Transpiration) ซี่ง จะมองไม่เท็บด้วยตาเปล่า แต่กัานำด้นไม้มา ใส่ในกุงพลาสติก และผูกปากกุงไอัสักครู่จะ เทินทยดป้าเกาะเป็นเม็ดพราวอยู่กายในกุง ทยดป้านคือความซบที่พซดายออกมาทางใบ พีซป้นเอง**

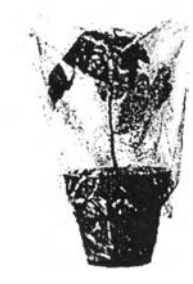
## เก ณ ฑ ์ก าร ป ร ะ เม ิน ผ ล ง าน ครั้งที่ 4

#### จุดประสงค์ของกิจกรรม

- า. การจัดคอลัมน์
- 2. การปรับความกว้างของคอลัมน์
- 3. การกำหนดให้มีเลันแบ่งคอลัมน์

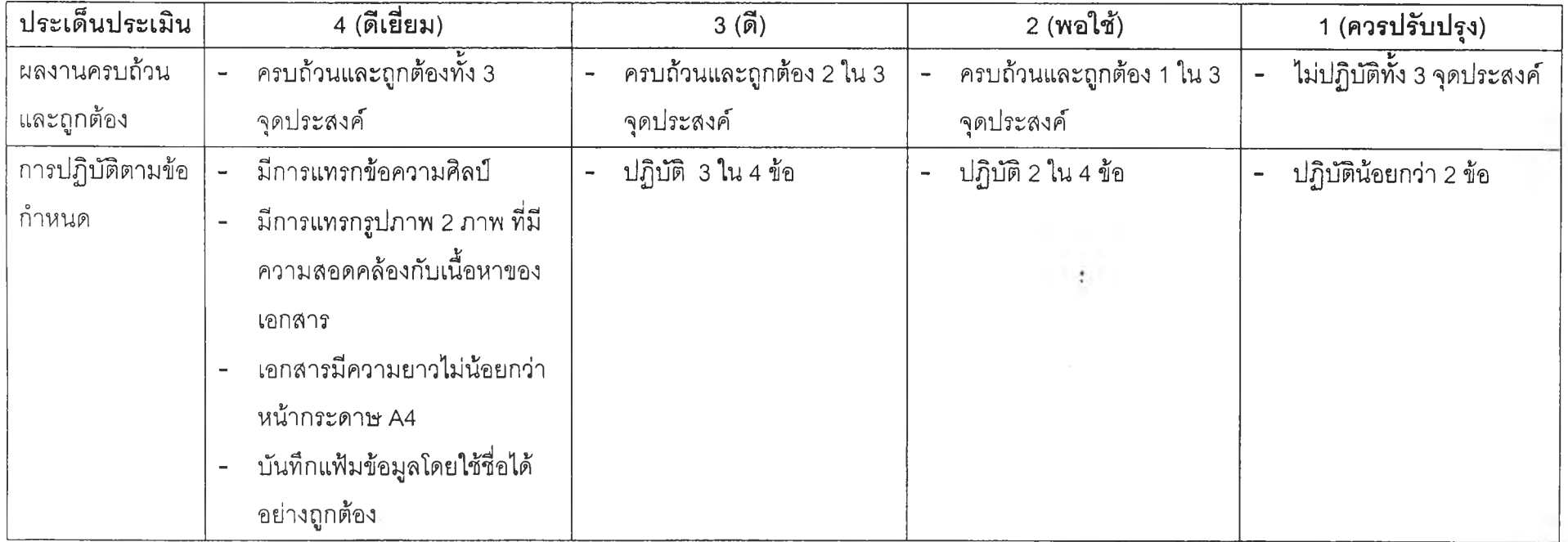

 $\mathcal{A}$  .

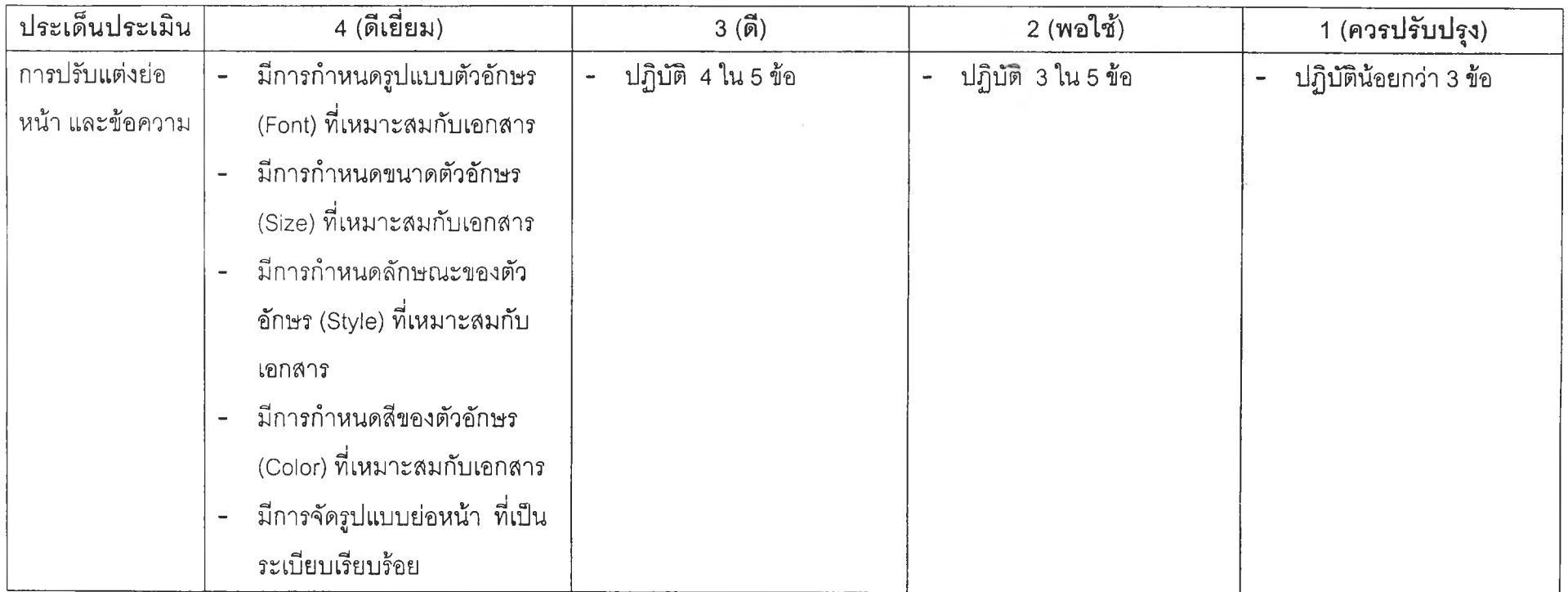

หมายเหตุ คะแนนเต็ม 4 คะแนน

## **ใบ งาน ครงที่ 5 (ส์าหรับนักเรืยนกลุ่มที่มีโอกาสในการเสือกสร้างผลงาน)**

ให้นักเรียนใช้ความรู้ที่เรียนในสัปดาห์นี้ สร้างเอกสารด้วยโปรแกรม Microsoft Word 97 โดยเลือกปฏิบัติงาน 1 ชิ้น จาก 3 ชิ้นต่อไปนี้

- 1. ตารางสอน โดยมีข้อกำหนดดังนี้
	- แทรกข้อความศิลป็ (WordArt) อย่างน้อย 1 ข้อความ
	- ออกแบบตารางสอนในรูปแบบตารางลงในเอกสาร และจะต้องมีการกำหนด การผสานเซลล์ (Merge Cells) อย่างน้อย 2 จุด
	- $\sim$ จัดรูปแบบและตกแต่งตารางให้สวยงาม (Fill Color , Line Color , Line Style)
	- แทรกรูปภาพ อย่างน้อย 1 ภาพ ที่สอดคล้องกับตารางสอน
	- กำหนดรูปแบบตัวอักษร (Font 1 Size 1 style 1 Color) ให้มีความชัดเจนและ อ่านข้อความได้ง่าย
	- จัดรูปแบบข้อความให้เป็นระเบียบเรียบร้อย
	- เอกสารที่นักเรียนสร้างจะต้องมีความยาว 1 หน้ากระดาษ A4
	- บันทึกแฟ้มข้อมูลผลงาน โดยใช้ชื่อแฟ้มข้อมูลว่า Class'!.Doc
- 2. ปฏิทินช่วงปีดเทอม (เดีอนตุลาคม) โดยมีข้อกำหนดดังนี้
	- แทรกข้อความดืลป็ (WordArt) อย่างน้อย 1 ข้อความ a.
	- ออกแบบปฏิทินช่วงปิดเทอม (เดือนตุลาคม) ในรูปแบบตารางลงในเอกสาร และจะต้องมีการกำหนดการผสานเซลล์ (Merge Cells) อย่างน้อย 2 จุด
	- $\sim$ จัดรูปแบบและตกแต่งตารางให้สวยงาม (Fill Color , Line Color , Line Style)
	- แทรกรูปภาพ อย่างน้อย 1 ภาพ ที่สอดคล้องกับกิจกรรมในปฏิทิน
	- กำหนดรูปแบบตัวอักษร (Font 1 Size 1 Style 1 Color) ให้มีความชัดเจนและ อ่านข้อความได้ง่าย
	- จัดรูปแบบข้อความให้เป็นระเบียบเรียบร้อย
	- เอกสารที่นักเรียนสร้างจะต้องมีความยาว 1 หน้ากระดาษ A4
	- บันทึกแฟ้มข้อมูลผลงาน โดยใช้ชื่อแฟ้มข้อมูลว่า Calendar1.Doc
- 3. ใบเสร็จรับเงิน โดยมีข้อกำหนดดังนี้
	- แทรกข้อความศิลป๋ (WordArt) อย่างน้อย 1 ข้อความ
	- ออกแบบใบเสร็จรับเงินของร้านค้าแห่งหนึ่ง (ให้นักเรียนกำหนดเอง) โดยจัด ทำในรูปแบบตาราง และจะต้องมีการกำหนดการผสานเชลล์ (Merge Cells) อย่างน้อย 2 จุด
- จัดรูปแบบและตกแต่งตารางให้สวยงาม (Fill Color , Line Color , Line Style)
- แทรกรูปภาพ อย่างน้อย 1 ภาพ ที่ลอดคล้องกับใบเสร็จรับเงิน
- กำหนดรูปแบบตัวอักษร (Font , Size , Style , Color) ให้มีความชัดเจนและ L อ่านข้อความได้ง่าย
- จัดรูปแบบข้อความให้เป็นระเบียบเรียบร้อย ÷.

 $\mathcal{P}_k$ 

- เอกสารที่นักเรียนสร้างจะต้องมีความยาว 1 หน้ากระดาษ A4
- บันทึกแฟ้มข้อมูลผลงาน โดยใช้ซื่อแฟ้มข้อมูลว่า Cash1.Docţ,

## **ใบ งาน ครั้งที่ 5 (สำห รับนักเรียน กลุ่มที่ไม่มีโอกาสในการเลือกสร้างผลงาน)**

ให้นักเรียนใช้ความรู้ที่เรียนในสัปดาห์นี้ สร้างเอกสารด้วยโปรแกรม Microsoft Word 97 โดยปฏิบัติงาน **ป ฏ ิท ิน**ช่วงปีดเ**ท'อม (เดือนต ุล าค ม )** โดย**มีข้อ**กำหนดดง**น ี้**

- แทรกข้อความ?เลป๋ (WordArt) อย่างน้อย 1 ข้อความ ċ,
	- ออกแบบปฏิทินช่วงปิดเทอม (เดือนตุลาคม) ในรูปแบบตารางลงในเอกสาร และจะต้องมีการกำหนดการผสานเชลล์ (Merge Cells) อย่างน้อย 2 จุด
	- $\tilde{\gamma}$ ดรูปแบบและตกแต่งตารางให้สวยงาม (Fill Color , Line Color , Line Style)
- แทรกรูปภาพ อย่างน้อย 1 ภาพ ที่ลอดคล้องกับกิจกรรมในปฏิทิน
- $\hat{\mathsf{n}}$ าหนดรูปแบบตัวอักษร (Font , Size , Style , Color) ให้มีความชัดเจนและ อ่านข้อความได้ง่าย
- จัดรูปแบบข้อความให้เป็นระเบียบเรียบร้อย
- เอกสารที่นักเรียนสร้างจะต้องมีความยาว 1 หน้ากระดาษ A4
- บันทึกแฟ้มข้อมูลผลงาน โดยใช้ชื่อแฟ้มข้อมูลว่า Calendar1.DOC

# 

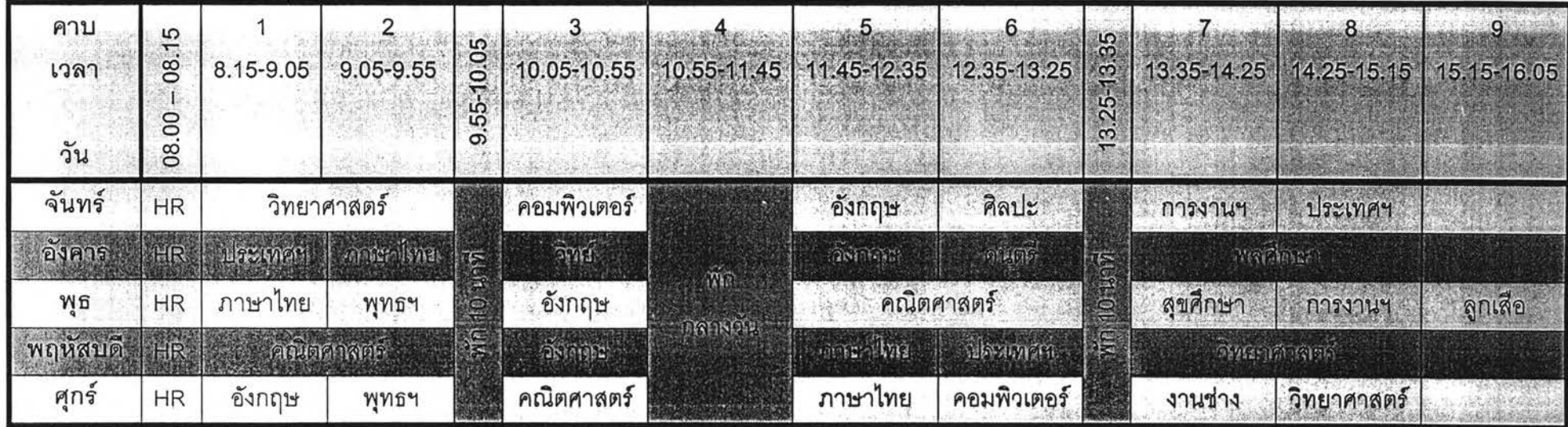

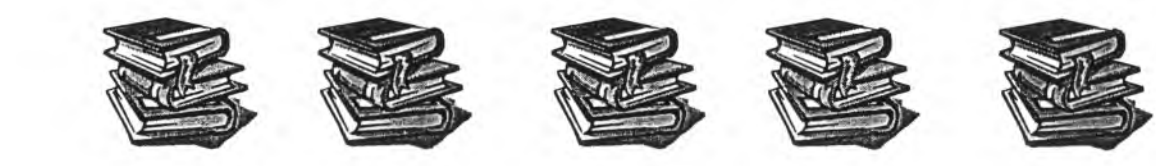

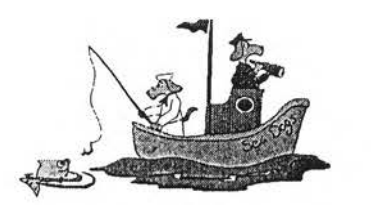

ปฏิทินช่วงปิดเทอม

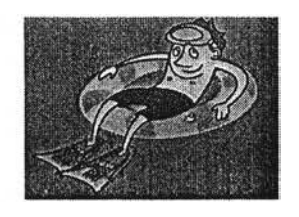

2 5 4 4 2 0 0 1 **ตุลาคม : 0 October**

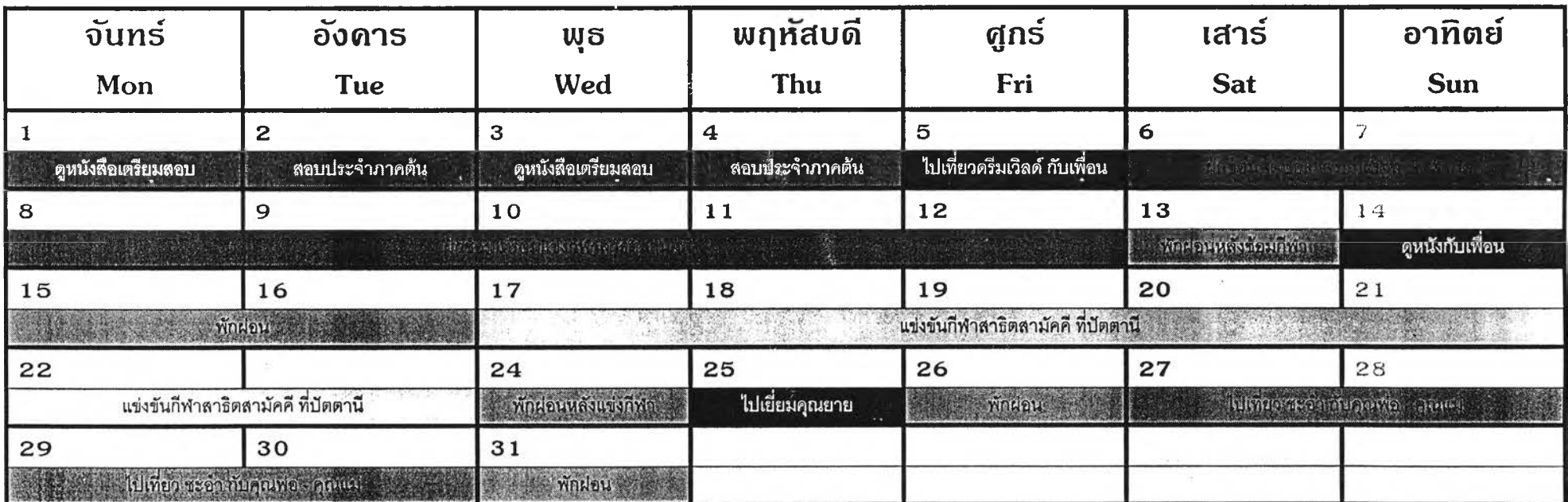

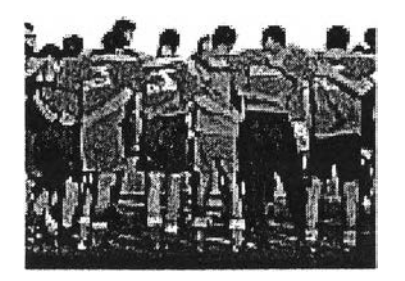

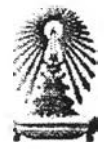

## ตูนย์หนังสือโธงเรียนสกธิตอนกลงกรณ์มหาอิทยาลัย

CUD Book Center (www.cudbook.com)

ทนนพญาไท เขตปทุมวัน กรุงเทพฯ 10330 โทร. 2182345

ใบรับเงินสด / Cash Receipt

**เ ล ข ท** 04-30473 **ว ัน** ที่ 15 ก.ค. 2544

ได้รับเงินจาก. .................... หน้า 1

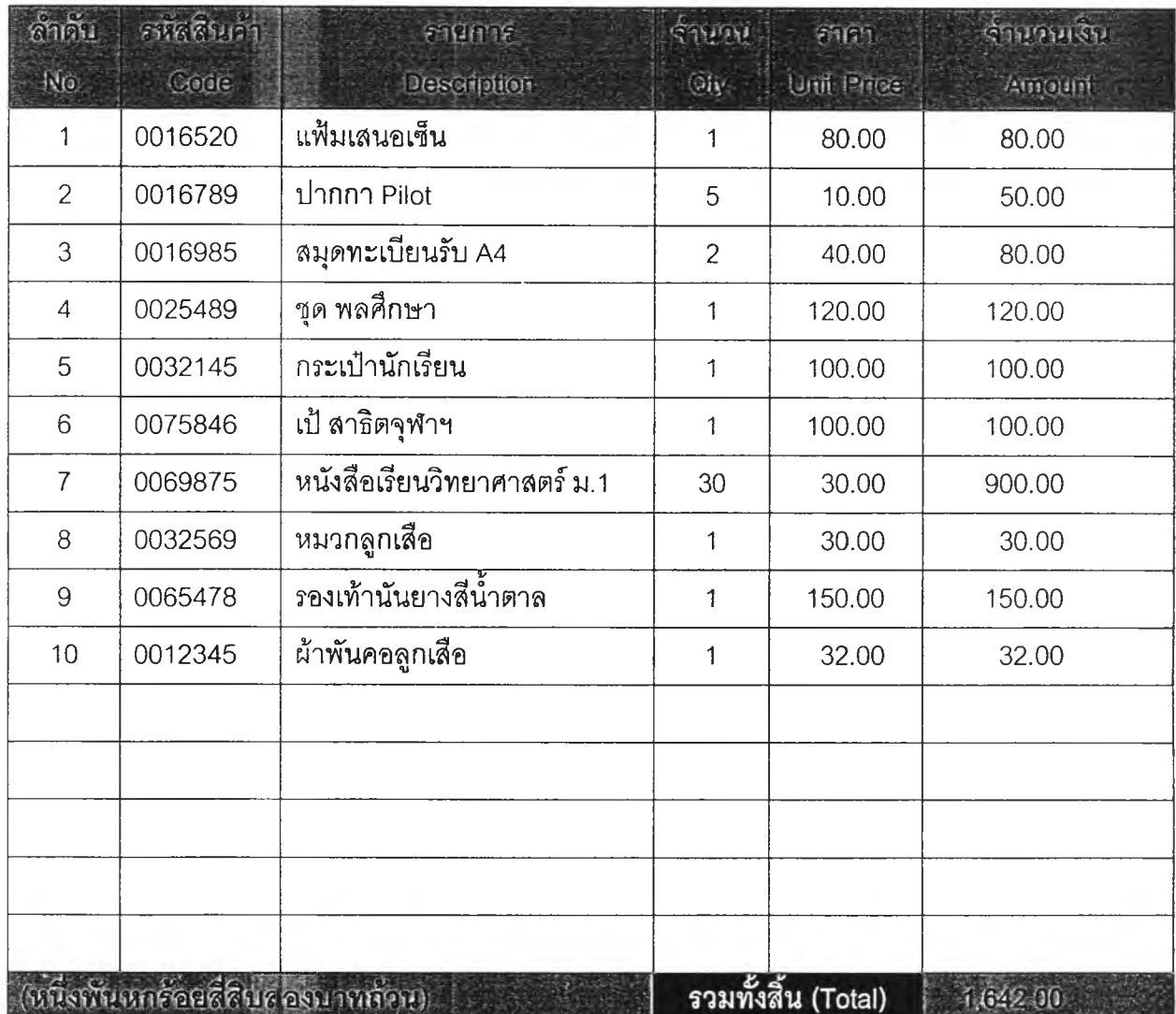

.ผู้รับเงิน

- โปรดรักษาใบรับเงิน;:''..-'เว้กับสิ้นค้าเสมอ ก่อนออกจากศูนย์หใ!งลือฯ
- สินค้าทุกชิ้นที่ท่านชี้อ.;.สิว ศูนย์หนังสือฯขอสงวนสิทธิ้ที่จะใม่รับเปลี่ยนหรือคืน
- ใบรับเงินลดต้องมีชื่อแรับเงินทุกครั้ง
- เอกสารจะมีผลบังค้บไซ เมื่อมีเลขที่จากคอมพิวเตอร์

## **เกณ ฑ ์การป ระเม ิน ผลงาน ครั้งที่ 5**

### จุดประสงค์ของกิจกรรม

- 1. การแทรกตาราง
- 2. การผสานเซลล์
- 3. การกำหนดและปรับแต่งเล้นตาราง
- 4. การกำหนดและปรับแต่งการแรเงา

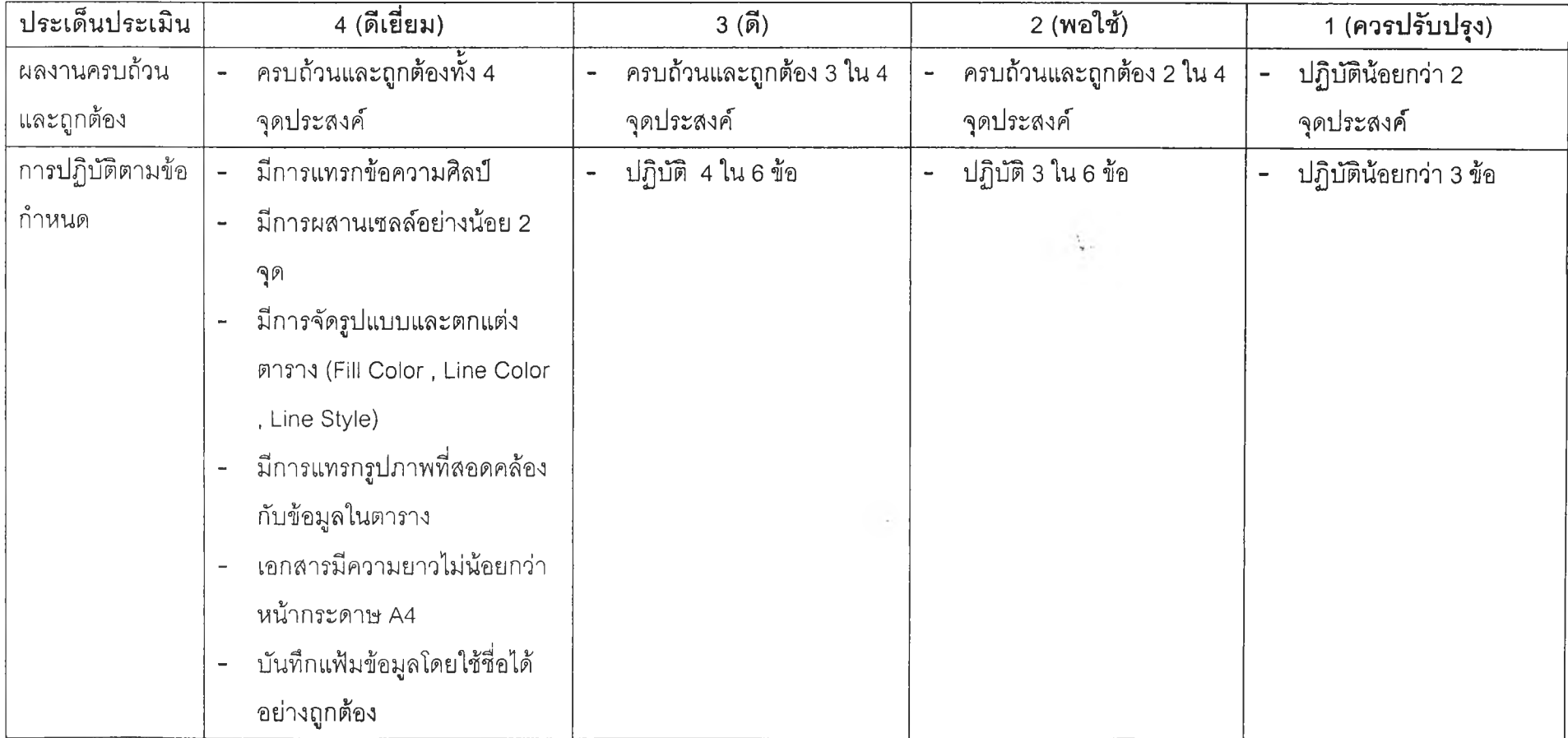

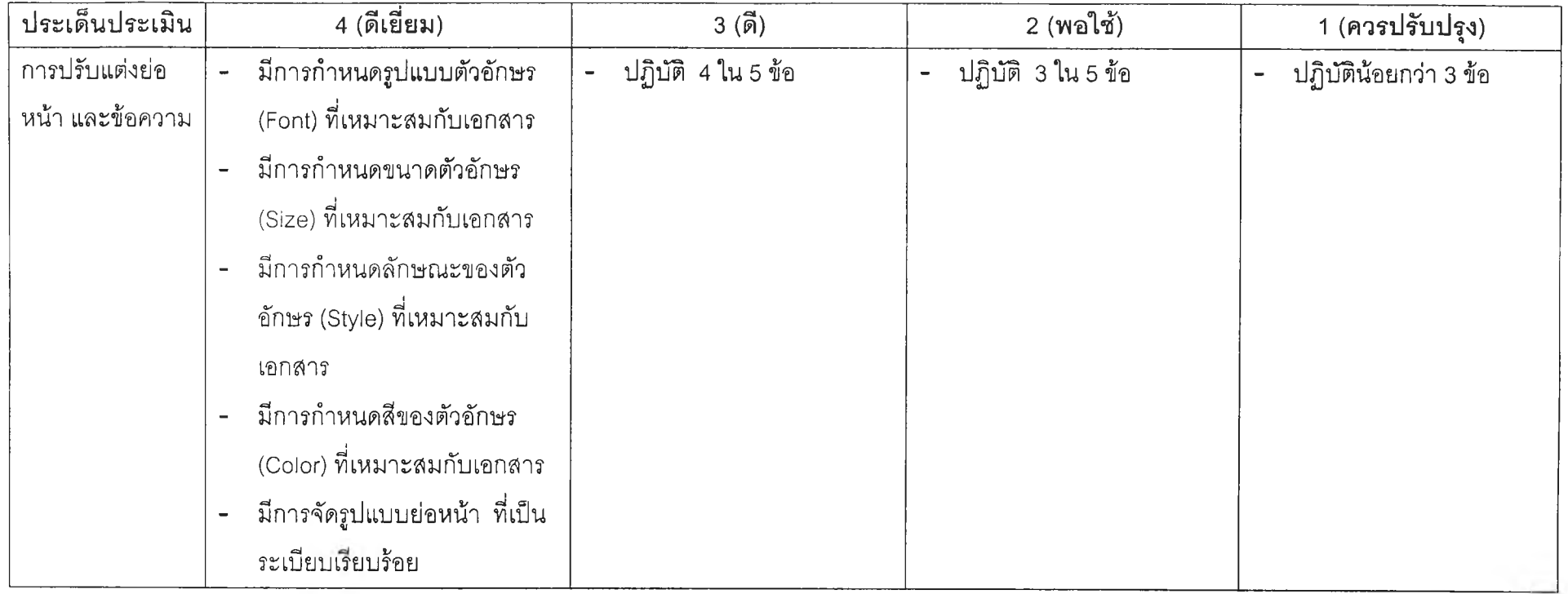

 $\mathbf{r} = \mathbf{r} + \mathbf{r}$ 

 $\lambda$ 

หมายเหตุ คะแนนเต็ม 4 คะแนน

 $\sim 100$ 

**ภาคผนวก ญ รูปแบนแฟ้มสะสมผลงานอิเล็กทรอนิกส์**

#### **ขนตอนการสร้างแฟ้มสะสมผลงานอิเล็กทรอนิกส์**

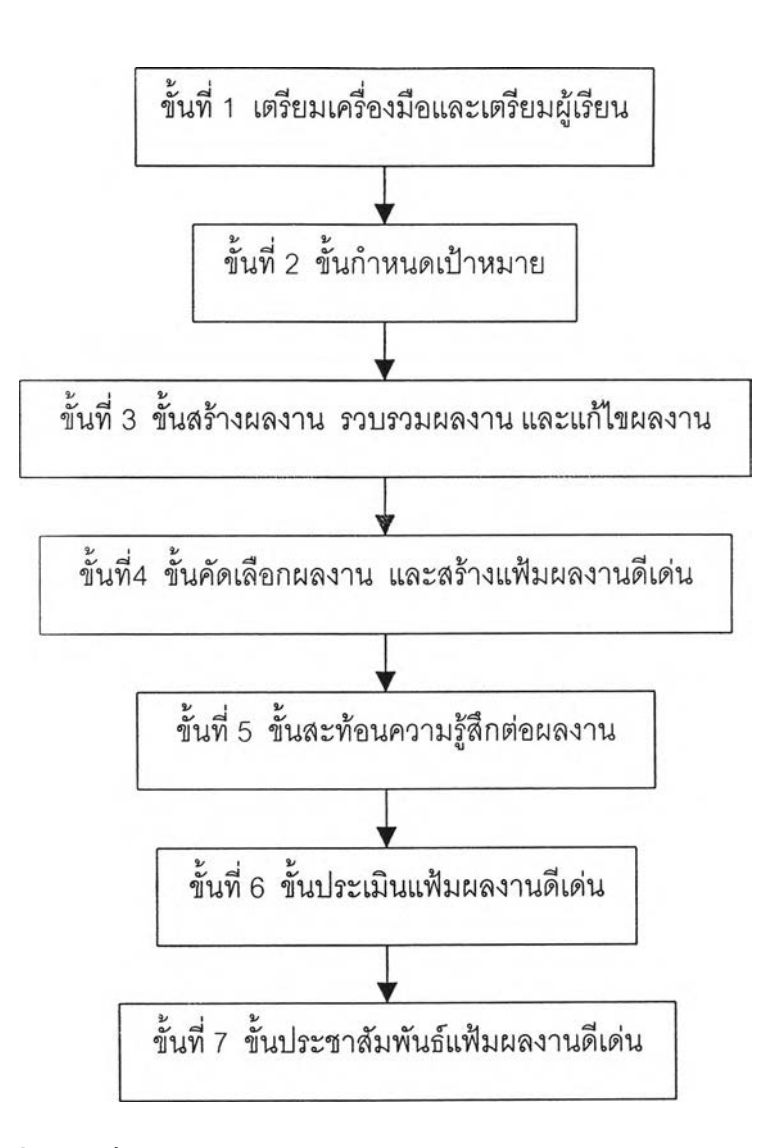

ขั้นที่ 1 ขั้นเตรียมเครื่องมือและเตรียมผู้เรียน

- 1. ครูเตรียมอุปกรณ์คอมพิวเตอร์และพัฒนาโปรแกรมสร้างแฟ้มสะสม ผลงานอิเล็กทรอนิกส์
- 2. ครูเตรียมผู้เรียนให้พร้อมลำหรับการสร้างแฟ้มสะสมผลงาน โดย ลอนการจัดการไฟล์ และโฟลเดอร์ และลอนการใช้โปรแกรมสร้าง แฟ้มสะสมผลงานอิเล็กทรอนิกส์
- ขั้นที่ 2 ขั้นกำหนดเป้าหมาย
	- 1. ครูชี้แจงภาระงานในการจัดทำแฟ้มสะสมผลงาน
	- 2. ครูนำเสนอตัวอย่างแฟ้มผลงานดีเด่น
- 3. ครูและนักเรียนร่วมสร้างเกณฑ์การประเมินผลงานในแฟ้มผลงานดี เด่น โดยครูนำเสนอเกณฑ์การประเมินผลงาน หลังจากนั้นครูและ นักเรียนร่วมกันปรับเกณฑ์การประเมินผลงาน
- ขั้นที่ 3 ขั้นสร้างผลงาน รวบรวมผลงาน และแก้ไขผลงาน
	- 1. กำหนดผลงานที่จะทำการสะสม
		- 1.1 ครูมอบหมายงานให้นักเรียนทำ 1 ชิ้นสำหรับนักเรียนที่ไม่มี โอกาสในการเลือกสร้างผลงาน
		- 1.2 ครูมอบหมายงานให้นักเรียนเลือกทำ 1 ชิ้นจาก 3 ชิ้น สำหรับ นักเรียนที่มีโอกาสในการเลือกสร้างผลงาน
	- 2. นักเรียนสร้างผลงานตามกิจกรรมที่กำหนด
	- 3. นักเรียนทำการ Upload ไฟล์ผลงานด้วยโปรแกรมสร้างแฟ้มสะสม ผลงานอิเล็กทรอนิกส์'
	- 4. ครูและเพื่อนนักเรียนให้คำแนะนำในผลงานของเพื่อน
	- 5. นักเรียนปรับและแก้ไขผลงานตามคำแนะนำของครูและเพื่อน นักเรียน
	- 6. นักเรียนทำการ Upload ไฟล์ผลงานที่ทำการปรับปรุงแก้ไข ด้วย โปรแกรมสร้างแฟ้มสะสมผลงานอิเล็กทรอนิกส์ โดยไม่ทับกับไฟล์ เดิม
- ขั้นที่ 4 ขั้นคัดเลือกผลงาน และสร้างแฟ้มผลงานดีเด่น
	- 1. นักเรียนคัดเลือกผลงานในแต่ละสัปดาห์ เพื่อนำมาสร้างแฟ้มผล งานดีเด่น
	- 2. นักเรียนสร้างแฟ้มผลงานดีเด่นด้วยโปรแกรมสร้างแฟ้มสะสมผลงาน อิเล็กทรอนิกส์
- ขั้นที่ 5 ขั้นสะท้อนความรู้สึกต่อผลงาน

นักเรียนกรอกข้อความสะท้อนความรู้สึกที่มีต่อผลงานที่ตนเองเลือก ลงในแบบแสดงความคิดเห็นของนักเรียนที่มีต่อผลงาน ด้วยโปรแกรมสร้างแฟ้มละลมผลงาน อิเล็กทรอนิกส์

ั้นที่ 6 ขั้นประเมินแฟ้มผลงานดีเด่น

ครูประเมินแฟ้มผลงานดีเด่น โดยประเมินผลงานแต่ละชิ้นตามเกณฑ์ที่ ครูและนักเรียนรวมกันสร้าง จากนั้นทำการหาคะแนนรวม

ขั้นที่ 7 ขั้นประชาสัมพันธ์แฟ้มผลงานดีเด่น

ครูประชาสัมพันธ์ให้คณาจารย์ และนักเรียนในระดับขั้นอื่นๆ เข้าซมผล งานบนอินเตอร์เน็ต

**แบบแสดงความคิดเห็นของนักเรียนที่มีต่อผลงานเรื่อง\_\_\_\_\_\_\_\_\_\_\_\_\_\_\_\_**

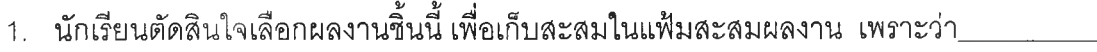

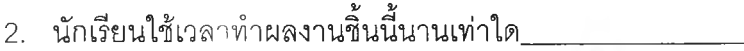

3. นักเรียนมีปัญหาอะไรบ้าง ในการทำผลงานชิ้นนี\_\_\_\_\_\_\_\_\_\_\_\_\_\_\_\_\_\_

4. นักเรียนแก้ปัญหานั้นอย่างไร\_\_\_\_\_\_\_\_\_\_\_\_\_\_\_\_

5. ผลงานชิ้นนี้มีจุดเด่นและจุดด้อยอย่างไร\_\_\_\_\_\_\_\_\_\_\_\_\_\_\_\_\_

6. นักเรียนมีความคิดเห็นและรู้สึกอย่างไรต่อผลงานชิ้นนี้\_\_\_\_\_\_\_\_\_!\_\_\_\_\_\_\_\_\_\_

**ภาคผนวก ฏ** $\qquad \qquad \vdots$ **โ ป ร แ ก ร ม ส ร ้า ง แ ฟ ้ม ส ะ ส ม ผ ล ง า น อ ิเ ล ็ก ท ร อ น ิก ส ์**

 $\mathcal{A}$  .

#### หน้าเข้าส่ระบบ

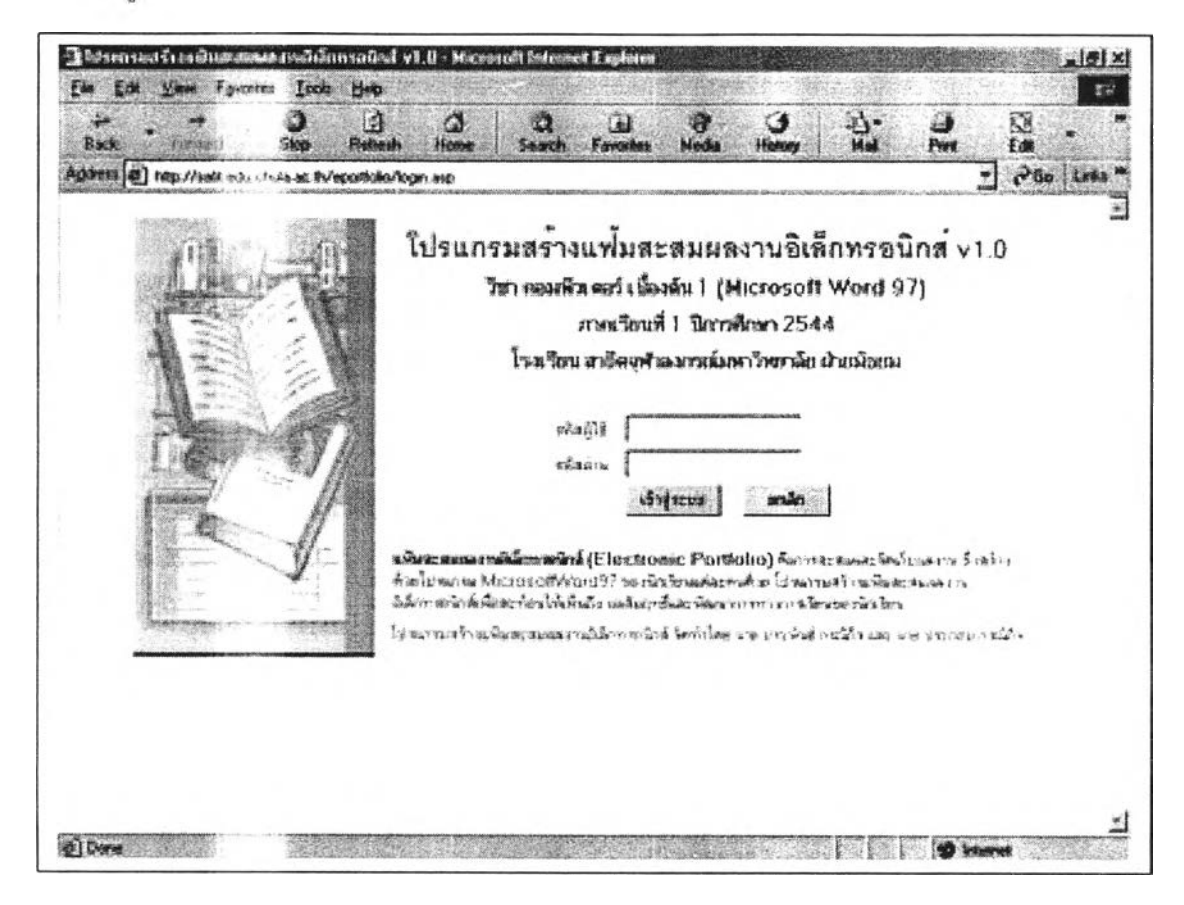

ตัวอย่าง 3 ตัวอย่างต่อสัปดาห์ สำหรับนักเรียนกลุ่มที่มีอิสระในการสร้างผลงาน

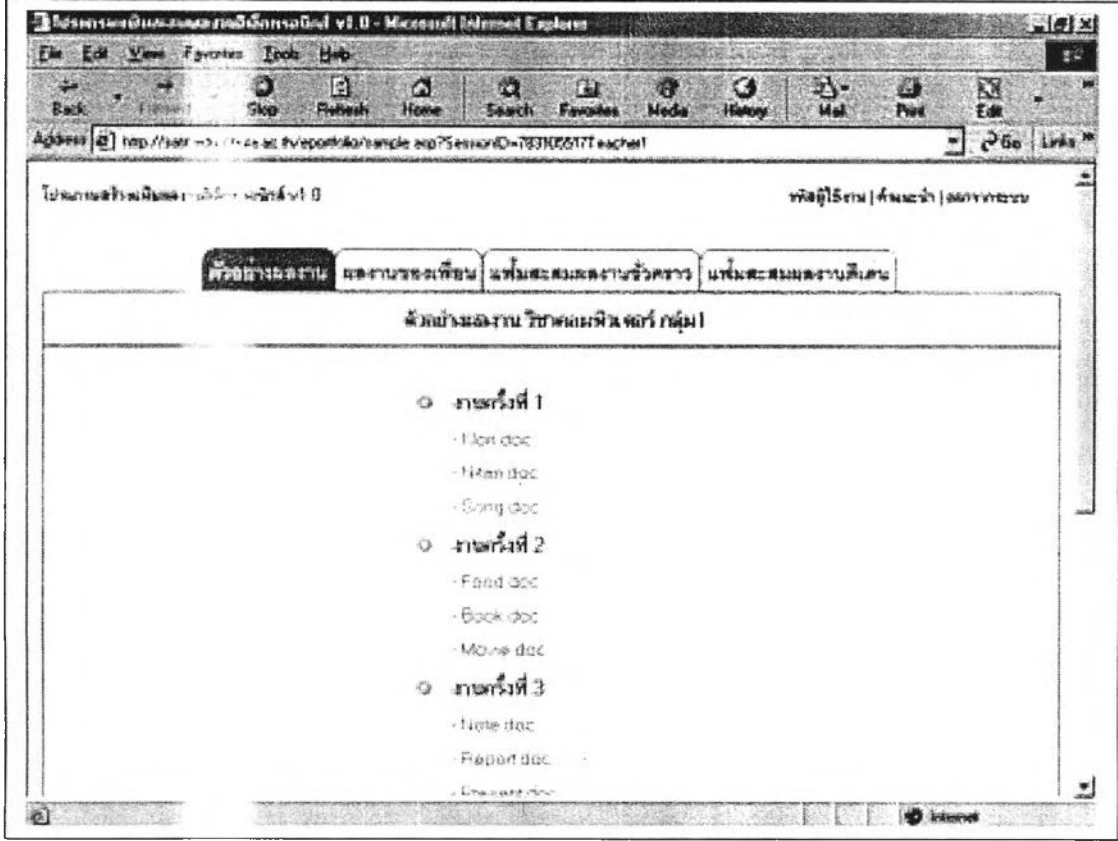

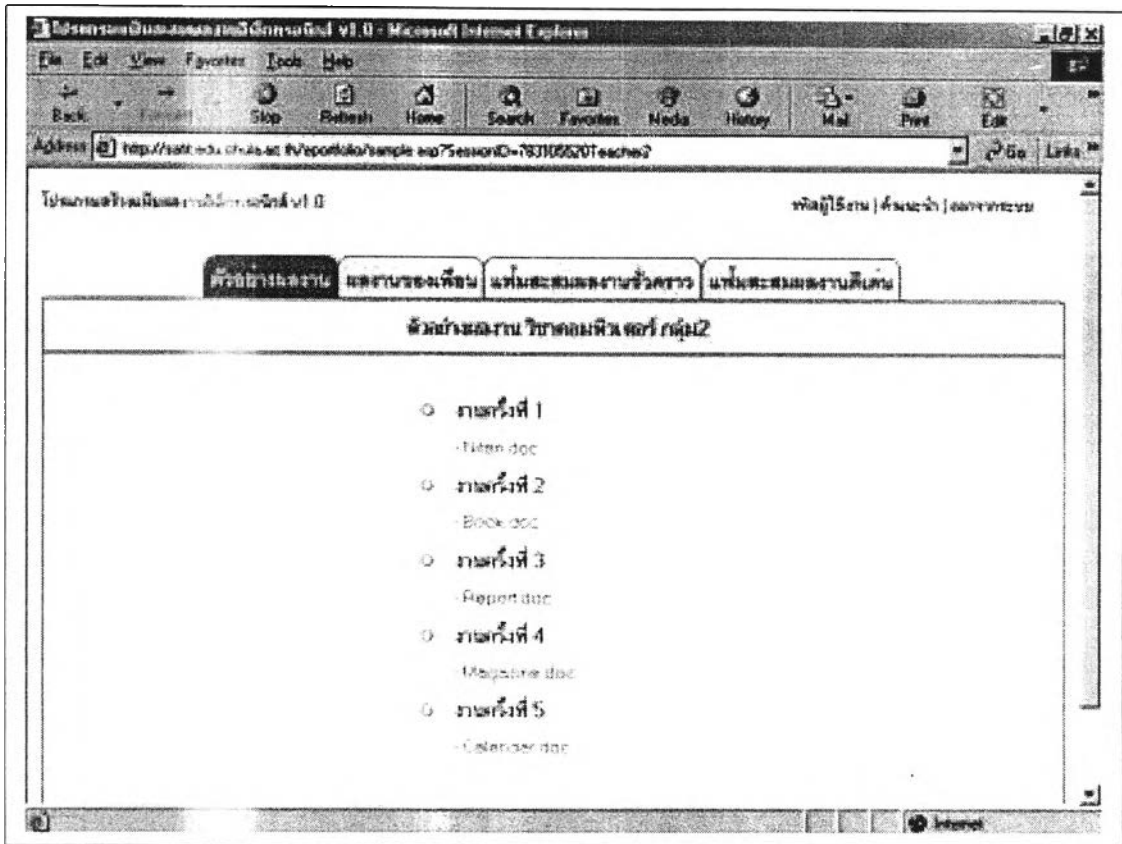

## ตัวอย่าง 1 ตัวอย่างต่อสัปดาห์ สำหรับนักเรียนกลุ่มที่ไม่มีอิสระในการสร้างผลงาน

ผลงานของเพื่อน : รายซื่อนักเรียน

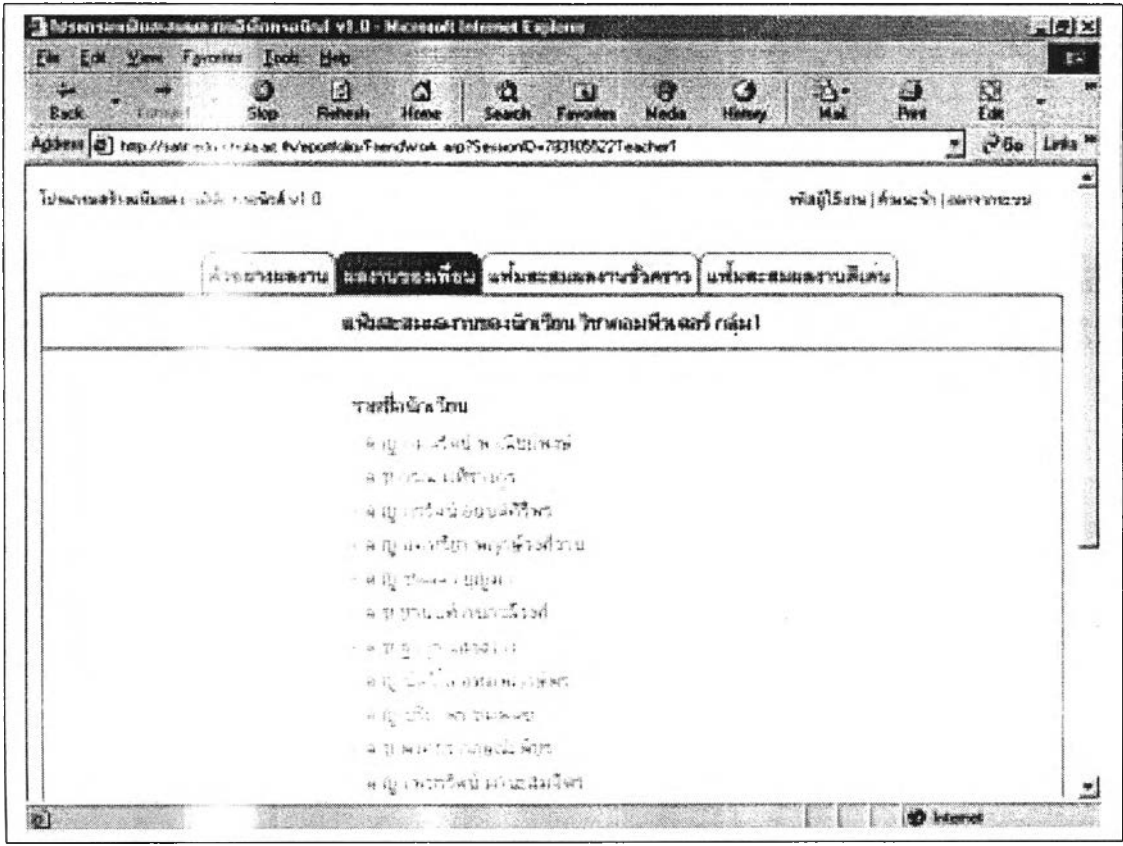

## ผลงานของเพื่อน : แฟ้มสะสมผลงานของเพื่อน

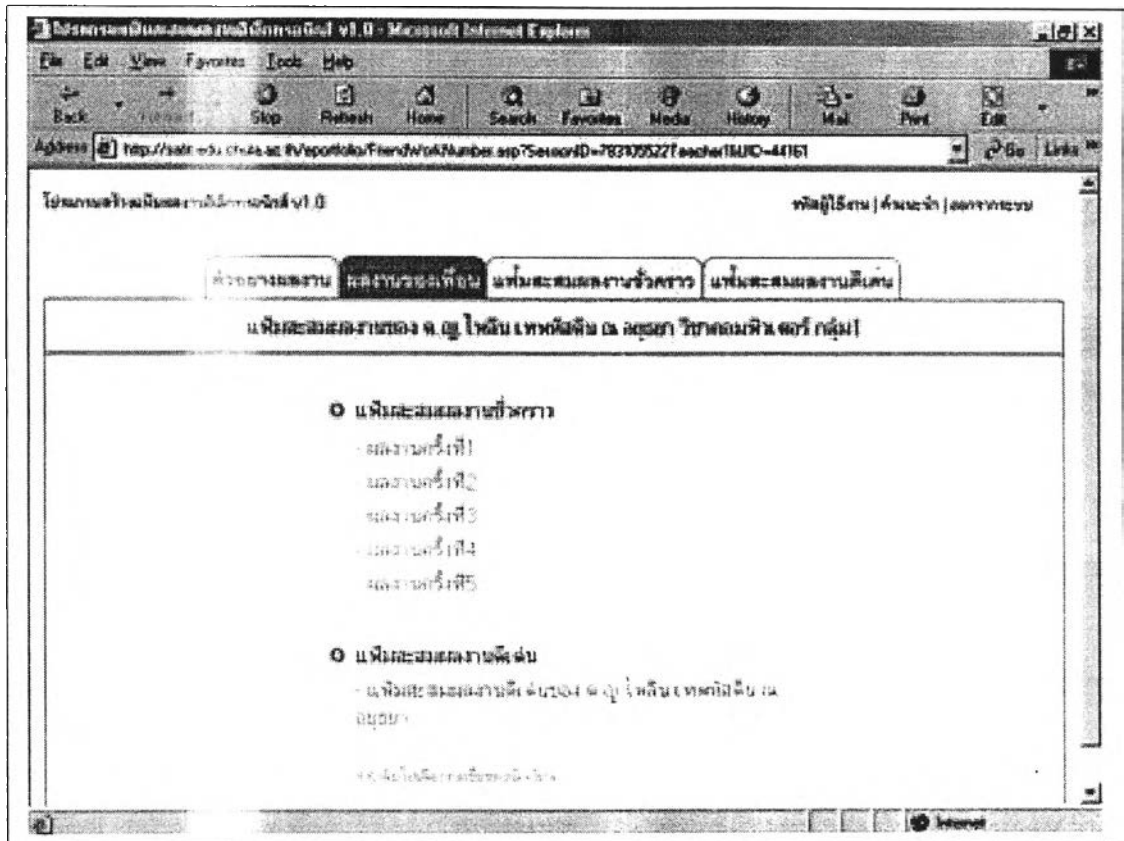

## ผลงานของเพื่อน : ดูผลงานของเพื่อน และให้คำแนะนำ

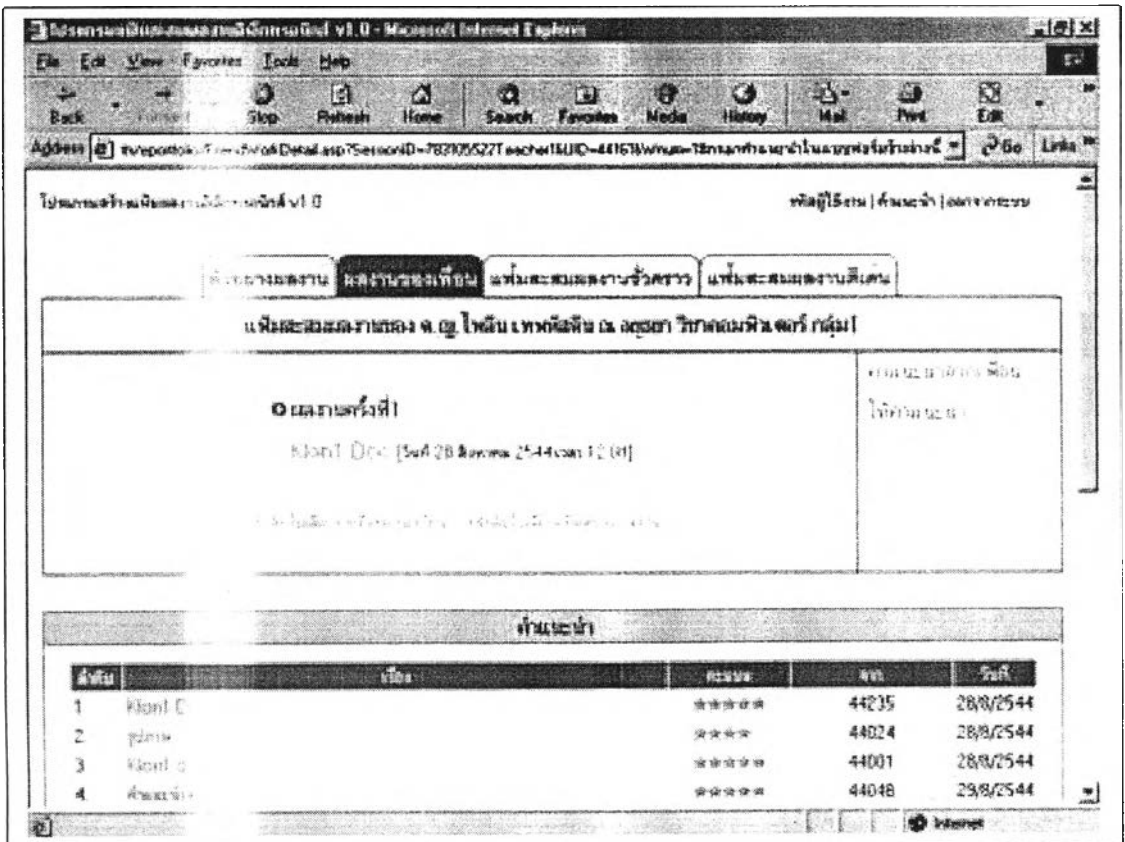

ij.

แฟ้มสะสมผลงานชัวคราวของนักเรียน : สร้างโฟลเดอร์ผลงาน ลบโฟลเดอร์ผลงาน และเลือก โฟลเดอร์ผลงาน

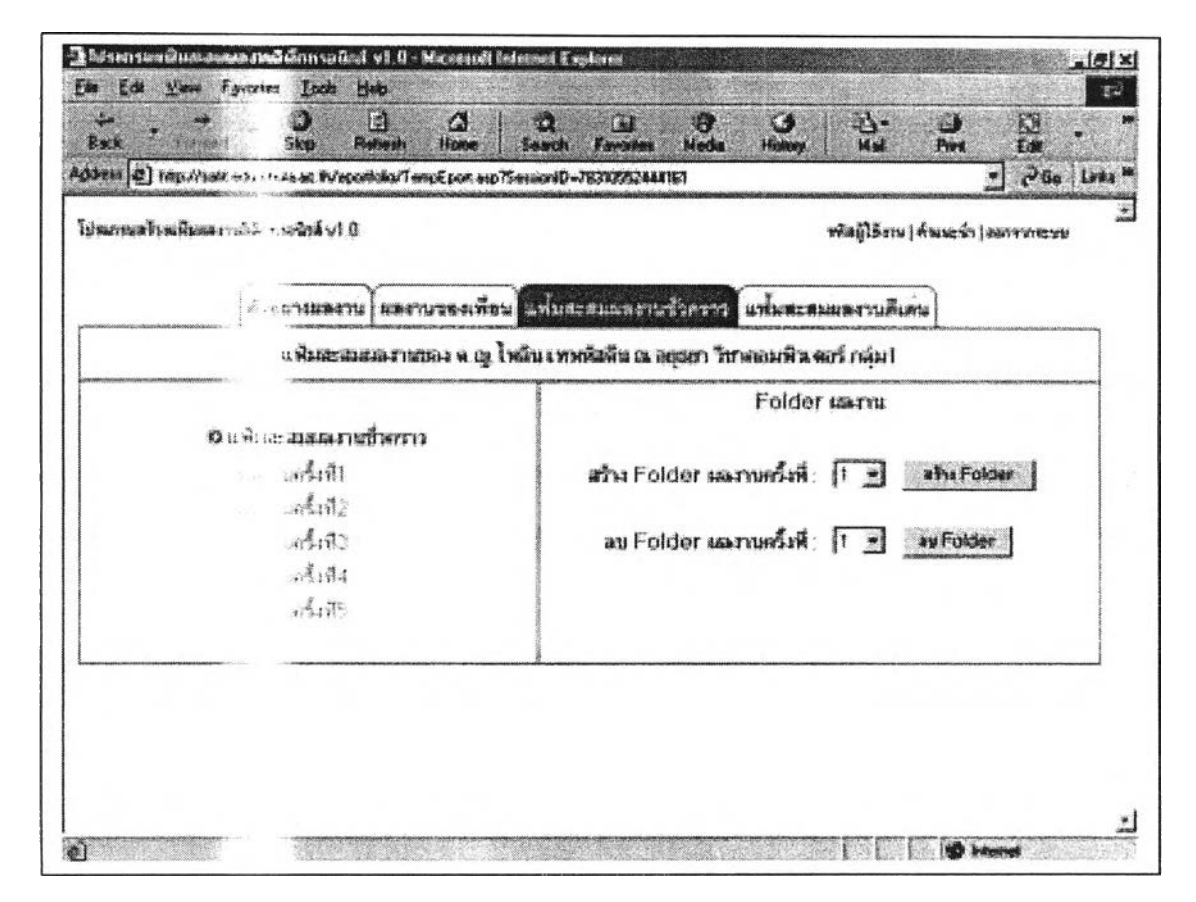

แฟ้มสะสมผลงานชั่วคราวของนักเรียน : Upload ไฟล์ผลงาน

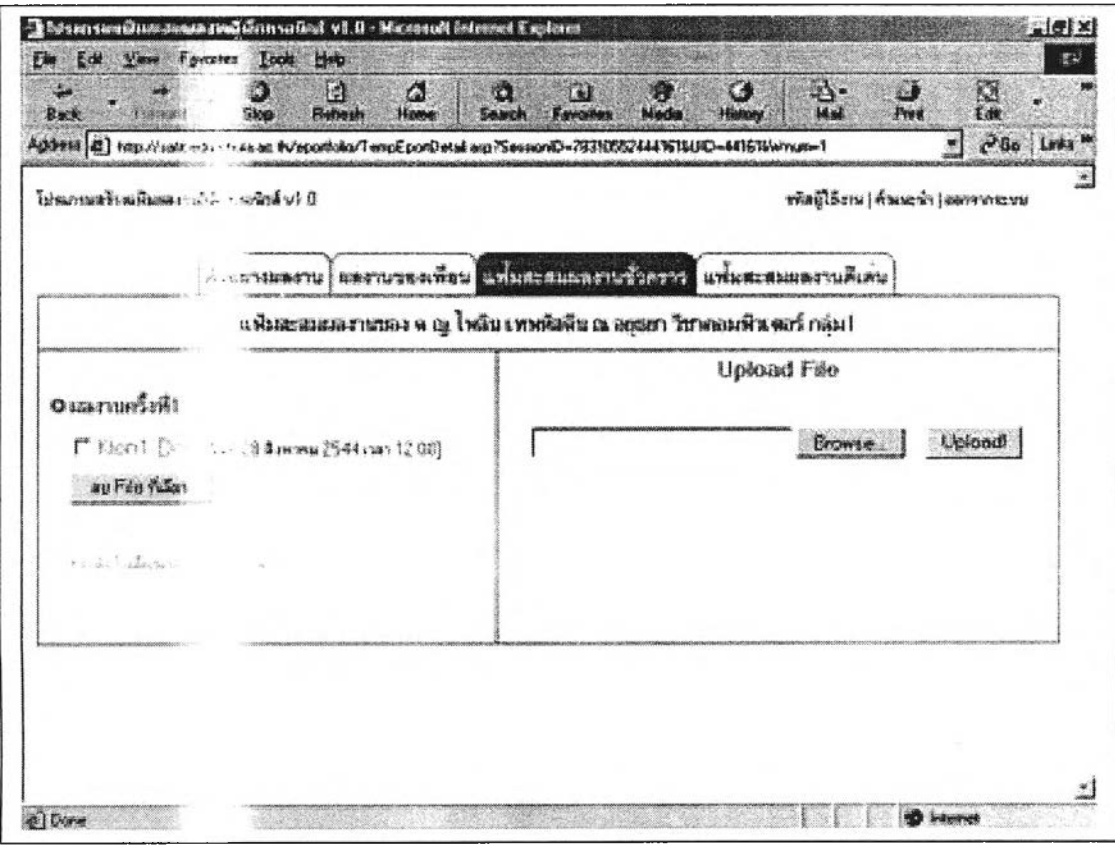

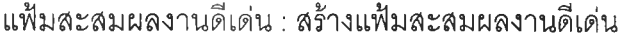

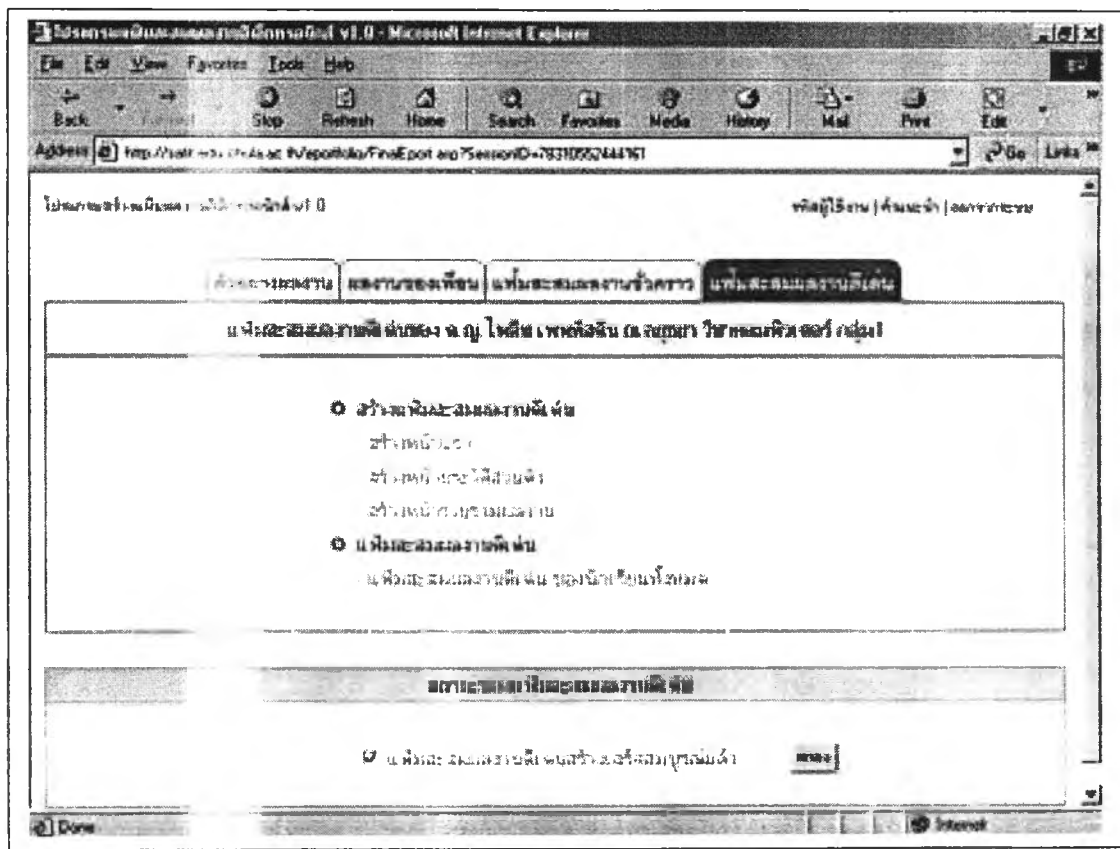

แฟ้มสะสมผลงานดีเด่น : สร้างแฟ้มสะสมผลงานดีเด่นหน้าแรก

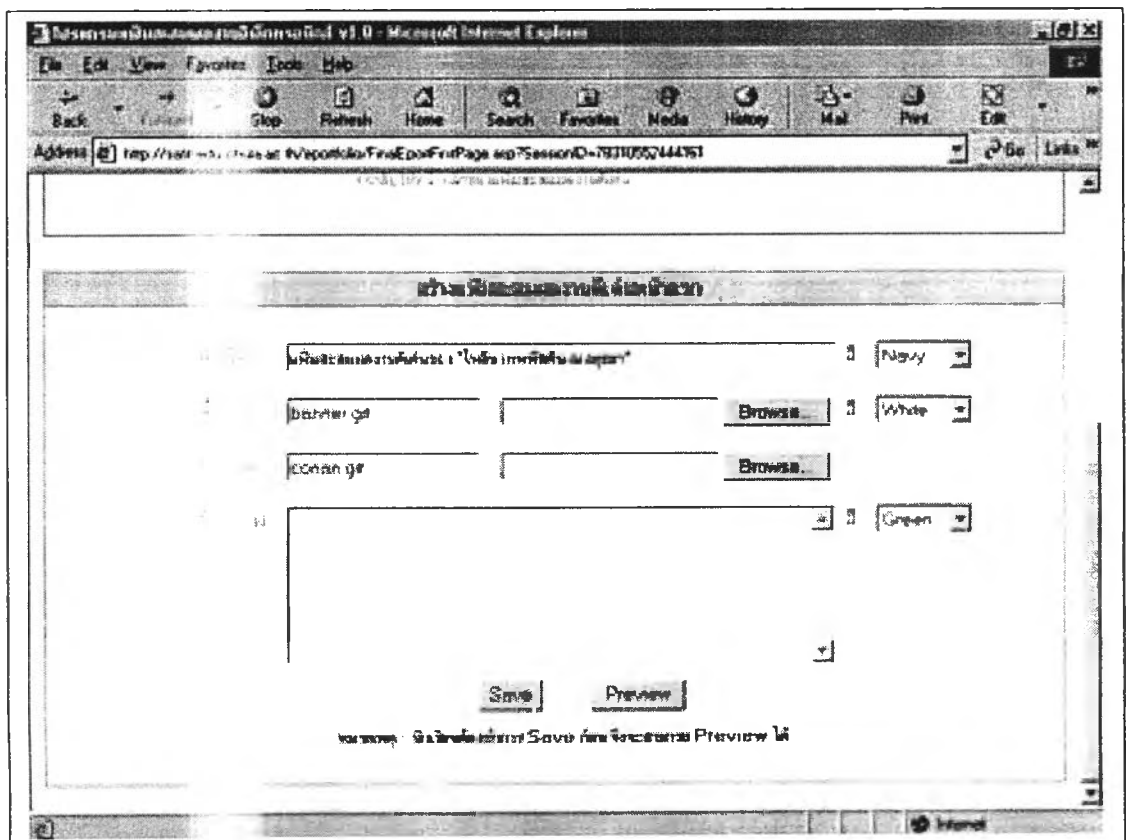

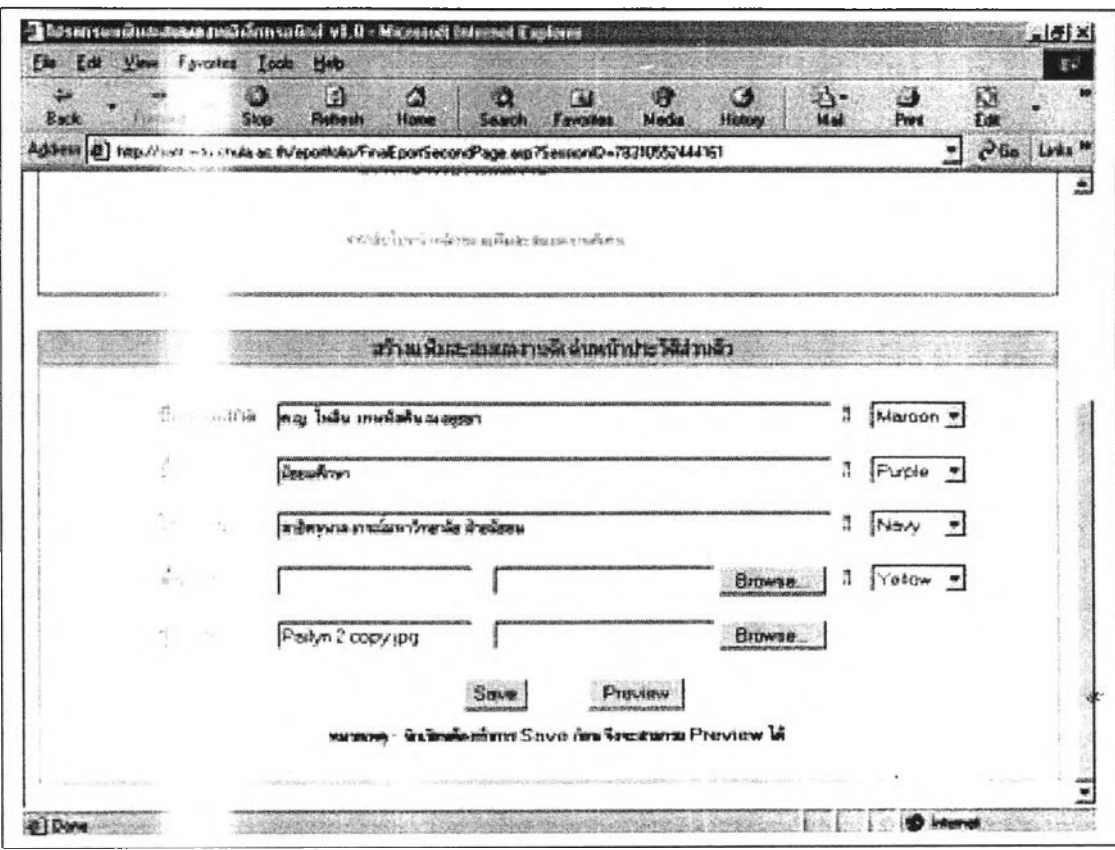

**แฟ้มละสมผลงานดีเด่น : สร้างแฟ้มสะสมผลงานดีเด่นหน้าประว้ติส่วนตัว**

แฟ้มสะสมผลงานดีเด่น : สร้างหน้ารวบรวมผลงาน

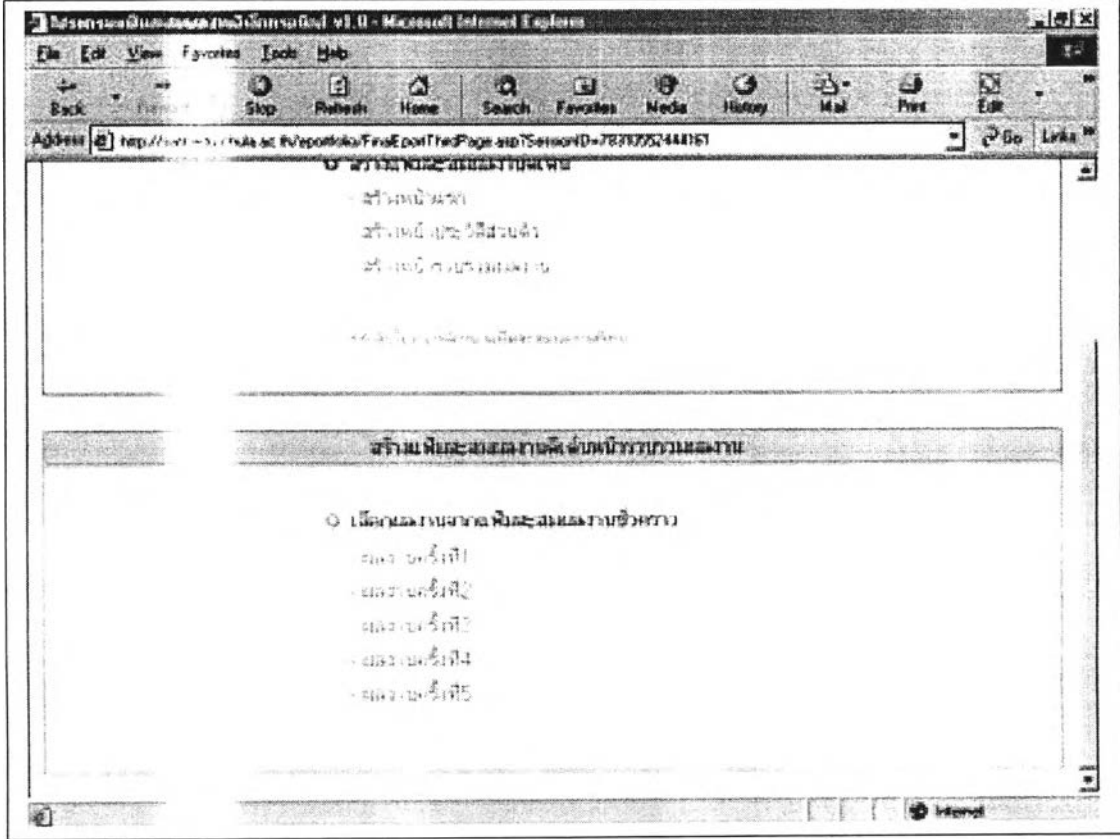

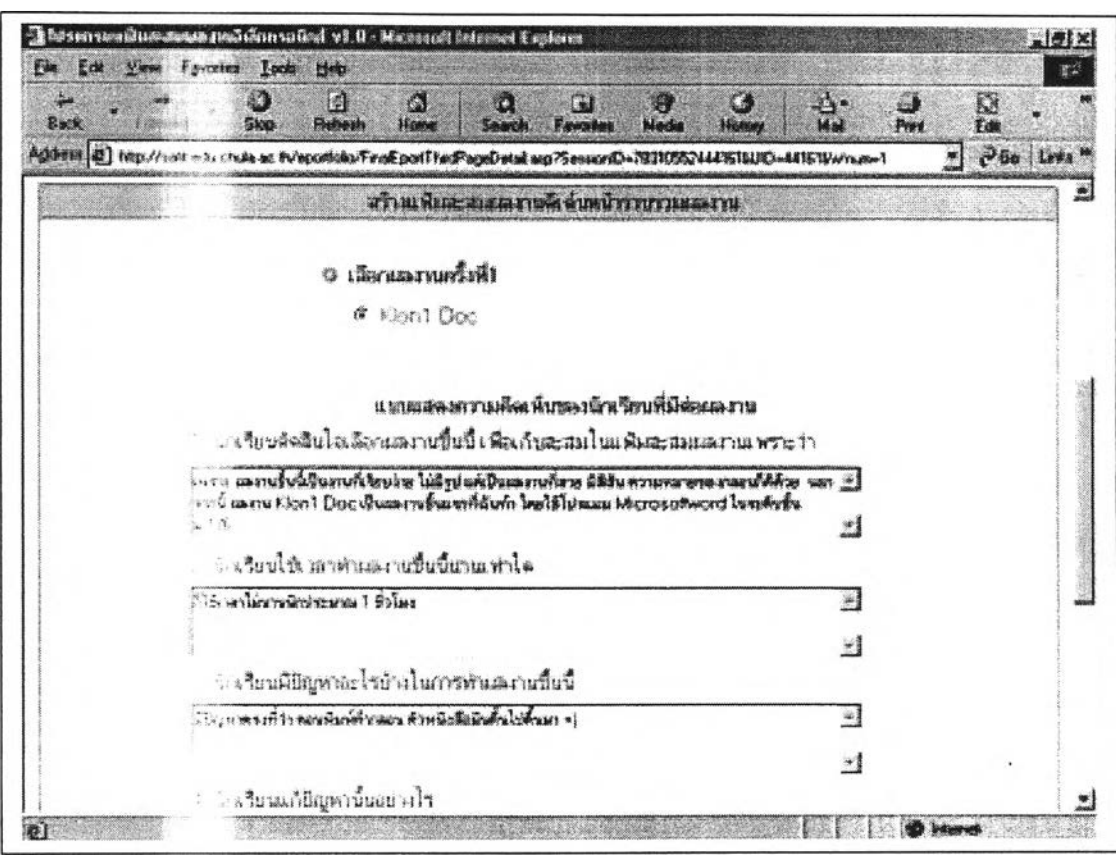

แฟ้มสะสมผลงานดีเด่น : เลือกผลงาน และแสดงความคิดเห็นที่มีต่อผลงานของตนเอง

แฟ้มสะสมผลงานดีเด่น: หน้าแรก

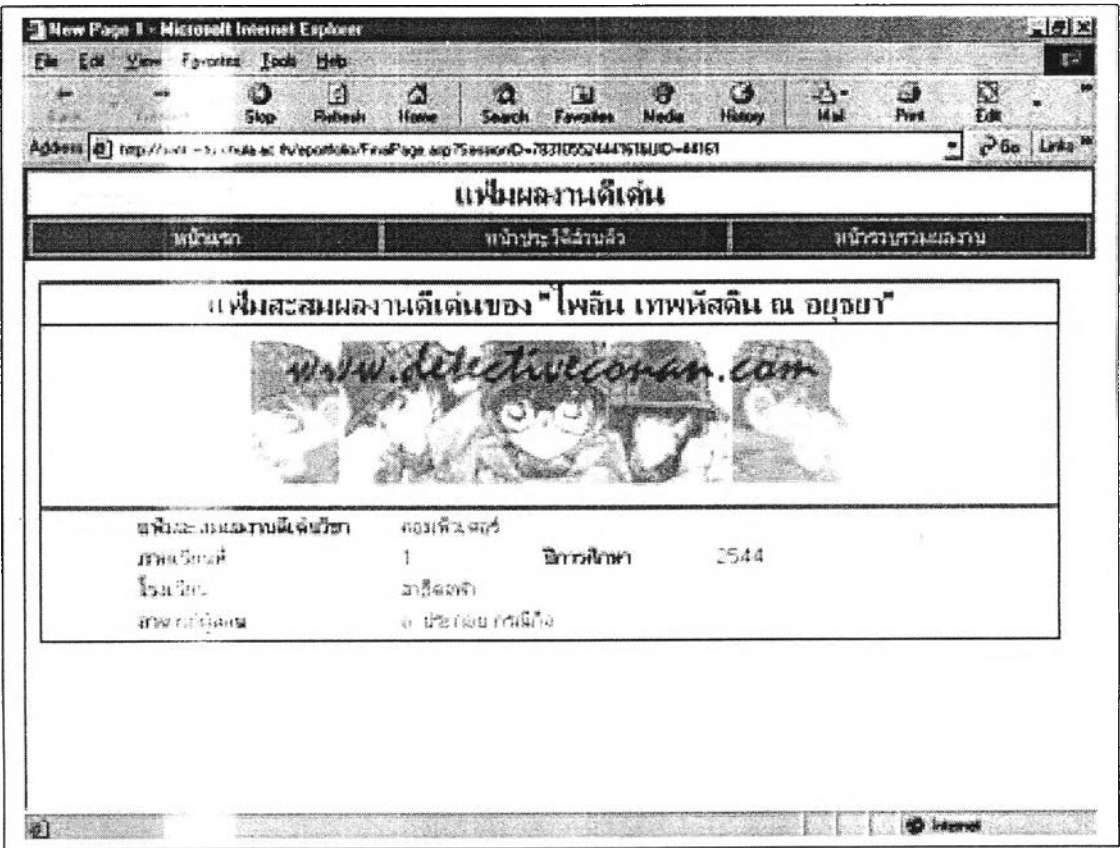

แฟ้มละลมผลงานดีเด่น : หน้าประ'ว้เติส่วนตัว

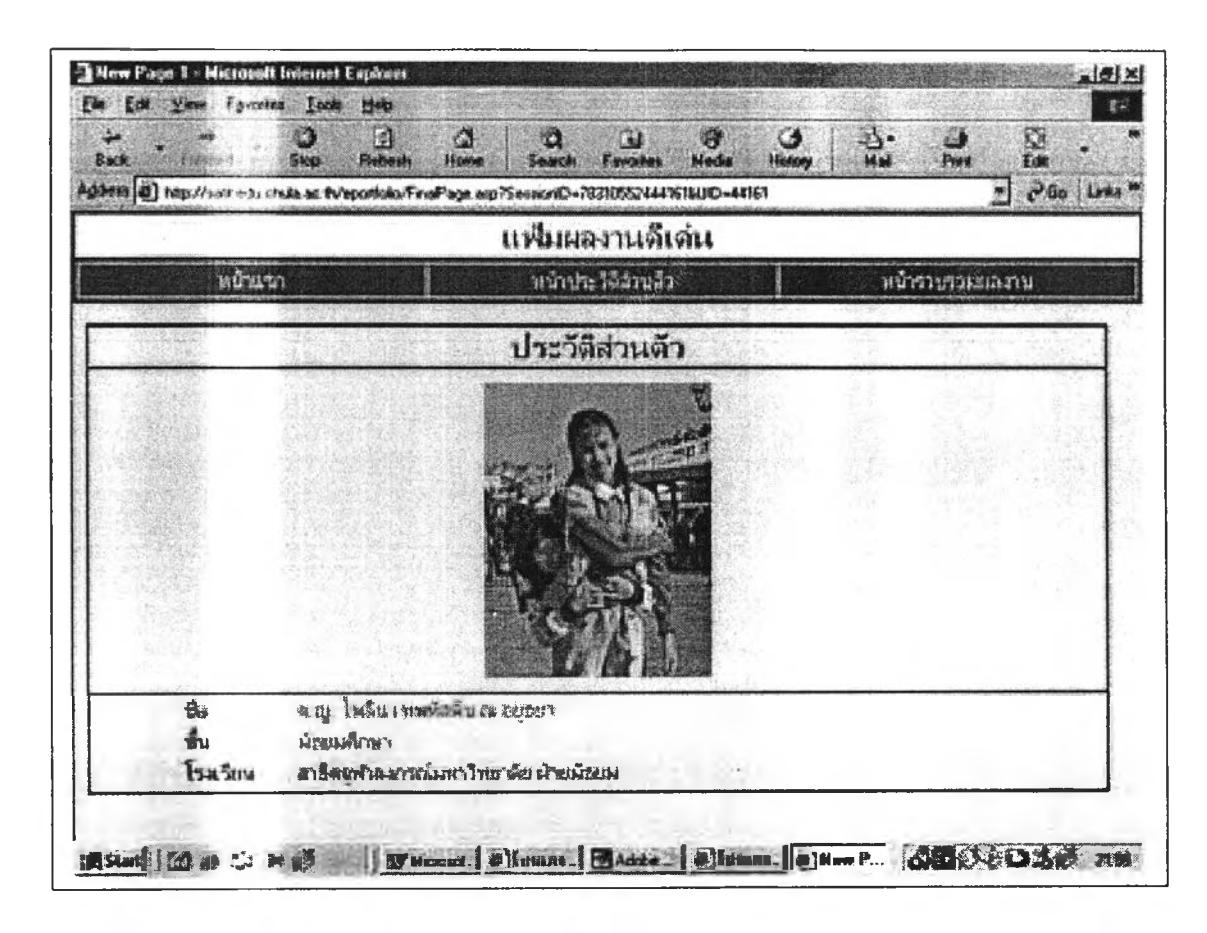

#### แฟ้มละลมผลงานดีเด่น : หน้ารวบรวมผลงาน

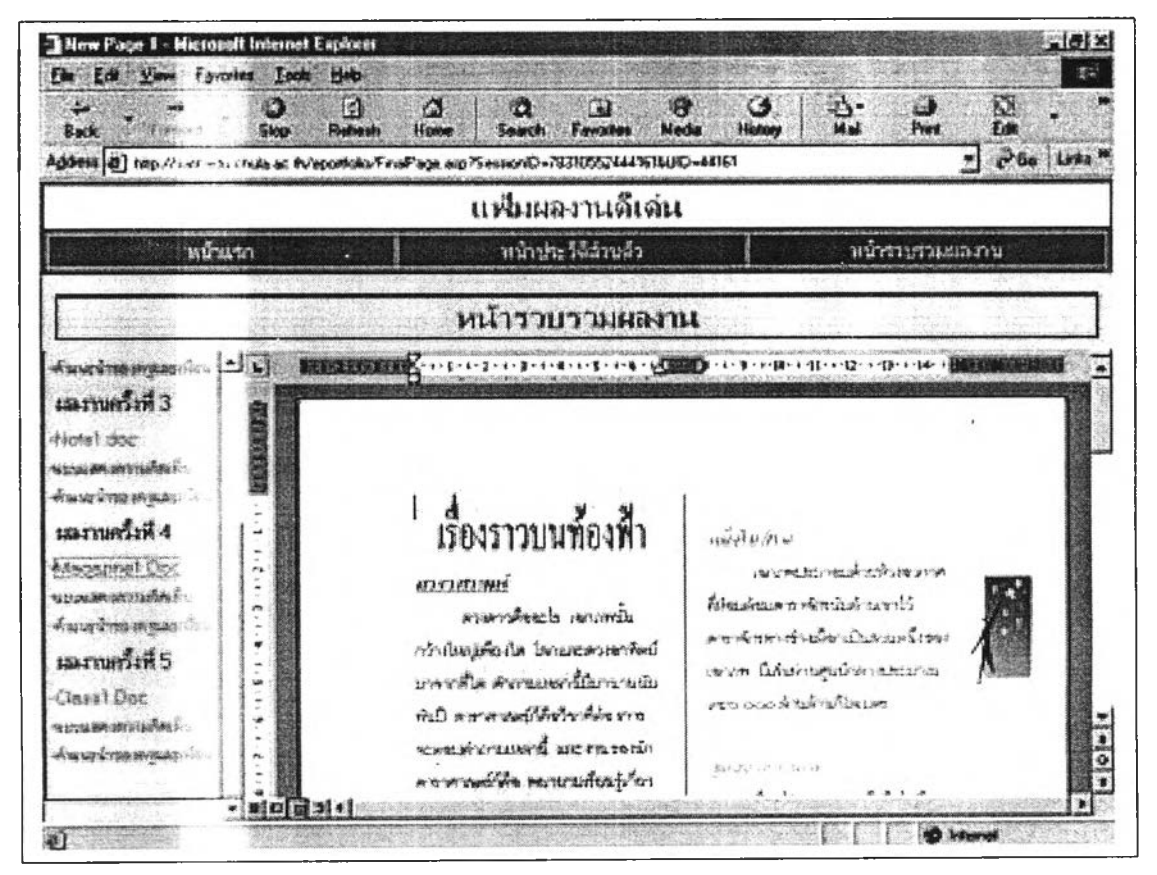

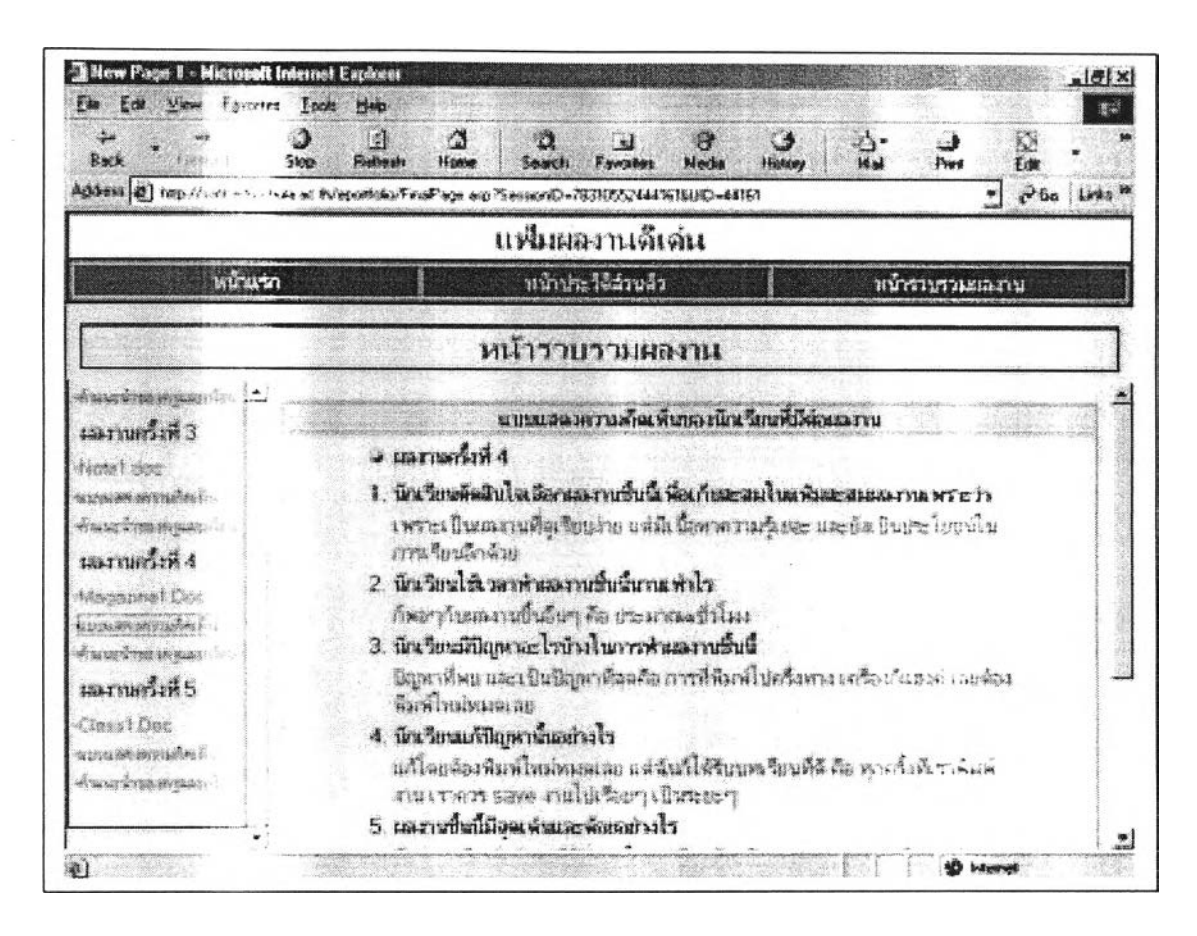

แฟ้มสะสมผลงานดีเด่น : แบบแสดงความคิดเห็นที่มีต่อผลงานของตนเอง

แฟ้มสะสมผลงานดีเด่น : คำแนะนำของครูและเพื่อน

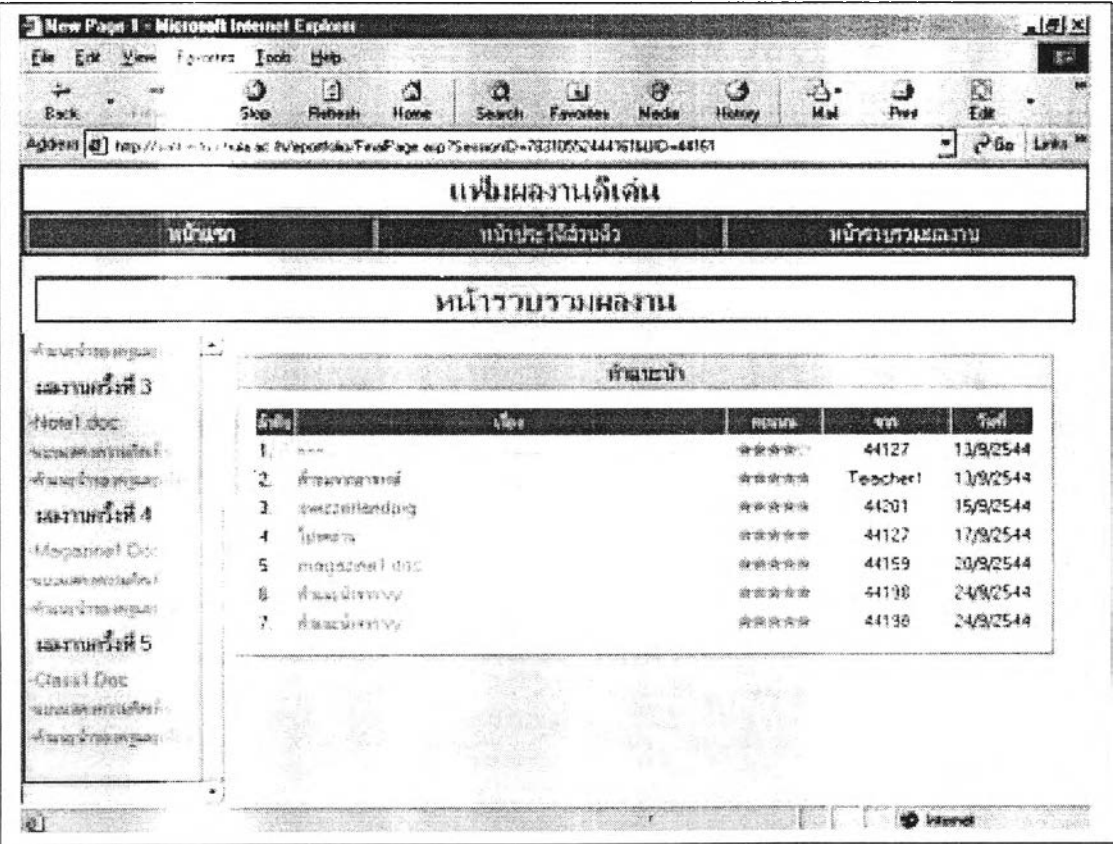

#### ประวัติผู้เขียนวิทยานิพนธ์

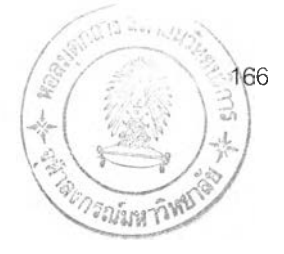

นายประกอบ กรณีกิจ เกิดวันที่ 29 มิถุนายน 2519 ที่อำเภอหนองใหญ่ จังหวัด ชลบุรี สำเร็จการศึกษาระดับปรญญาตรี หลักสูตรครุศาลตรบัณฑิต สาขาวิชาการศึกษานอก ระบบโรงเรียน วิชาเอกคอมทิวเตอร์ศึกษา ภาควิชาการศึกษานอกระบบโรงเรียน คณะ ครุศาลตรี จุฬาลงกรณ์มหาวิทยาลัย ในปีการศึกษา 2540 และเข้าศึกษาต่อในหลักสูตร ครุศาลตรมหาบัณฑิต สาขาวิชาโสตทัศนศึกษา ภาควิชาโสตทัศนศึกษา คณะครุศาลตรี จุฬาลงกรณ์มหาวิทยาลัย เมื่อปีการศึกษา 2542 ปัจจุบันเป็นอาจารย์ประจำหมวดวิชา คอมพิวเตอร์ โรงเรียนสาธิตจุฬาลงกรณ์มหาวิทยาลัย ฝ่ายมัธยม